Ptas.

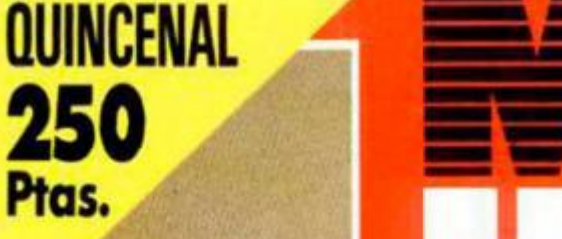

خصصالاتجليد

ROLDORES

REVISTA INDEPENDIENTE PARA USUARIOS DE ORDENADORES SINCLAIR Y COMPATIBLES

**GILLEVE** PSYCHO SOLDIER . MASTERS OF THE UNIVERSE **STREET HASSLE . THUNDERCATS** 

> **INICIACIÓN** CÓMO FUNCIONA UN

SEGUNDA ÉPOCA AÑO V N.º 165

"3-D GAME MAKER" **IEL FILMATION A TU ALCANCE!** CREA TU PROPIO JUEGO Y **PARTICIPA EN NUESTRO CONCURSO** 

**CONSIGUE UNA CONSOLA VIDEOJUEGOS** ов **CON "SUPER HANG ON"**  **图像 2019 图解 12 图解字 40** 

DESENSAMBLADOR

**HOBBY PRESS** 

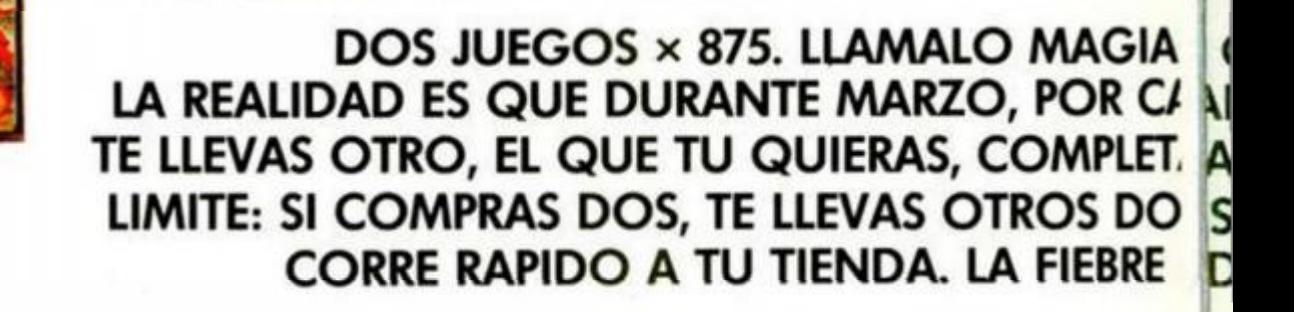

16

don Quijote

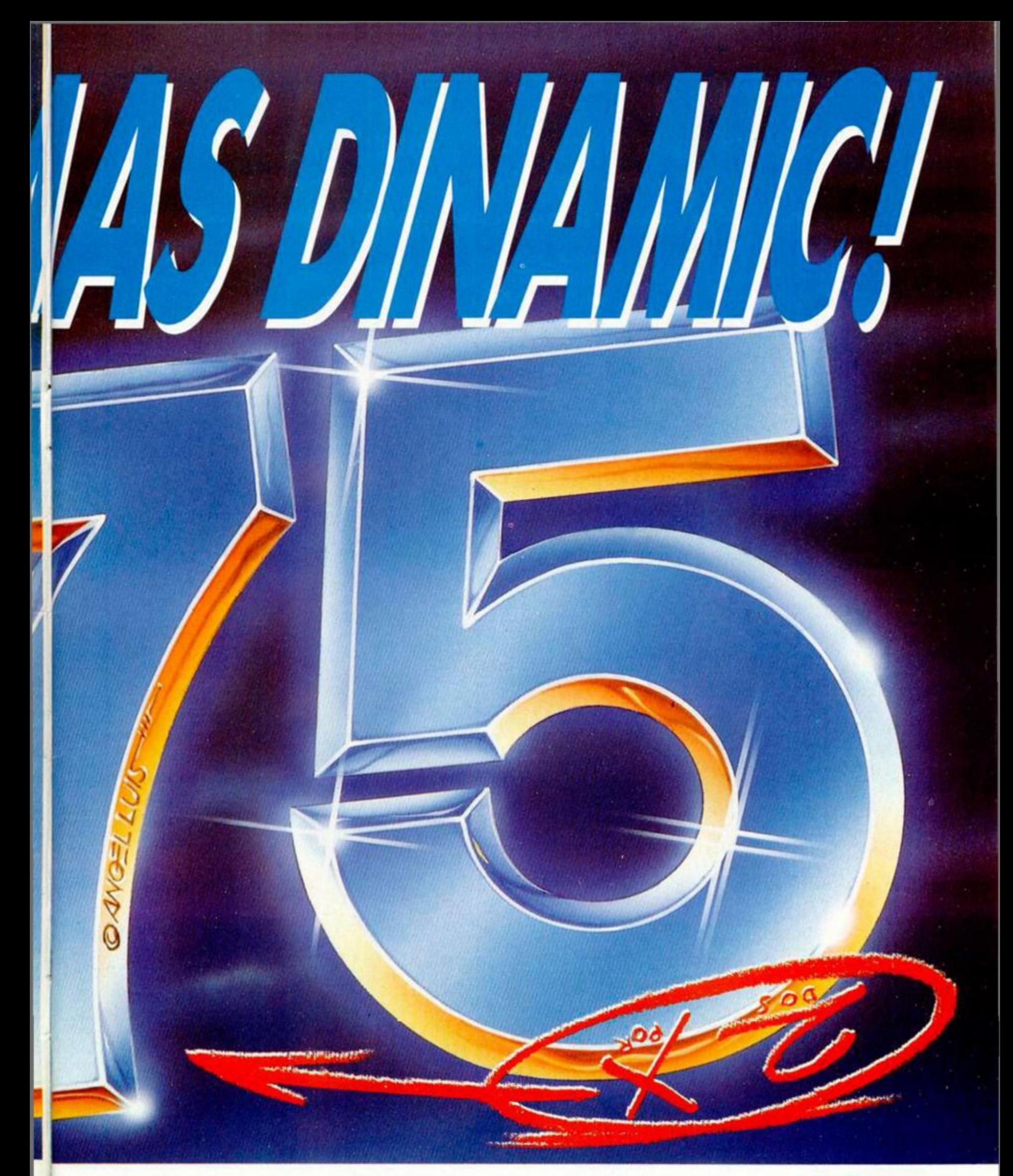

O LOCURA. DA LO MISMO. DA JUEGO DINAMIC QUE COMPRES, **LAMENTE GRATIS. Y LA COSA NO TIENE** <sup>D</sup>S, ETC.... ¡A QUE ESTAS ALUCINANDO!. **DEL 2 × 875 SE HA DESATADO.** 

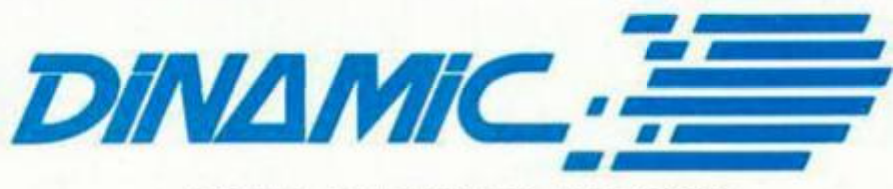

LIDER EN VIDEO-JUEGOS PLAZA DE ESPAÑA, 18. TORRE DE MADRID, 27-5. 28008 MADRID. TELEX: 44124 DSOFT-E PEDIDOS CONTRA REEMBOLSO: TEL. (91) 248 78 87. TIENDAS Y DISTRIBUIDORES: TEL. (91) 314 18 04.

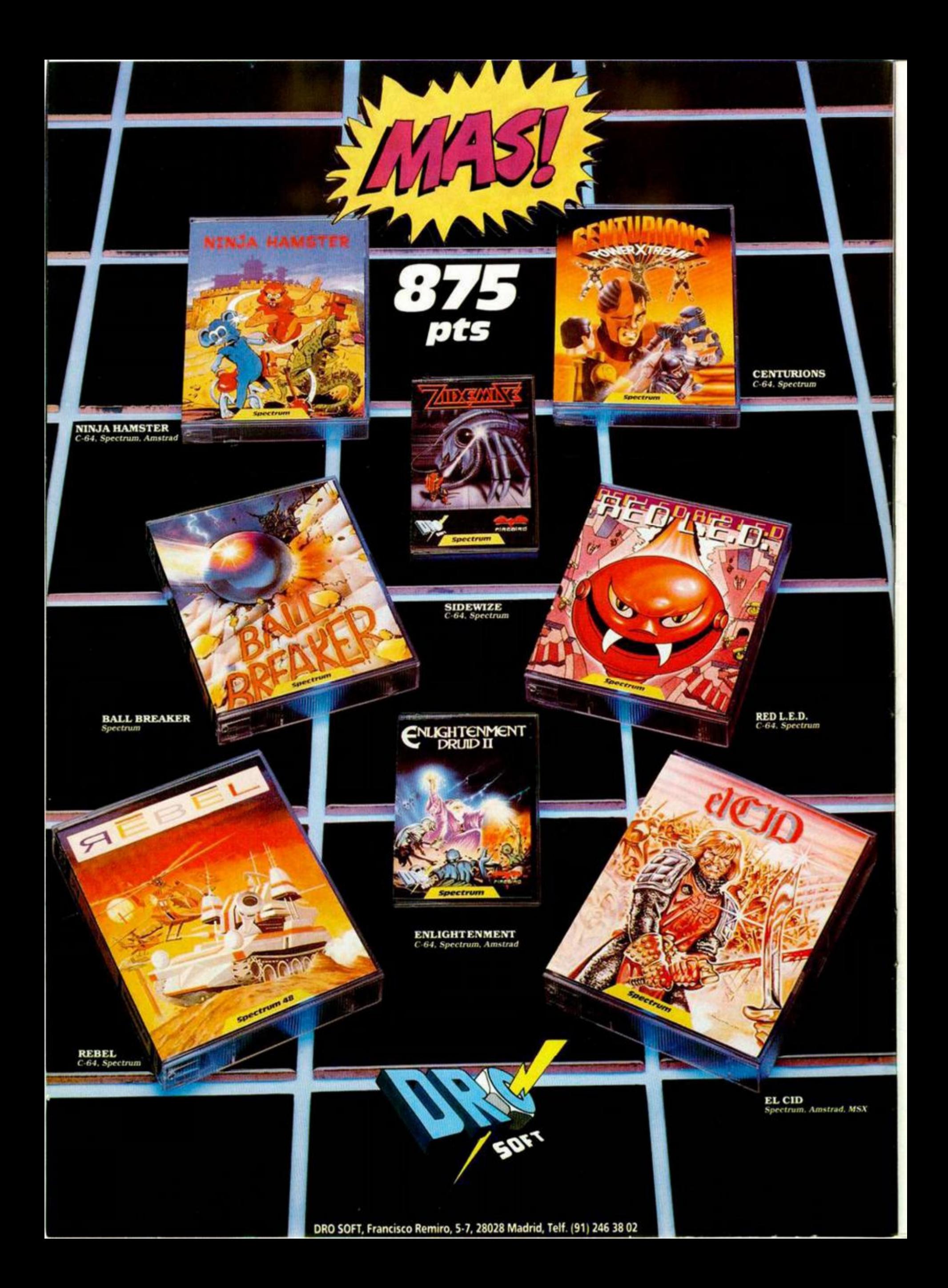

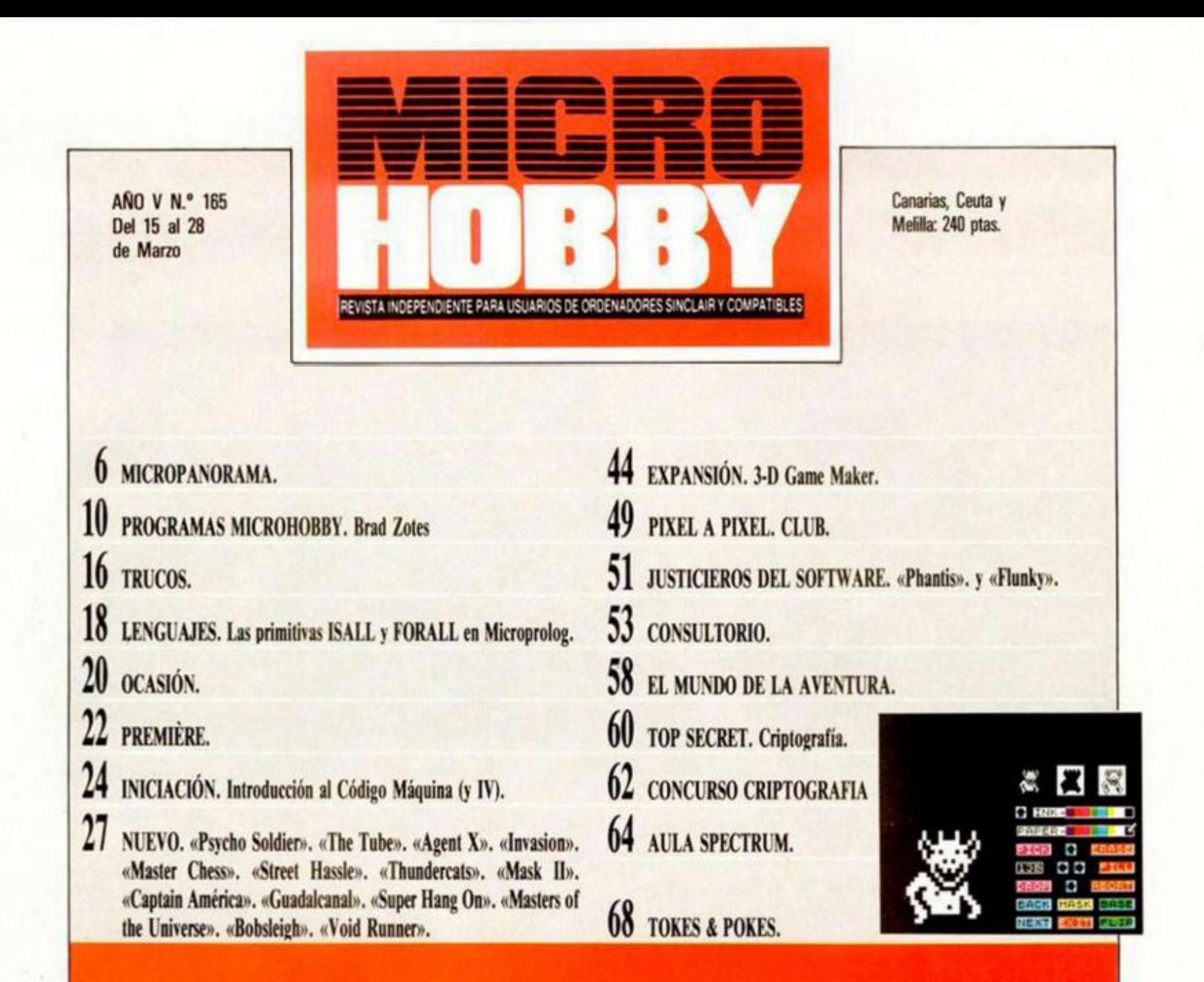

**E l tema principal que hemos elegido para este número gira en tomo a un programa sumamente interesante, «3-D Game Maker». editado por CRL y distribuido en España por Dro Soft Con esta particular utilidad podrás construir con gran facilidad tus propias videoaventuras, sin nece-**

**sidad de tener ningún tipo de conocimientos de programación: simplemente hacen falta un poco de paciencia y un mucho de imaginación En base a esto, hemos organizado un concurso a** 

**nivel nacional en el que deberéis enviarnos un programa realizado con este «3-D Game Maker» y cuyo primer premio consistirá, nada más y nada menos, que en la publicación del juego ganador bajo el sello de Dro. Una proposición, creemos, más que interesante, sobre la cual encontraréis más información en el interior de este número.** 

**Por otra parte, también queremos comentaros un pequeño problema que nos ha surgido en la redacción durante las últimas semanas. Como sabréis, en la revista hemos incluido un pequeño encarte en el que se encuentra, entre otros, un cupón para la sección «Consultorio» Pues bien, la avalancha de**  **cartas que hemos recibido en estos días ha sirio tal que nos ha desbordado por completo. Sólo podemos deciros que intentaremos contestar a todas vuestras** 

**preguntas, pero os tenemos que pedir disculpas de antemano ya que, inevitablemente, tardaremos algún tiempo en dar salida a todas estas consultas** 

**Al mismo tiempo aprovechamos la ocasión para rogaros que, con el fin de facilitarnos esta labor y que consigamos hacer entre todos una sección más ágil y dinámica, no for |**  muléis preguntas cuya

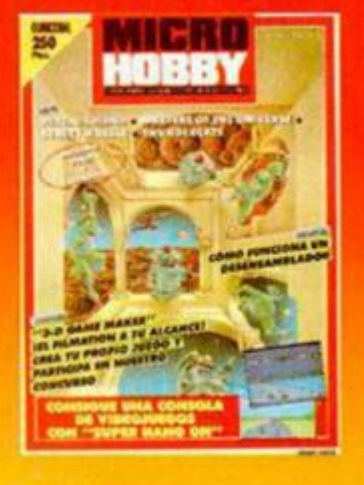

**contestación se pueda encontrar fácilmente en libros o incluso en el propio manual del ordenador Poned un poco de vuestra parte. Saldremos ganando todos, pero especialmente vosotros** 

Edita: HOBBY PRESS, S. A. Presidente: Maria Andrino. Consejero Delegado: José Ignacio Gómez-Centurión. Subdirector General: Andrés Aylagas. Director General: Andrés Aylagas. Director General: Andrés Aylagas. Director Gener

## **MICROPANORAMA**

# **POSIBLE APARICION DE UN "SUPERSPECTRUM"**

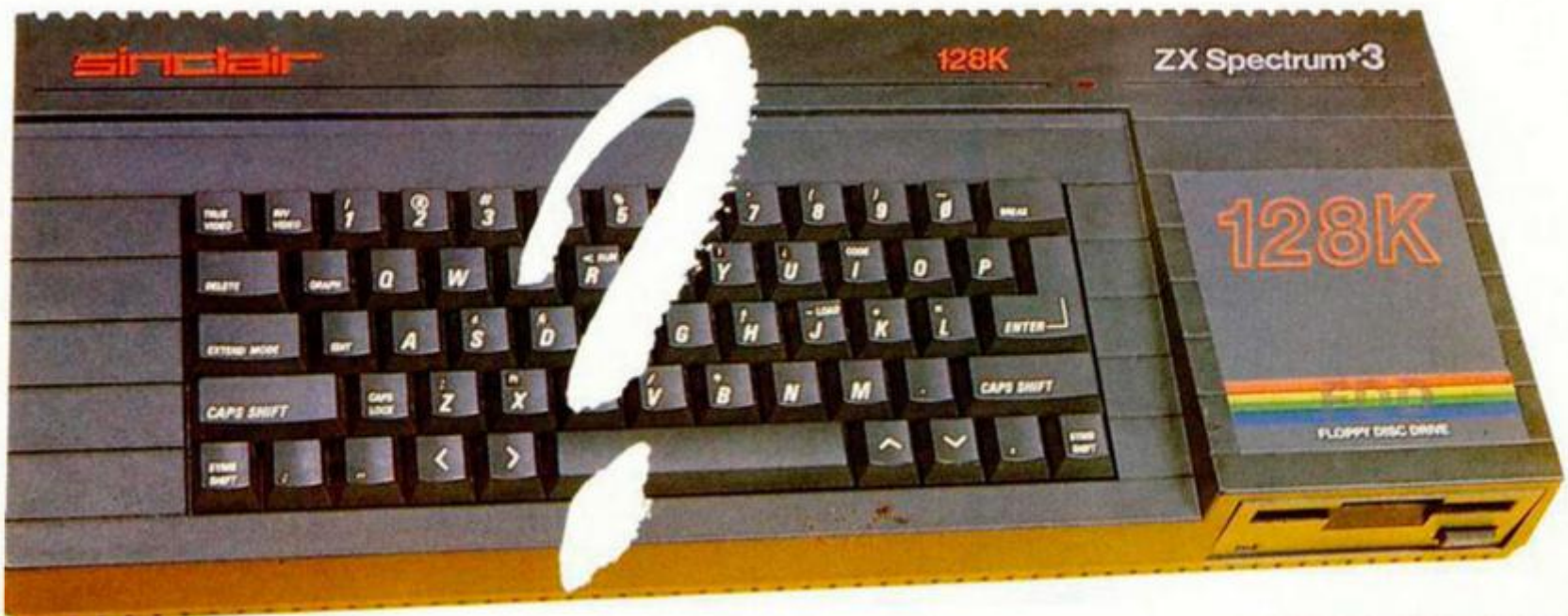

La noticia ha saltado en Gran Bretaña. Cuando el + 3 está todavía en plena campaña de comercialización alcanzando cifras de ventas muy importantes, acaba de difundirse el rumor de la próxima aparición de una máquina similar mejorada, compatible y ... no perteneciente al señor Sugar y su todopoderosa Amstrad. El problema surge ahora y habrá que esperar a comprobar si Amstrad,que ha vendido ya más de medio millón de +3, se dejará comer el terreno por este nuevo invento que surge con la idea de arrasar el mercado.

**¿Un nuevo Plus 4? Por el momento la aparición de esta máquina es tan sólo un rumor, pero este ordenador podría suponer un auténtico bombazo, tanto a nivel de prestaciones como de precio.** 

I revuelo causado ha siderable, sobre todo si<br>
mos en cuenta la caractica<br>
cas que presuntamente<br>
incorporar este nuevo modelo; Il revuelo causado ha sido considerable, sobre todo si tenemos en cuenta la características que presuntamente va a

—Microprocesador Z80 de Zilog funcionando a ¡6 MHz!. Esta escalofriante cifra supone aumentar en un 76% la velocidad del Spectrum.

—Teclado de 48 teclas.

—32 K de ROM incluyendo un nuevo Basic más potente y un sistema de carga desde cassette un 50% más rápido que el actual. Esta ROM no es una réplica exacta de la del Spectrum, por lo que para hacer funcionar programas de este ordenador se deberá hacer una copia en cassette del modelo antiguo para transferirla a la memoria RAM del nuevo modelo.

—8 páginas de 16 K de memoria RAM.

— Resolución de 256\*192 pixels en modo mono, 32\*24 en caracteres y 16 colores. Posibilidad de manejo de 80 columnas en modo bicolor.

—Salidas pra RGB/SCART, vídeo compuesto, televisión con sonido por el altavoz de ésta, lápiz óptico, cassette, midi (de entrada y salida), joystick, ratón y bus de expansión normal.

—Unidad de disco aún no definida, aunque se especula con que cuente con un nuevo tipo de discos de 3,5 de hasta dos megabytes de capacidad.

—Chip de sonido similar al empleado por el modelo 128 K. En principio se pensó incorporar un nuevo chip con sonido stereo, pero esta esta propuesta se declinó a última hora, pués hubiera supuesto una total incompatibilidad con el software existente.

Con todas estas novedades parece difícil que se mantenga la total compatibilidad con modelos anteriores pero, según sus fabricantes, ésta se mantendrá en un alto tanto por ciento.

Sin embargo deberán hacer frente al fuerte recelo de los usuarios que, lamentablemente, han podido comprobar que la prometida compatibilidad entre los nuevos modelos y los anteriores no ha sido todo lo perfecta que sería deseable, sobre todo a la hora de intentar correr el software disponible.

Otro aspecto a tener en cuenta es la posición que adopten las compañías de software a la hora de crear programas que aprovechen íntegramente las posibilidades de esta nueva máquina, algo que por el momento no está ocurriendo, por ejemplo, con el +3, pues la mayoría de los programas aparecidos para este modelo no son sino meras adaptaciones de las versiones de 48 K.

En cualquier caso, la máquina está todavía en proceso de fabricación por lo que es posible que se la den retoques de última hora que hagan aparecer o desaparecer algunas de las características apuntadas.

Queda por tanto en el incógnito tanto el nombre del equipo encargado de su diseño como el nombre del fabricante que correrá con los gastos de su fabricación y su distribución, si bien se da como seguro que haga su aparición en el mercado inglés sobre el verano del 88.

En cuanto al precio del nuevo modelo, se rumorea con que ande por las 99.95 libras, muy por debajo de las 199 libras que viene a costar un  $+3$  en Gran Bretaña.

De momento quedamos a la espera de conocer las características definitivas de esta máquina revolucionaria asi como, no faltaría más, lo que tiene que decir Amstrad sobre el asunto, aunque dada la sentecia que resolvió el cotencioso entre IBM y Amstrad sobre el tema de los PCs posiblemente a la compañía del señor Sugar no le quede más remedio que resignarse.

# **7 1 5 AR/flCRyC I 350 <sup>0</sup> NUEVAS IMPRESORAS DE C. ITOH**

Acaban de hacer su presentación en el mercado dos nuevas impresoras de la prestigiosa compañia CITOH, la 715 AR/ACR y la CI 3500.

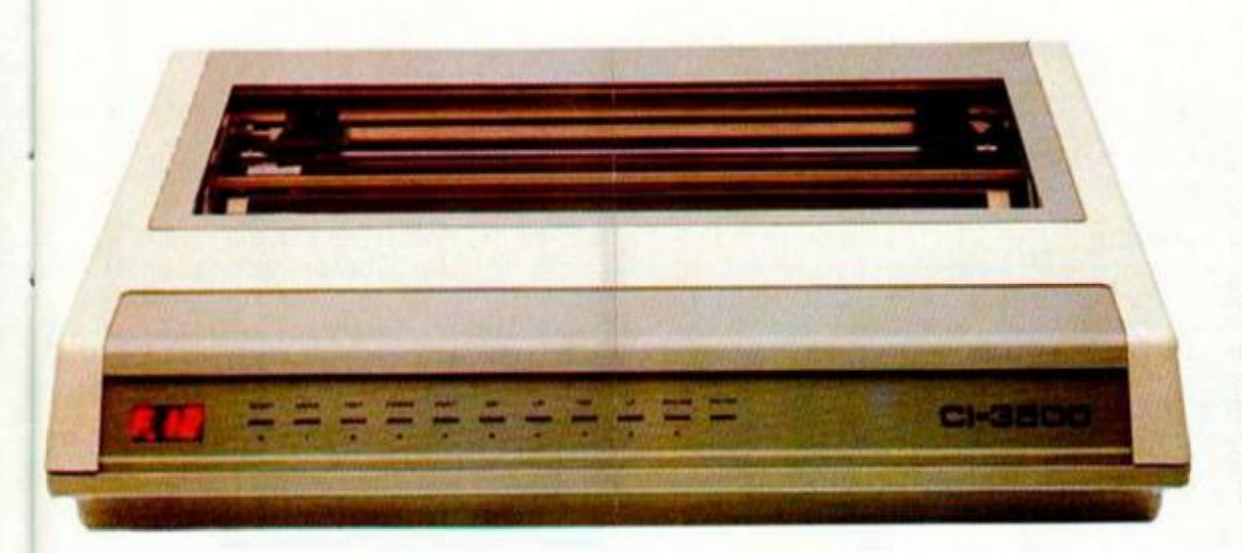

**Le dispone de 24 agujas con una velocidad de escritura de 300<br>
<b>Le dispone de un buffer de entrada de Solo**<br> **Le dispone de un buffer de entrada de la position de un buffer de entrada de la position de un buffer de entrad** a 715 AR es una impresora de 24 agujas con una velocidad de escritura de 300 caracteres por segundo. datos de 32 K y de una entrada donde se pueden introducir tarjetas con diferentes tipos de letra o bien tarjetas de emulación que harán a nuestra impresora compatible con otros tipos de impresoras. Incluye salidas en serie RS-232C y en paralelo Centronix.

El precio de la impresora es de unas 197.000 ptas., las tarjetas con los tipos de letra se pueden adquirir por unas 7.500, mientras que las tarjetas de emulación vienen a costar 10.000 ptas.

También está disponible una versión en color, la 715 ACR, cuyo precio ronda las 210.000 ptas.

En cuanto a la Cl 3500, se presenta como una impresora cuya característica más destacada es la existencia de ocho cartuchos que nos permiten compatibilizarla con otros tantos tipos de impresoras.

Su cabezal de impresión consta de nueve agujas y su velocidad es de 350 caracteres por segundo. Cuenta con un buffer de 2 K que puede ser ampliado opcionalmente.

Su precio en el mercado se aproximará a las 350.000 ptas, mientras que cada uno de los cartuchos se podrá adquirir por unas 45.000 ptas.

### **"PLATOON" m EWCQN D I UUO**

Erbe ha puesto recientemente en marcha una iniciativa que puede resultar muy interesante a los coleccionistas de software.

Se trata de editar algunos de los programas más destacados de su catálogo en un formato de lujo, ofreciendo así, además de la presentación habitual en cinta de cassette, otra más completa en una caja de cartón de mayor tamaño y acompañada de múltiples elementos relacionados con el juego.

El primer titulo con el que se va a llevar a cabo esta experiencia es «Platoon», en cuyo lote se incluye la propia cinta con el juego, otra con canciones pertenecientes a la banda sonora original de la película del mismo título, un póster, varias fotografías de la película y un libro con las instrucciones detalladas del juego.

El precio de esta edición será aproximadamente de unas 2.000 pesetas, lo cual contrasta con las 875 pts. de la serie normal. A pesar de ello, es una oferta bastante interesante ya que su presentación es sumamente atractiva y duda de que resultará del agrado de muchos coleccionistas.

Ahora sólo cabe esperar que esta iniciativa tenga éxito para que pueda ser realizada nuevamente con otros títulos. Deseamos que así sea.

# A Aquí**sica**

sHas oído hablar alguna vez<br>de un arcade llamado «Karnov»?. ¿No?. Pues no te - arcade un an arcade la deico **Excepts, que no enes en unico,** pu que no eres eres ecopo ya que este proposa de *Electrician* de terminar el trabajo de conversión de conversión de conversión de conversión de conversión de conversión de esto máquina de video **al Spectrum. Microsoft hands and the tenido of Cassing** la oportunidad recientemente de asistir de este «Karnov» en las propias oficinas de Elctric Dreams, donde hemos podido comprobar que dicha

conversión ha resultado ser un trabajo<br>fantástico. conversión ha resultado ser un trabajo en un trabajo en un trabajo en un trabajo en un trabajo en un trabajo e **fantásiono** é un ruso enorme y fortachón<br>que se mueve por nueve niveles llenos mueve por nueve niveles llenos que ponquois en pusco de los lesolos

peraiaos de babilonia, en renianaose enemigos ion poco nuonuales como, por elempio, un esqueiero monidad en  $p_{\text{v}}$ 

» parece s que un programa de spectrum, un juego de To bits: los colores son impresionantes y los movimientos<br>extremadamente buenos, extremodamente buenos, extreme posible que pronto alcance el número uno en las listas de éxitos. Al tiempo.

Ahí van buenas noticias para Los possedores del  **+**  $3$  **: Gramlin be decided Spectrum +3:** Creminicar a partir de abora todas sus incans de ahora **todos sus juegos**  en el nuevo formoto de disco.

**«Quarter Back»** es el nombre de un simulador de **fútbol americano** que en la octualidod está batiendo todos los records de ventas, en los EE. UU y que ahora va a ser lanzado en Gran Bretaña bajo el sello de **Mastertronic.**  El desarrollo del programa facilita toda la emoción que proporciona este duro deporte —por el que los noteamericanos sienten verdadera pasión—, ya que permite al ¡ugodor pasar la pelota, saltar, atacor y lanzar. Esta sensación de realismo aumenta oún más gracias a otras opciones como selección del tipo de juego, determinación de los salarios de los jugadores y animodoros en ambos equipos, etc... El fútbol americano ha experimentado un crecimiento enorme de popularidad en el Reino Unido desde que empezaron a transmitirse por TV algunos encuentros de lo NFL, los cuoles han alcanzado niveles de audiencia muy importantes. Por esta razón, se prevee que el éxito de este programa se va a ver igualmente reflejodo en Gran Bretaña y Mastertronic tiene esperanzas fundadas de que se convierta en un **número uno.** 

**Alan HEAP** 

¡

## **¡ffifflpIHflhf l ^^^^^^^^^^^^ ^**

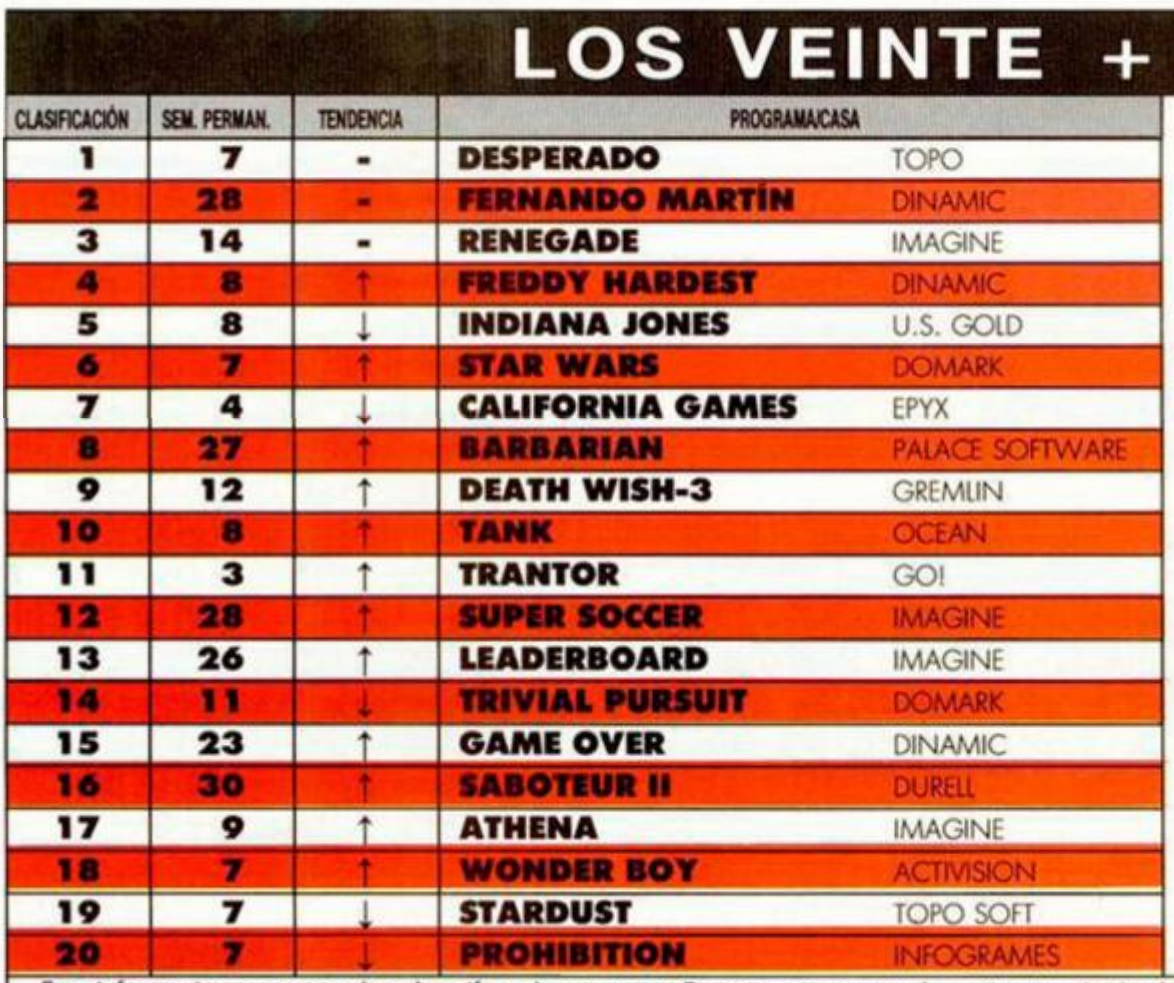

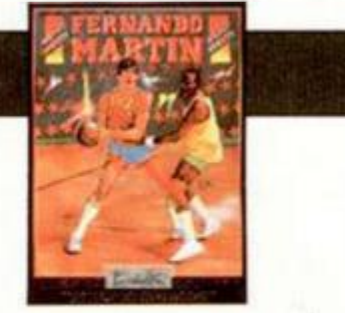

**P** ues nada, que parece que no hay forma de deshancar a «Desperado» de la primera posición de la lista, pues este programa de Topo lleva ya más de dos meses encabezando las ventas de los centros de El Corte Inglés.

Algo parecido ocurre con «Femando Martin» y «Renegade», quienes tampoco ceden un ápice de terreno. El programa de Dinamic lleva ya casi ocho meses de permanencia, y se está convirtiendo, o, mejor dicho, se ha convertido ya en el programa más vendido de la historia del software español.

Por lo demás, pocos cambios y ninguna nueva incorporación. Y es que parece que andamos con escasez de nuevos programas de calidad.

Esta información corresponde a las cifras de ventas en España y no responde a ningún criterio de calidad impuesto por esto revista. Ha sido elaborado con la colaboración de los centros de informático de El Corle

## AON MÁS BARATO

System 4 ha lanzado al mercado una serie de software barato en el que se incluyen reediciones de grandes éxitos, como son: «The Trap Door», primera entrega de las aventuras de Berk; «Combat Zone», rapidísimo arcade de naves en el que la habilidad y los reflejos juegan una baza importantísima; «Rogue Trooper», aventuras de un legendario mercenario que lucha por su supervivencia y la de su pueblo en Nu Earth; «Strike Forcé Cobra», en el que un comando de cinco personas debe introducirse en el peligroso complejo de El Enemigo, científico malvado de turno; y «Nosferatu,

the Vampyre», recreación del mito de Bram Stoker en el que tú, como Jonathan Harpker, debes rescatar a tu chica, Lucy, de las garras del pérfido vampiro.

Todos ellos saldrán al mercado al precio de 595 pesetas por unidad, lo cual lo convierte en una oferta muy interesante, ya que son títulos indispensables para un buen coleccionista de software.

Todo tipo de emociones os esperan en esta no nueva, pero atractiva serie.

### **Premiado con 65.000 pesetas**  NUEVO GANADOR DEL CLUB MICROHOBBY

Un nuevo afortunado ha venido a engrosar la lista de los premiados por el Club Microhobby. En esta ocasión se trata de Arturo Michel de la Rosa, de Pasajes Ancho (Guipúzcoa).

Arturo se ha llevado nada menos que 65.000 pesetas en programas, ya que se habían acumulado los premios de 13 números consecutivos. Enhorabuena al ganador. Al resto de miembros del Club les recordamos que no dejen de comprobar sus tarjetas. Muchos premios les están esperando.

## CON RESPECTO AL "BUDGET" SOFTWARE "CARO" **s u** pristiqi o i n **o í** m m tañ a

Acaban de ser dadas a conocer las cifras de ventas de software alcanzadas en Gran Bretaña durante el pasado mes de diciembre, las cuales, como era de esperar, representan unas cantidades realmente importantes que duplican las que se consiguen en cualquier otra época del año. De estas cifras se desprenden, además, otros interesados datos relativos a las últimas orientaciones de los compradores británicos.

**«Out Run», el programa más vendido en Gran Bretaña durante el mes de diciembre. Cerca de 200.000 copias.** 

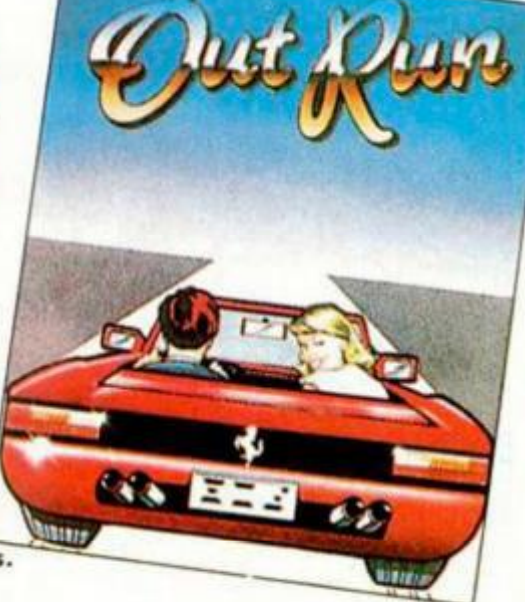

La trayectoria del software ha vivido en Gran Bretaña, asi como en el resto de países europeos, unos últimos años de continua variación motivada por los intereses de los usuarios de ordenadores domésticos.

No hace mucho tiempo, a alguien se le ocurrió la brillante idea de relanzar algunos de los títulos más famosos, e incluso crear una linea de software de inferior calidad, y presentarlos en el mercado a un precio mucho más barato de lo habitual. Oe esta forma surgió lo que se dio en llamar «budget» y, rápidamente, tras el enorme éxito obtenido por algunas compañías que adoptaron esta medida, la práctica totalidad de las casas creadoras y distribuidoras de programas se sumaron a las nuevas tendencias del mercado, abarrotando con sus juegos comercios, gasolineras, etc..., y convirtiendo, en suma, a este tipo de juegos en un artículo de consumo masivo.

En poco tiempo, el software «fuIt prize» o caro, en el cual se incluyen todas las novedades y las mejores creaciones del momento, ha ido perdiendo importancia con respecto a su hermano menor y, al parecer, cada día se venden menos copias de este tipo de programas.

Ahora, cuando el «budget» parecía vivir en un periodo de esplendor, se dan a conocer las últimas cifras de ventas de software en Gran Bretaña, y se deduce sorprendentemente que se ha producido un importante cambio de orientación entre los usuarios, los cuales han comenzado a interesarse nuevamente más por los juegos de precio caro.

De esta forma, este tipo de programas ha vuelto a hacerse con los dos tercios de las ventas lotales, lo que implica un notable retraso para el software barato. Quizá este cambio brusco ha venido motivado por una pérdida de prestigio del «budget» o quizá simplemente se ha producido por la imposibilidad por parte del usuario de evitar la tentación de adquirir tan flamantes y esplendorosas novedades, acompañadas de no menos sugerentes campañas publicitarias.

El caso es que las listas de ventas del mes de diciembre han sido encabezadas por U.S. Gold y Ocean, quienes han acaparado entre ambas el 50 por 100 del total de ventas de precio caro.

En cuanto al juego de más éxito, ha sido «Out Run«. el cual vendió más de 200.000 ejemplares en los distintos formatos. Una cifra realmente meritoria.

Por último, no queremos finalizar esta noticia sin alabar el hecho de que las compañías británicas facilitan habitualmente a los medios de comunicación cualquier detalle relativo a sus cifras de ventas, cosa que, por el momento, parece no entrar en los planes de sus hermanas españolas. Por tanto, lamentándolo mucho, tendremos que seguir analizando los resultados que se produzcan en el extranjero, lo cual no deja de ser meramente anecdótico. En nuestro país, todo queda en el misterio.

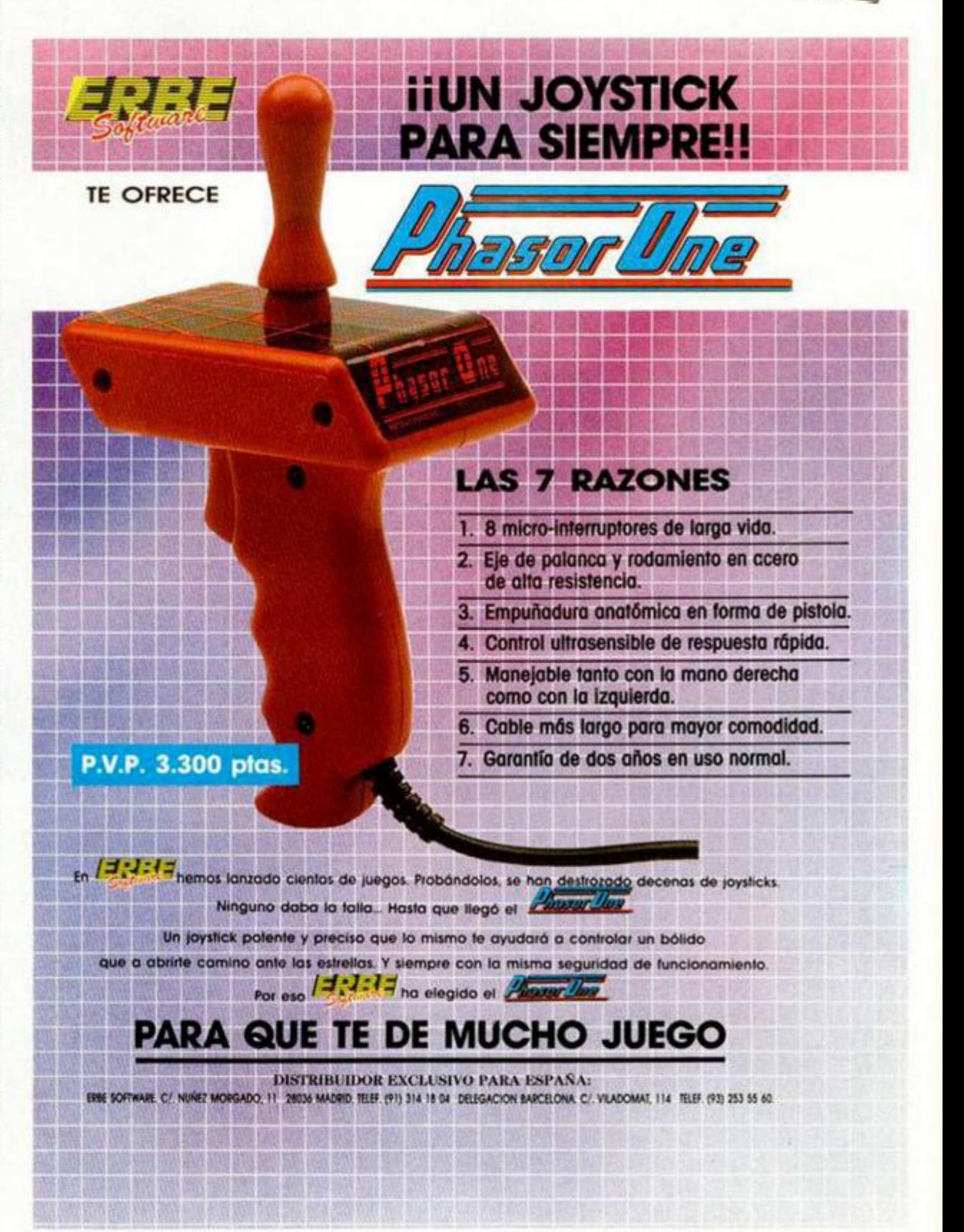

### **PROGRAMAS MICROHOBB**

Fernando MOURIÑO VARELA

#### **SPECTRUM 48 K**

Brad Zotes, un simpático y robusto muchacho, ha sido atracado a plena luz del día en una calle de su ciudad. Los dos delincuentes, después de desvalijarle, se dedicaron a pegarle hasta que le dejaron tirado en un callejón cercano totalmente inconsciente.

Posteriormente, Brad, ya<br>recuperado, se enteró del paradero de los ladrones, y se dispuso a ir a vengarse y recuperar aquello que le habian quitado.

Pero la mansión de los delincuentes está llena de trampas y de guardianes, por lo que Brad va a necesitar de tu ayuda para conseguir encontrar lo que busca y salir de allí sano y salvo.

Además de las trampas y los peligros, la casa tiene un sofisticado sistema de puertas, cerradas por supuesto, que impiden la entrada a cualquier extraño que no posea la llave correspondiente.

Dispones de tres vidas inicialmente, aunque por la casa puedes encontrar algunas de repuesto que te pueden ser de bastante utilidad.

En algunos lugares, pensarás que no hay salida posible, pero con un salto de Brad, que puede ser dirigido una vez esté en el aire, se puede llegar a muchos sitios aparentemente inexpugnables. Las teclas de control son:

O=IZQUIERDA  $P = DERECHA$  $A = SALTO$ 

TODAS LAS LÍNEAS QUE NO APAREZCAN EN LOS LISTADOS DE CÓDIGO MÁQUINA DEBEN SER **INTRODUCIDAS COMO CEROS.** 

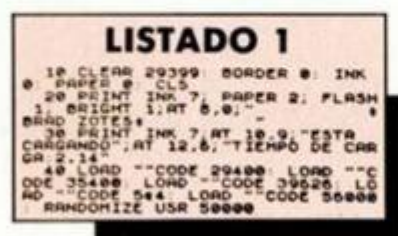

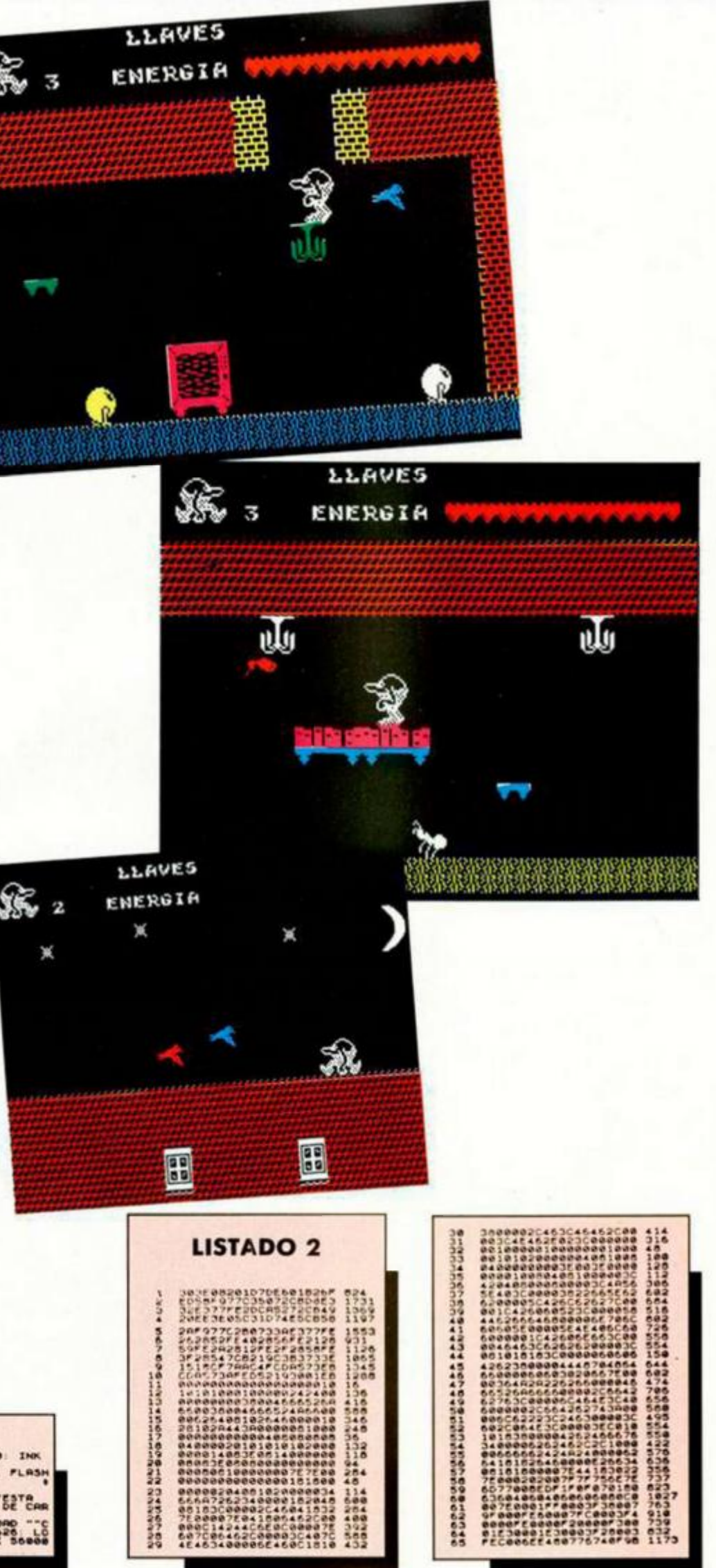

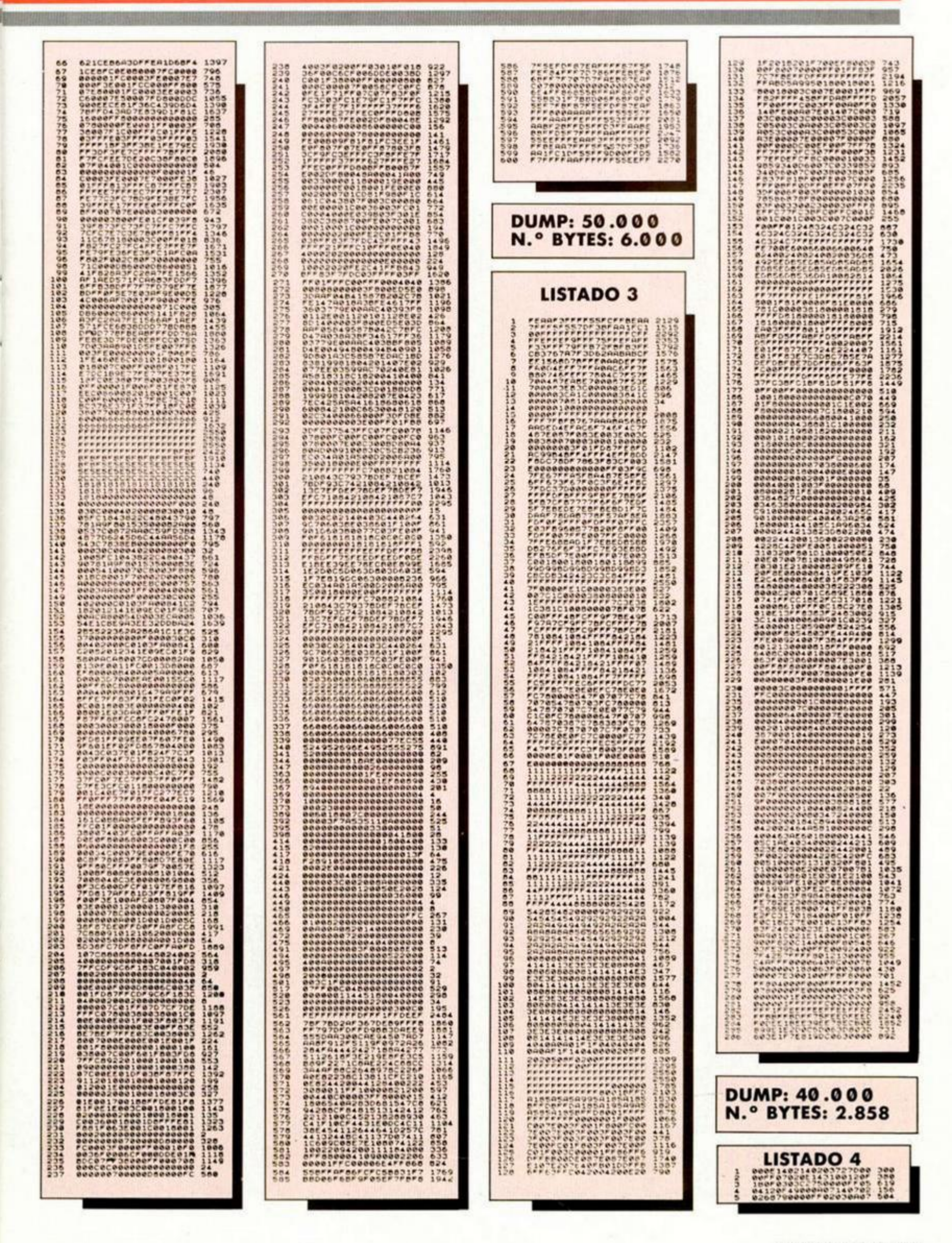

#### **PROGRAMAS MICROHO**

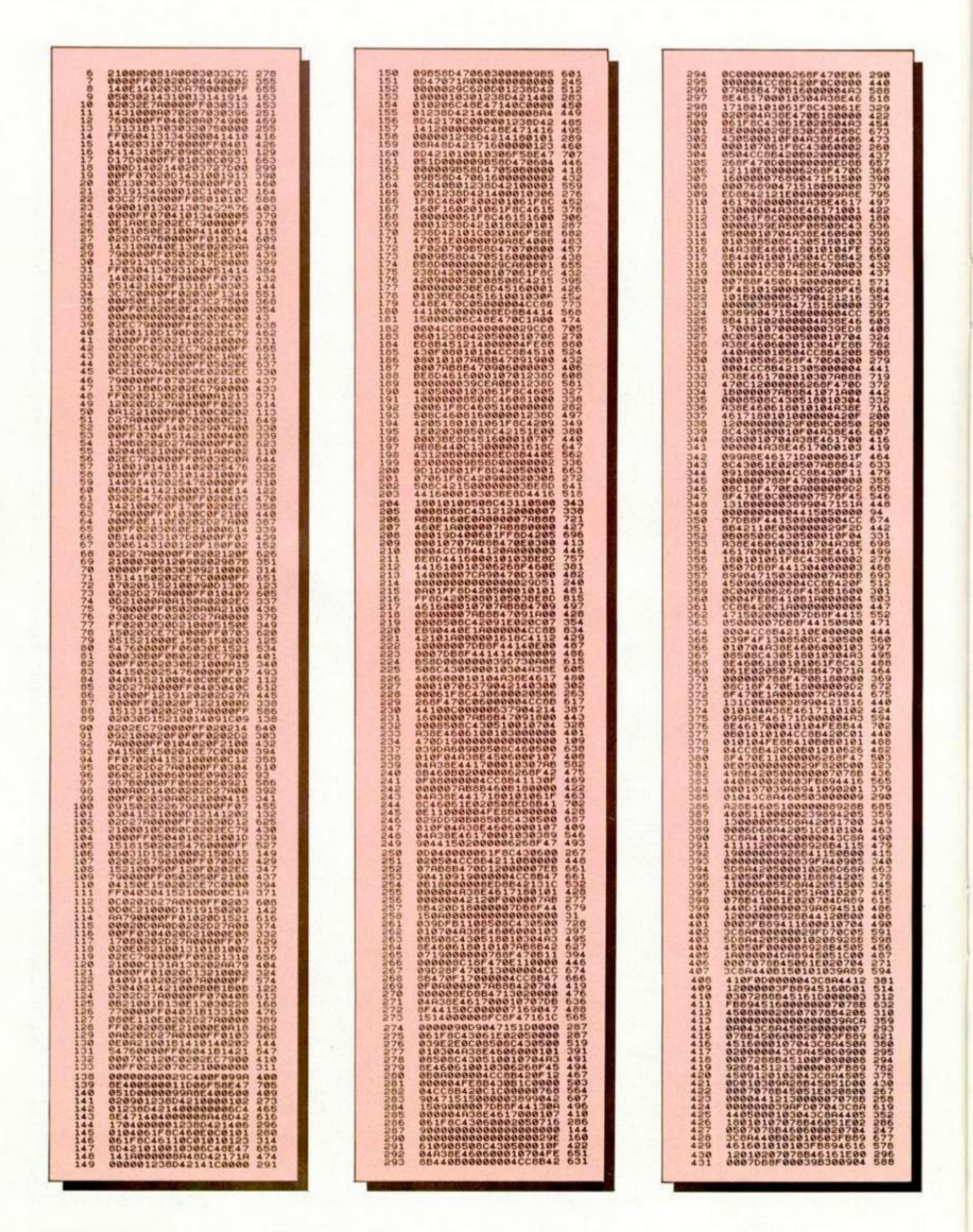

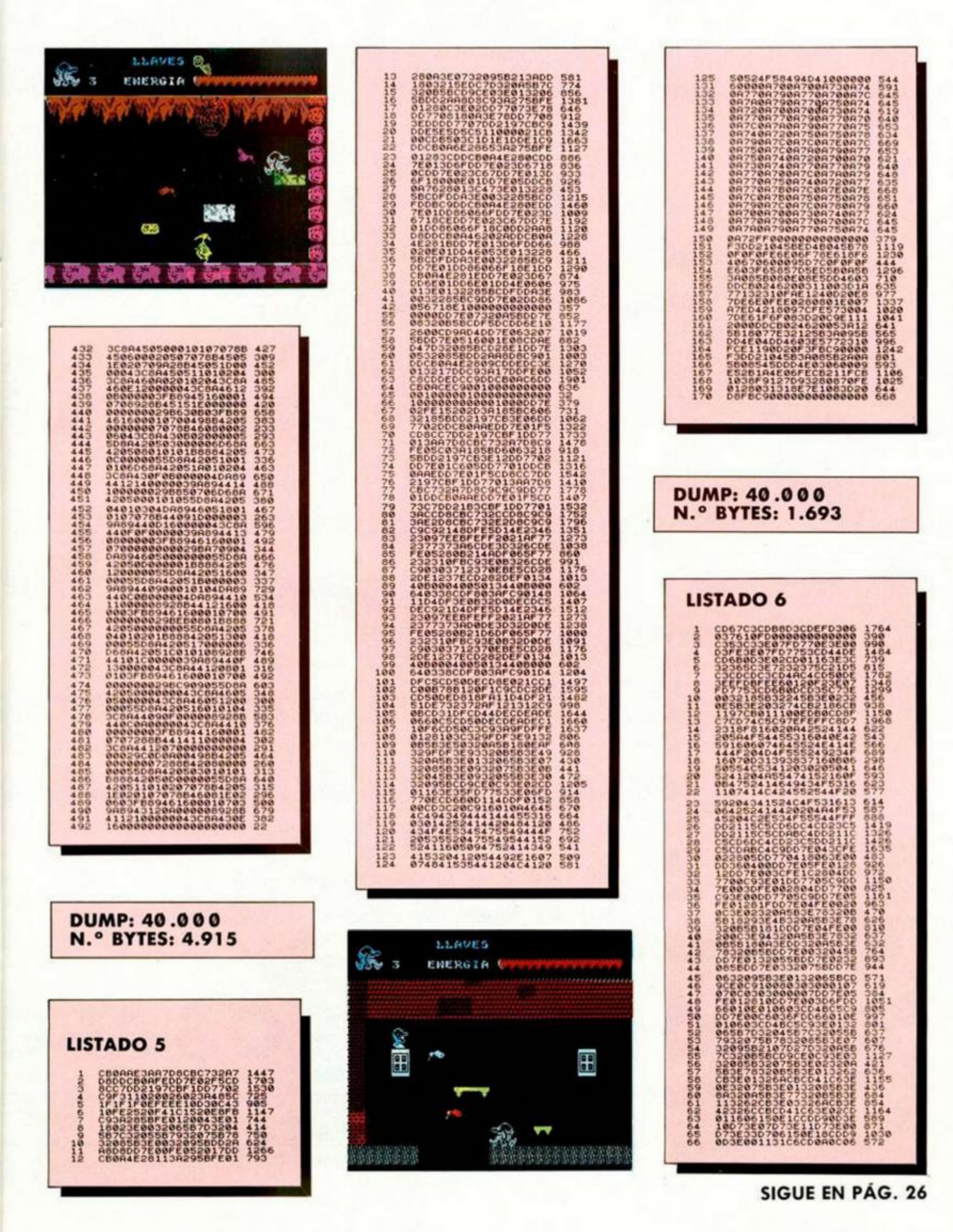

**MICROHOBBY 13** 

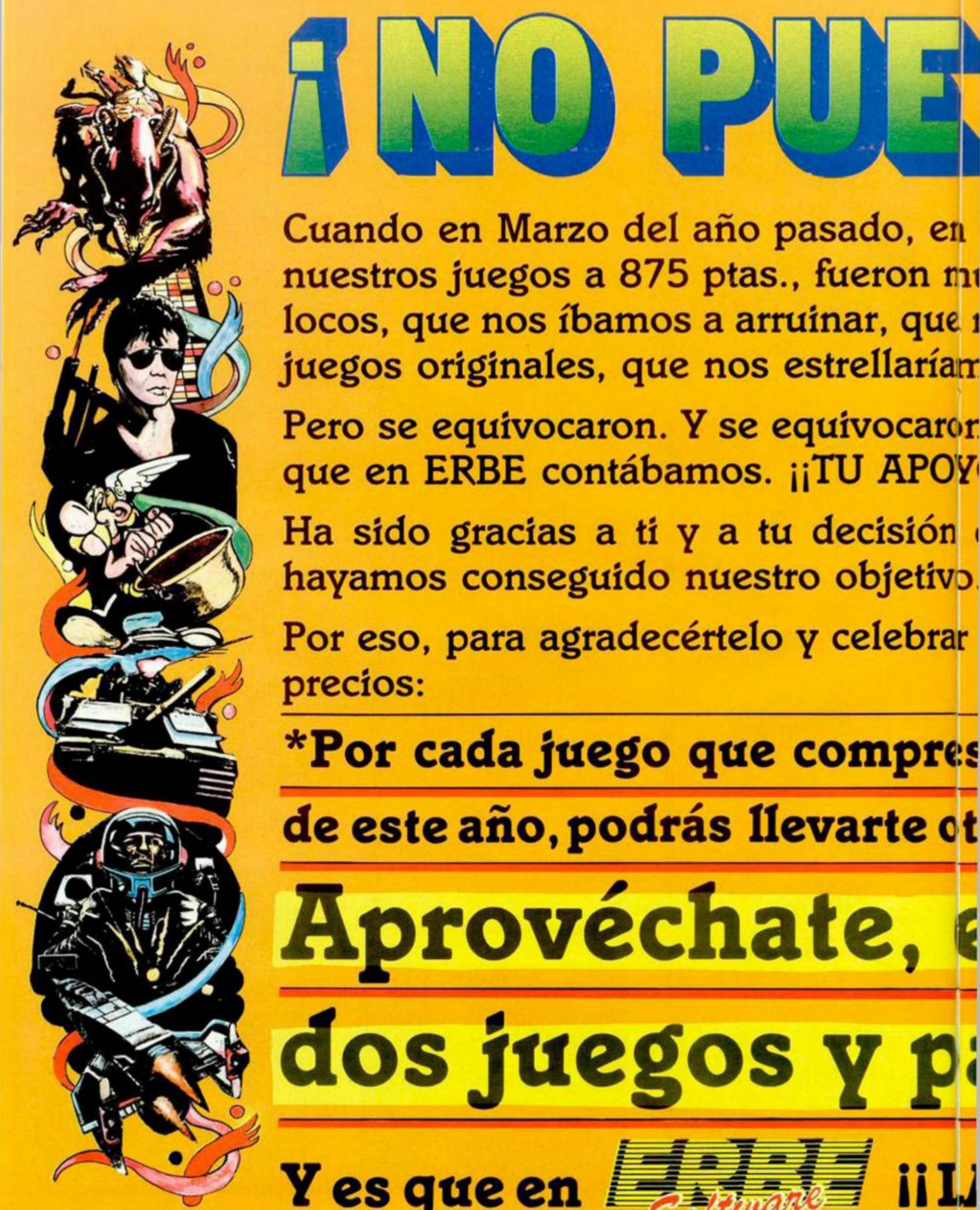

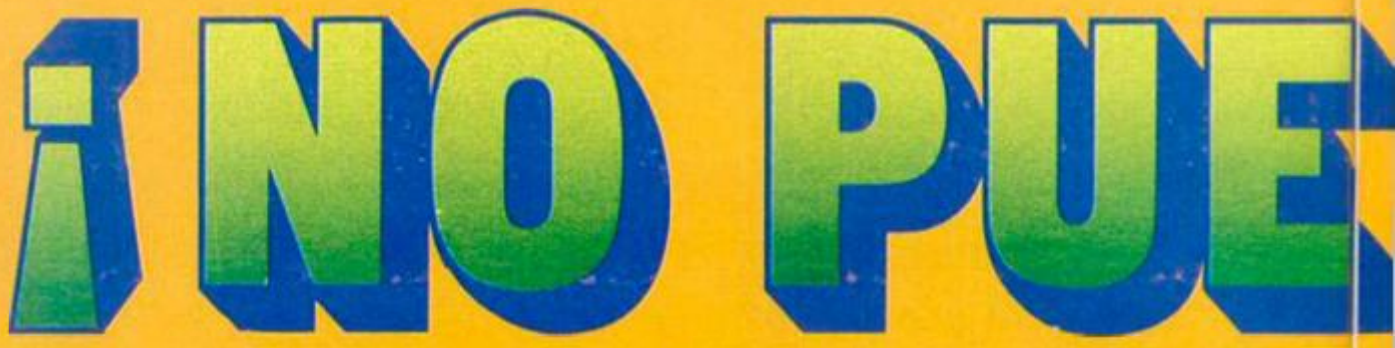

**Cuando en Marzo del año pasado, en**  nuestros juegos a 875 ptas., fueron m **locos, que nos íbamos a arruinar, que i**  juegos originales, que nos estrellarían

**Pero se equivocaron. Y se equívocaror que en ERBE contábamos. ¡¡TU AP07<sup>1</sup>**

Ha sido gracias a ti y a tu decisión **hayamos conseguido nuestro objetivo** 

**Por eso, para agradecértelo y celebrar precios:** 

**\*Por cada juego que compres** 

de este año, podrás llevarte et

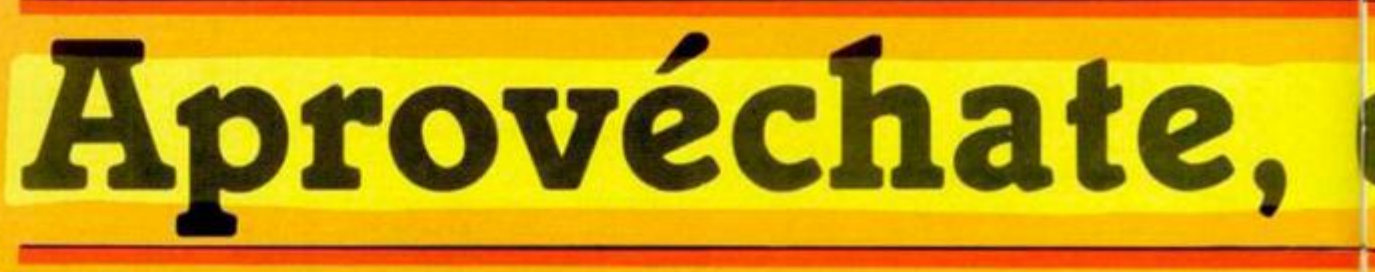

**HIJ** 

**Y es que en** 

**\* Oferta válida sólo para los juegos del catálogo ERBE de 87S ptas.** 

# HIE SHE

**ir. ERBE decidimos bajar los precios de muchos los que dijeron que estábamos :e nunca conseguiríamos que compraras amos... que bla bla bla bla bla...** 

ron en algo importantísimo. Algo con lo **DYO!!** 

**n de comprar juegos originales el que w .** 

ar **el primer aniversario de la bajada de** 

# **es entre el 1 y el 31 de Marzo**

**otro, el que tu elijas, de regalo.** 

# **en Marzo elige**

# **>aga solo uno.**

# **LA LOCURA CONTINUA!!**

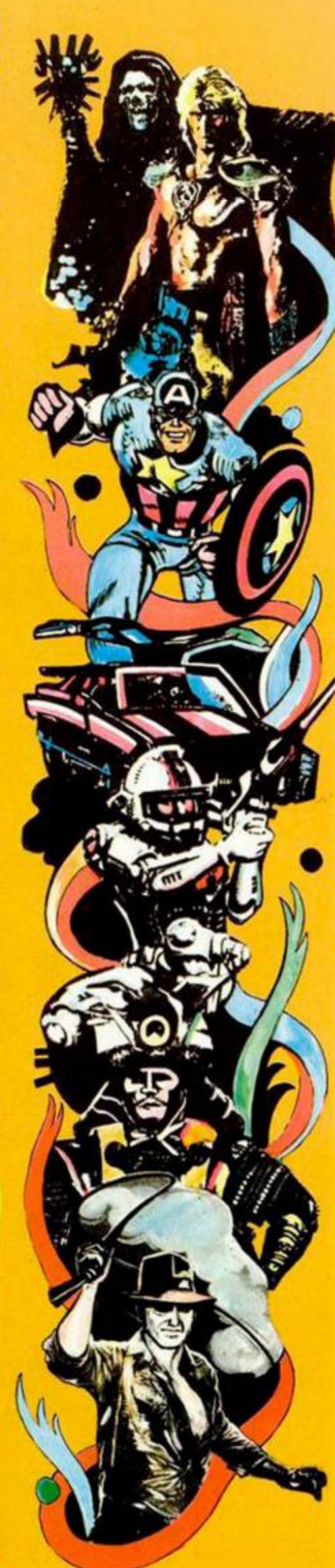

# **BOCA ABAIO**

Así se quedarán las pantallas que carguéis con esta rutina de Daniel Cuesta, de Madrid, Dicha rutina hace una inversión total de la pantalla, tanto horizontal como verticalmente.

El programa carga primero la pantalla a invertir en la dirección 55000 para que después sea transferida invertida al archivo de presentación visual. Tras esto, coloca en memoria, a partir de la direción 50000, la rutina.

Ésta no es reubicable y si sólo se desa invertir la zona de atributos es necesario cambiar la línea 40 por:

40 POKE 50018.201:

RANDOMIZE USR 5E4: PAUSE Ø Para volver a la situación anterior:

40 POKE 50018,17: RANDOMIZE USR 5E4: PAUSE Ø

Pero si lo que deseáis es que no salgan los atributos, habrá que introducir:

40 RANDOMIZE USR 50018: PAUSE Ø.

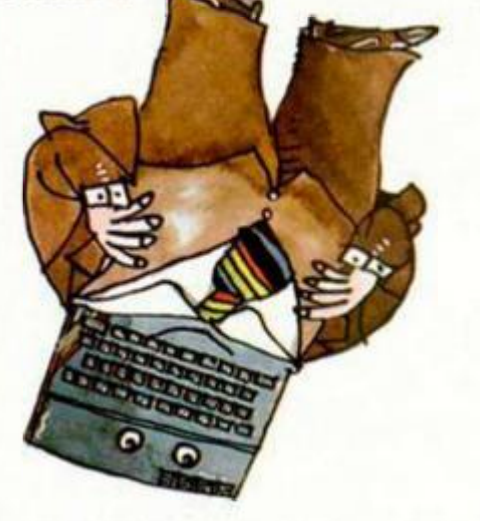

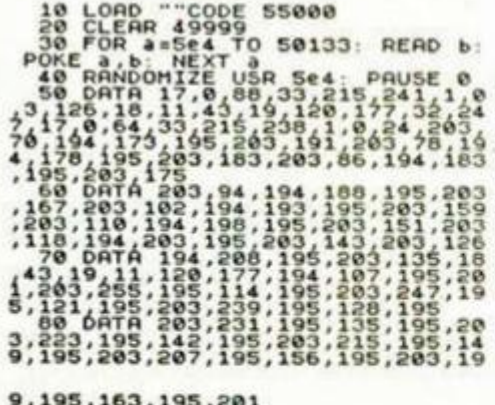

# NORIA DIAMANTE

RUGOS

Orestes Pérez, de Madrid. quiere demostrarnos que sabe cómo utilizar el famoso Disco-Ram de los 128 K. Para ello, nos ha enviado el siguiente listado que simula el movimiento rotativo de un diamante.

El listado que publicamos está preparado para usuarios de +2A  $y + 3$ , por lo que los que posean un 128 de Sinclair o un +2 deben añadir el signo de admiración en las instrucciones de almacenaje y carga que se encuentran en las líneas 90 y 140.

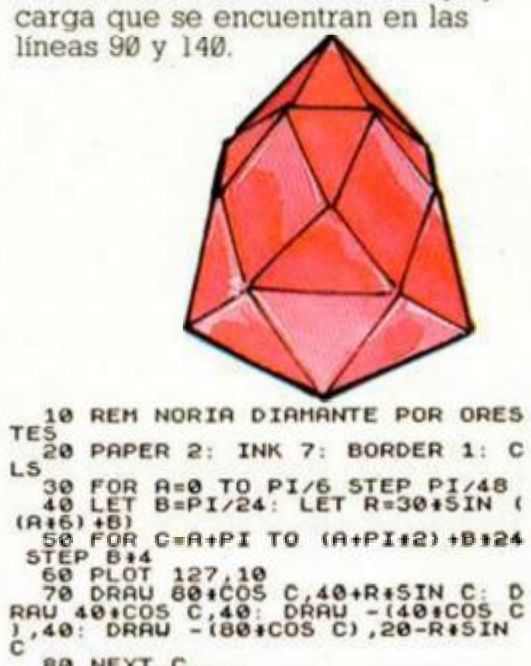

EN NEXT C<br>
88 LET CON=0<br>
90 SAVE "H:VIVO"+STR\$ (CON) SCR<br>
EEN\$ : LET CON=CON+1: CLS<br>
100 IF INKEY\$=CHR\$ 13 THEN BEEP<br>
83.23 .03,23<br>110 NEXT A<br>120 FOR C=7 TO 0 STEP -1

8.130 IF INKEYS=" " THEN GO TO 15 LOAD "H: VIVO" + STR\$ (C) SCREE<br>NEXT C: GO TO 120<br>FOR C=8 TO 0 STEP -1<br>ERASE "M: VIVO" + STR\$ (C): NE 40

# CROLL

José Luis Díaz, alias «Muchomoco soft», de Madrid, nos envía el siguiente mini-programa por el que se imprime un mensaje en pantalla de una manera lo suficientemente curiosa como para que os lo tecleéis.

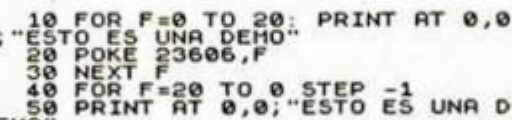

23606,F: NEXT F<br>23606.0: PRINT AT 0,0;<br>UNA DEMO"

# **MAS**

Francisco Villa, de Madrid colaborador habitual de esta sección, no ha resistido la tentación de incorporarse a aquellos que se pelean por mejorar o modificar de alguna manera las populares rutinas de inversión.

En esta ocasión, nos envía tres versiones diferentes de la misma rutina. Cada una de ellas ocupa 12 bytes, cambiando únicamente su filosofía de resolución. Todas ellas se cargan desde basic con el listado 1, al que deberemos añadirle la línea de DATAs correspondiente a la versión de la rutina que deseemos probar.

En la primera de ellas, la típica instrucción de estas rutinas (CPL). no aparece por ningún lado. En la segunda, es el CP 88 el que desaparece. Por último, la tercera es, a juicio de su autor, la más elegante y la que mejor relación longitud-tiempo de ejecución ofrece.

Ya sólo os queda probarlas y juzgar cuál os parece más interesante o aplicable a vuestros propios programas.

#### LISTADO 1

10 CLEAR 59999<br>
20 FOR 0=664 TO 60011: READ 4:<br>
POKE 0.8 NEXT 0<br>
30 LIST : LIST : LIST : RANDOM<br>
IZE USR 664  $10 K, 63$ SBC A.A.  $28.41$  $x = 0$ 计计算经计算机 LD  $(01)$ 風利服 DC. to<br>CP  $N2.A1$ 38 **AST** 40 DRTR 38, 53, 159, 174, 119, 35, 1<br>24, 254, 86, 32, 249, 261  $10$   $8,63$ <br> $10$   $8,63$ 18 计算机 计数据数据  $\frac{C}{C}$  $(BL)$ INC HL<br>LD A,88<br>XDR H  $R$   $R$ ,81 40 0616 38.63, 126.47, 119, 35, 62 LD M.,22527<br>LD A, GIL) 3220 on  $(0,1)$ io **DEC HL** 68<br>78 **BIT 5,8**<br> **JR** 2,CI<br> **RET** Ħ 40 DATA 33, 255, 67, 126, 47, 119, 4<br>3, 203, 105, 40, 245, 201

# **DIBUJOS**

Alguien que sólo firma con Ricard, residente en Barcelona, nos ha enviado el siguiente listado, con el cual conseguiréis bonitos efectos en pantalla.

En el INPUT inicial podéis introducir los valores que deseeis, pero os recomendamos que probéis con los siguientes: 1,10 1,15 2,18 10,1 1,1 2,2 3.3

Si queréis observar cada dibujo por separado, deberéis introducir la siguiente línea:

207 PAUSE 0: CLS

1 BORDER 0: INK 7: PAPER 0: C<br>
5 INPUT "STEPS ?";51,52<br>
10 LET A=5: LET 8=0<br>
20 PLOT 128,88: DRAU A, B; PLOT<br>
128,88: DRAU A, -B: BEEP .01,A/3<br>
-128,88: DRAU A, -B: BEEP .01,A/3<br>
-128,88: DRAU A, -B: BEEP .01,A/3<br>
-128,88:

- 
- 
- 
- 
- 
- 

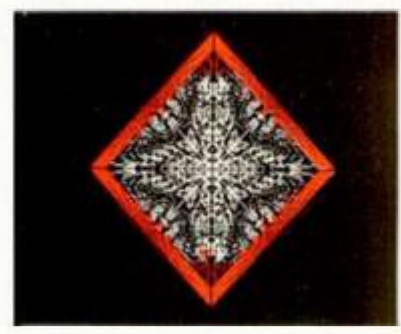

# **RELOJ**

El siguiente listado, cuyo autor es Roberto Castelo, de Lérida, es una demostración de cómo conseguir un reloj por interrupciones en modo 2 desde el intérprete basic.

Para ello, el programa utiliza la variable del sistema FRAMES, leyéndola en la línea 30. El valor que devuelve esta variable, es dividido por 50 para indicar los segundos, por 3000 para los minutos, y así sucesivamente.

10 LET X=10: LET Y=15<br>
23673.0<br>
30 LET tiempo=PEEK 23672+256+P<br>
EEK 23673.0<br>
EEK 23673.0<br>
EEK 23673.0<br>
EEK 23673.0<br>
EEK 23673.0<br>
EEK 23672+256+P<br>
(45 PRINT HO; AT 0,0 IMPS 32: IF INK<br>
(11811 (11800/50);CHR\$ 32: IF INK<br>
EY\$

**CARACTERES PANTALLA** 

David Escorial, de Madrid, nos envía este vistoso truco, con el que se consigue una superposición de caracteres bastante curiosa. Hay que tener en cuenta que la barra vertical del mensaje es el carácter gráfica que está en el número 5. aunque puede ser intercambiado por el que más os guste.

**2 1 0 PRINT AT (.1-19, k; FLASH 0**<br> **1 0 PRIGHT 1; INUERSE 0; OUER 1; PA**<br> **PRIGHT 1; INK 2; INIIII MICRO HOBBY 2 0 NEXT l 3 0 GO TO 1** 

# **CUADRICULAS EN MOVIMIENTO**

El siguiente programa de Carlos Cazaña, natural de Alicante, realiza curiosísimos efectos a base de unos sencillos DRAW. Lo más práctico es teclearlo y observarlo.

**1 0 LE T N= 1 2 0 FOR A =0 TO 17 5 STE P N 3 0 PLOT 0, A : OUER 1 : DRAU 255 ,**  40 NEXT A<br>50 FOR A=0 TO 255 STEP N<br>60 PLOT A,0: DRAW 0,175<br>80 LET N=N+1<br>90 GO TO 20

# **YflNKEE DOODLE**

Bajo este epígrafe, os podéis imaginar qué es lo que sigue. El autor es Andrés García, de Málaga.

**<sup>1</sup> <sup>0</sup> REM PARA gent e inquiet <sup>a</sup>11 REM**  ANKEE DOODSLET TO SS. PRINT AT 4,9; "Y<br>
SO FOR 3=1 TO SS. READ 9ar, cia<br>
40 IF 9ar=9 THEN PAUSE cia<br>
40 IF 9ar=9 THEN PAUSE cia<br>
40 IF 9ar=9 THEN PAUSE cia<br>
41 PRINT AT 9 0; PAPER 2,34(46)<br>
9ar+cial; PAPER 7<br>
9ar+cial; PAP **.S,9,.5,11,1,9,1,7,1,9,1,1,1,2,12**<br>90 OATR 1.S,7, .S,9,1,7,1,5,1,5,1,4<br>,1,5,2,7,1,5,9,.5,11,12,1,11,1,1<br>4,2,12,1,12,9,15 **4.2.12.1.12.9.15 41\* 41\*** *RET* 

Eduardo Lapuente, de Murcia, nos ha enviado la siguiente rutina que realiza un scroll de pantalla (sin atributos) hacia la derecha, de cuatro en cuatro bits, al mismo tiempo que por la izquierda aparece una pantalla almacenada en la dirección 40000.

Esta rutina puede resultaros de gran utilidad para vuestras presentaciones de programas.

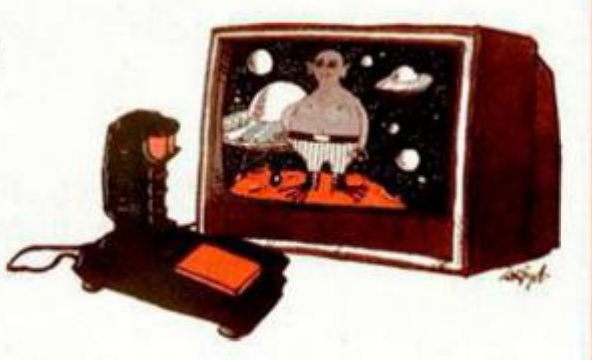

10 LOAD ""CODE 40000<br>0057: REAR 59999: FOR n=6e4 TO 6<br>20 DATA 33, 0,64, 17, 95, 156, 213,<br>6,2, 14, 32, 197, 6, 32, 14, 129, 156, 23, 14, 15, 15, 15, 15, 16, 241, 23, 193, 35, 1<br>6, 2, 15, 15, 15, 16, 241, 237, 103, 35, 1<br>9,

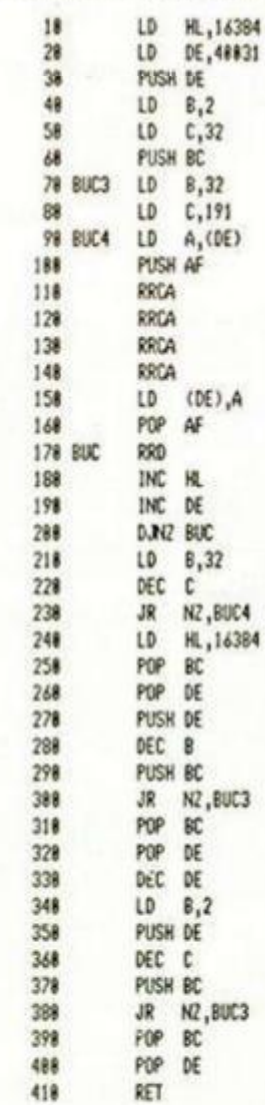

### **ELENGUAJES**

# **LAS PRIMITIVAS ISALL** Y FORALL EN EL PROCESO **DE LISTAS DE MICROPROLOG**

F. Javier MARTÍNEZ GALILEA

**Siguiendo con el tema del proceso de listas en Microprolog, presentamos esta semana dos primitivas compuestas que nos ayudarán en el tratamiento de la información cuando realicemos un programa.** 

Todas las relaciones que hemos planteado hasta ahora producían como respuesta una serie de soluciones, pero de forma individual. No resulta muy lógica esta situación, puesto que la mayor parte de nuestro trabajo se va a centrar en las listas.

Por ello, existe una primitiva incluida dentro del módulo Simple, llamada isall, que produce como resultado a una pregunta una lista con todas las respuestas que cumplan la condición pedida.

#### **LA PRIMITIVA ISALL**

La sintaxis de esta primitiva es la siguiente:

#### X isall (Y:C)

donde X es la lista que se forma a partir de las respuestas Y obtenidas según la condición C.

Presentado de otra forma, se trata de una relación compuesta, ya que isall por si sóla no es capaz de generar ninguna respuesta, que toma las proporcionadas por otra relación y forma con ellas una lista.

Para ver un ejemplo, introduzcamos las si guientes relaciones en nuestro compilador:

#### **LISTAD O 1**

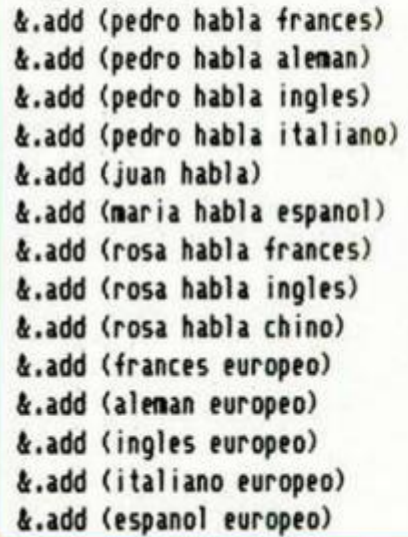

si preguntamos como hasta ahora: &.all (x:pedro habla x) obtendremos, como era de esperar, las respuestas una a una:

> **LISTADO 2 A.al l (xtpedro habla x) francés alenan ingles i taliano No (nore) answers**

Sin embargo, utilizando isall, las respues tas formarán una lista, que es lo que deseamos:

#### LISTAD<sub>O</sub> 3 **&.al l <x:x isal l (yjpedro habla**

y» **(italian o ingles alenan francés) No (nore) ansuers** 

La forma de emplear *isall* y la respuesta generada, seguramente os habrá sorprendido un poco. La analizaremos a continuación, pero antes haremos una advertencia.

Para que el resultado de esta lista sea correcto, es preciso que todas las variables que se empleen en la relación sean locales (esto es, que sólo aparezcan en esta relación), o bien, si son globales (dicho de otra forma, que también se emplean fuera de ella), que estén inicializadas previamente a su empleo por *isall.* Microprolog no comprobará este hecho, por lo que si no lo tenemos en cuenta, nos dará respuestas erróneas.

Otra peculiaridad de esta primitiva es que presenta la lista de soluciones con sus elementos en orden inverso al que el lenguaje los encontró.

Esto es asi porque al hacer X isall (Y:C), el compilador en primer lugar halla todas las respuestas Y que cumplen C, formando en X una lista con esas respuestas en orden inverso. Lo hace de esta forma porque es mucho más fácil y rápido añadir elementos al comienzo de una lista que al final.

/

Por esta última razón es también necesario formular una pregunta con *isall,* tal y como se hizo anteriormente (recordar que isall no halla las soluciones, si no que se limita a tomarlas de otra variable y formar con ellas una lista).

La relación *isall* puede también emplearse para comprobar si una lista dada por nosotros es solución a una pregunta, pero con algunas restricciones derivadas de lo que acabamos de ver.

En efecto, si preguntamos:

**LISTADO 4 is < 0 tsal 1 (y:juan habla y)) YES A.i s ((español) isal l (y:itaria h abla y)) YES** 

la respuesta será siempre correcta, pero si el número de respuestas posibles es mayor de una, esta comprobación puede dar resultados erróneos:

**LISTADO 5 &.i s ((francés ingles chino) isa 11 (y¡rosa habla y)) NO &.i s ((chino ingles francés) isa 11 (y:rosa habla y) ) YES** 

Esta situación se deriva del diferente orden en que se presentan las soluciones.

Puesto que *isall* sólo es capaz de proporcionar listas de respuestas en orden inverso al que encontró las mismas, cualquier otra permutación de ellas, dará una comprobación negativa.

Por tanto, de momento, sólo podremos usar *isall* para verificar respuestas unitarias o vacias, o bien, si lo necesitamos para algún caso particular poco probable, para comprobar el orden de las respuestas.

#### **LA PRIMITIVA FORALL**

Esta primitiva es una relación compuesta un tanto especial, y que nos ahorra la definición de otras relaciones que complicarían la sintaxis de un programa en Micropolog.

Esta relación, de forma general, se escribe asi:

#### (forall C1 then C2)

donde C1 y C2 son dos condiciones simples o compuestas. Notar que hemos incluido los paréntesis en la definición general de la sintaxis, puesto que son indispensables para un correcto funcionamiento como después veremos.

Su modo de trabajo es el siguiente: si se cumple la condición C1, entonces se debe cumplir la condición C2, en caso contrario, la relación será falsa.

Para ello, el compilador en primer lugar halla todas las soluciones que cumplan la condición C1 y, a continuación, evalúa cada una de ellas mediante la condición C2. Si alguna de las respuestas generadas que cumplían C1 no cumple C2, la primitiva *forall* dará falso como respuesta. Sólo se satisface la relación si *todas* las respuestas cumplen a la vez C1 y C2.

Por ello, es preferible que *forall* no contenga varias relaciones capaces de generar respuestas, ya que su tratamiento será más complicado y la posibilidad de una respuesta falsa, mayor.

Conviene señalar también, que si no existe ninguna respuesta que cumpla C1, también se dará como verdadera la relación.

La primitiva *forall* presenta la misma restricción que *isall* respecto a las variables locales y globales.

Esto es, todas las variables que se usen dentro de *forall* deberán ser locales, y si se emplean variables globales deberán estar ínicializadas antes de *forall.* De nuevo el compilador no comprueba si esto se ha hecho, por lo que puede dar resultados erróneos si no actuamos de modo correcto.

#### **OTRA FORMA DE HACER FORALL**

En realidad, el compilador no trata a la relación *forall* como tal, si no que la convierte

en una doble negación del tipo: not {C1 and not (C2))

De hecho, ambas definiciones son equivalentes, puesto que esta última será falsa si no se cumple C1, o bien cumpliéndose C1, no se cumple (C2), que es la misma definición que antes hemos dado para *forall.* 

Evidentemente, el uso de forall es más cómodo que la doble negación, pero se pueden emplear ambas indistintamente.

En el siguiente listado aparece un ejemplo del empleo de esta relación:

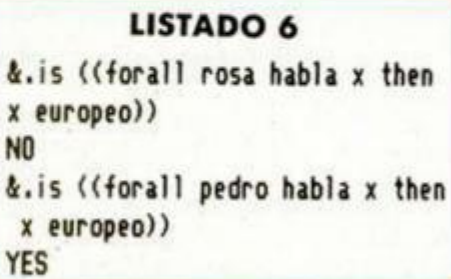

Observar que ha sido necesario incluir dos grupos de paréntesis, el propio de la pregunta is, y e' que, por definición, necesita llevar *forall.* 

# CONCURSO **JA ABADIA DEL CRIME**

Como posiblemente sabrás, hace algunos números organizamos un concurso basado en el juego «La Abadía del Crimen». Pues bien, aprovechamos para recordarte que el concurso aún sigue en vigor y que estás a tiempo de participar en él. Para hacerlo, ya sabes:

Demuéstranos que has conseguido entrar en la habitación secreta que se encuentra en el interior del laberinto de la abadía.

¿Que cómo demostrárnoslo? Muy fácilmente: envíanos un dibujo de dicha habitación

#### **BASES**

**— Los participantes deberán enviar un dibujo (realzado mediante cualquier técnica) que se identifique como la habitación secreta del laberinto. la cual forma pane del programa »La Abadía del Crimen»** 

**— El dibujo deberá contener algunos o iodos los elementos que aparecen en dicha pantalla, con el (ni de demostrar que el autor ha conseguido en** 

**trar en ella En la valoración de los trabajos no sóto** *se* **ten drá en cuenta el parecido con la pantalla original,** 

**Crimen»** 

**sino que también se consideraran otros detalles artísticos que aporte el propio autor El íurado estará formado por los programa-**

**dores de >la Abadía del Crimen» y por miembros de ¡a redacción de MICROHOBBY — El jurado eligirá a un ganador y a diej finalistas — Los dibuios se enviarán a** 

**HOBBY PRESS. MICROHOBBY**  Aptdo. de Correos, 232

**28100 Alcobendas Madnd.** 

**Indicando en el sobre Concurso -La Abadía del** 

**Los dibujos deberán llegar a nuestra redacción antes del día 1S de mayo de 1988. acompañados del cupón adjunto No se admitirá a concurso ningún dibujo que no vaya acompañado de dicho cupón** 

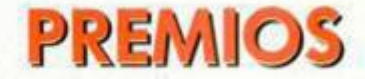

Al ganador del concurso se le otorgará un premio de 50.000 pesetas en metálico. Cada uno de los diez finalistas serán premiados

con un libro de «El Nombre de la Rosa».

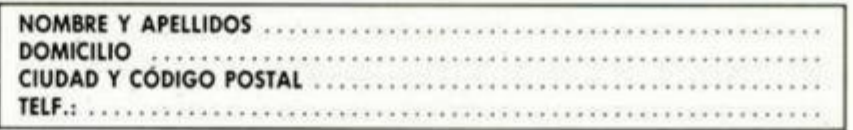

**• SE HA FORMADO un**  club en Málaga para intercambiar trucos, mapas, etc. Interesados llamar a Feo. José Pérez Contreras. Diego Lara Valle, bloq. B-6 B. Tel.: (952) 33 60 57. 29006 Málaga.

**• DESEO** contactar con usuarios del Spectrum para intercambiar ideas, trucos, pokes, etc. Antonio Soto Balaguer. Vicente Lerma, 27-10. Paterna (Valencia).

**• VENDO** Sinclair QL 128 K, monitor «Hantarex», interface Centronics para programas, manual, revistas y cartuchos vírgenes. Todo prácticamente nuevo sólo 50.000 ptas. Rafael Romero Asenjo. Boix y Morer, 5, 6.° C. Tel.: (91) 233 94 41. 28003 Madrid.

**• DESEARIA** contactar con usuarios de Spectrum 128 K (Plus II o Plus III) para formar un club a nivel nacional para intercambiar trucos, ideas, pokes, etc. Francisco Collantes Matal. Reconquista, 31, 1.º. Tel.: (985) 33 35 78. Gijón.

**• DESEARÍA** que me r daran cartas para comprar programas de los buenos, ya que me faltan pocas novedades. Escribir a Miguel Soteres Roig. Alfonso XII, 12. Tel.: 31 29 52. Lérida (Tarragona).

**• DESEARÍA** conectar con usuarios del Zx Spectrum para intercambiar todo tipo de información respecto a este ordenador. Carlos Montero Gómez. Sacramento. 6. Tel.: 21 02 25. Toledo.

• VENDO Spectr cambio de equipo comprado hace 6 meses y regalo cassette Sanyo para ordenador más Joystick Quick SH II más 50 juegos últimas novedades. Todo en su casa y por sólo 18.000 ptas. Miguel del Pino. Avda. Pablo Neruda, 19 F. Tel.: 203 21 58. lunes a viernes 2 a 9.

 $\sim$   $\sim$   $\sim$ **• CLUB**  ce ampliación de socios. Para más información escribe a: Spectrad Soft. Sangenis, 71-73, 10.º 50010 Zaragoza.

ragoza. **• VENDO**  trum Plus 48 K con todos sus accesorios más dos interfaces y joystick, con todo ello regalo 6 cintas de juegos. Todo por sólo 21.000 ptas. Preguntar por César. Ajofrin, 26. San Blas (Madrid). Tel.: (91) 213 24 39. Madrid.

• VENDO trum 48 K con poco uso por 24.000 ptas. y regalo revistas joystick, interface, unos 150 programas comerciales. El ordenador con todos los cables manual en español y el em-

cables manual en español y el em-

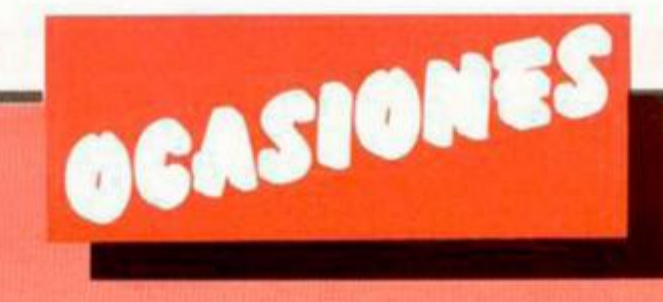

bataje original. Llamar al tel.: 773 84 34 de 3 a 7 Javi. Molina de segura, 7. Madrid.

**• POR CAMBIO** de equipo se vende Spectrum Plus con poco uso y todos sus accesorios y regalo interface, joystick, radiocassette, etc., todo por 20.000 ptas. Llamar al tel.: (954) 84 78 82. Eduardo Adrados Rodríguez. Pablo Picasso, 20. Sevilla.

**• VENDO** la *Enciclopedia Práctica de la Informática Aplicada*  (40 tomos) y 20 cassettes del curso vídeo Basic. 16.000 y 10.000 ptas., respectivamente. Nemesio Fdez. García. JubiaToeleira, 12. El Ferrol (La Coruña).

**• SI VIVES** en el planeta Tierra y piensas que la informática es lo tuyo, contacta con tus semejantes: Andrés García García. Vandelvira, 20. 29010 Málaga. Tel.: (952) 30 53 89.

**r** 

**• CAPITAN** de submarino necesita urgentemente las instrucciones del «Silent Service». Se pagan fotocopias y gastos de envío. Contactar con Miguel Gómez. Niza, 18, bajos 3.° Barcelona. Tel.: (93) 235 2562.

**• SI TIENES** el «Gens» y el «Mons» con sus instrucciones en castellano, llámame. Manuel Rodríguez. Tel.: (91) 331 40 58.

**• COMPRO** el parser «The Paw» original con sus instrucciones. Me gustaría contactar con fanáticos de los juegos conversacionales. Interesados escribir a Iñigo López González. La Aurora, 34. Sestao (Vizcaya), o llamar al tel.: 496 63 35.

**• VENDO** a 100 ptas. unidad, MICROHOBBY n.° 118 y 119 (nuevos) y Micromanía n.° 5,18,19 y 21 a 300 ptas. cada uno (nuevos). Vendo revistas de Muy Interesante a 150 ptas. unidad (tengo varios números) todos en buen estado. Interesados escribir a Enrique Meléndez Estrada. Avda. Goya, 47,2.° 4,\* Zaragoza, o llamar al tel.: (976) 45 71 76.

**• DESEO** contactar con usuarios y usuarias de un Spectrum (cualquier modelo). Interesados escribir a Andrés García García. Vandelvira, 20.29010 Málaga, o llamar al tel.: (952) 30 53 89.

**• ¡OCASIÓN!** Se vende desmagnetizador de cabezales electrónico, especial para ordenador, muy nuevo. Precio ganga, 2.500 ptas. Interesados escribir a Javier Vebet Plana. Avda. Madrid, 215,6.° 0. Barcelona, o llamar al tel.: (93) 205 79 41.

**• VENDO** Spectrum Plus 2, comprado hace un mes, por 25.000 ptas., con conector y cassette exterior, por haber cambiado a otro modelo. Interesados llamar al tel.: (981) 82 01 65. Preguntar por Enrique.

**• VENDO** enciclopedia «Mi Computer» (ed. Delta). Información imprescindible para un buen usuario de ordenadores (10 tomos). Precio: 5.000 ptas. (perfecto estado). Interesados llamar al tel.: 351 68 17 de Valencia, preguntar por Amparo Cervera.

**• DESEARÍA** contactar con usuarios del Spectrum para intercambiar trucos, ideas y pokes. Inte resados escribir a Miguel Ángel Córdoba. Alfonso el Magnánimo, 13. 03800 Alcoy (Alicante). Tel.: (965) 33 66 64.

**• DESEARÍA** contactar con usuarios de Spectrum, para intercambio de ideas, trucos y pokes. Interesados escribir a Manuel Martín Vertedor. Santa Marina, 31, 6.° C. Badajoz, o llamar al tel.: (924) 23 32 23.

**• VENDO** Zx Spectrum Plus, magnetófono Sanyo, interface Sound & Joystick, joystick Quick Shot II; colección de MICROHOBBY y 30 juegos. Todo por 35.000 ptas. LLamar por las tardes al tel.: 372 23 06 de Valencia. Preguntar por Emilio Zarzosa.

**• VENDO** Zx Spectrum +2, poco usado, con su embalaje original e instrucciones, regalo joysticky algunos juegos. Lo vendo sólo por 25.000 ptas. Interesados contactar con Francisco Javier Martínez Vallecilio. Ronda de Toledo, 32. Madrid. Tel.: (91) 228 54 43.

**• QUISIERA** contactar con usuarios de Spectrum para cambiar juegos. Interesados escribir a Joseba Alonso Pérez. Avda. de Madrid, 32-B-13. San Sebastián, o llamar al tel.: 463553.

**• URGE VENDER** spectrum 48 K en perfectas condiciones, Interface II, joystick, grabadora para ordenador, 20 cintas de juegos, todo por 15.000 ptas. Llamar ai tel.: (93) 204 76 59, preguntar por Pablo Múgica.

**• VENDO** programa de Topografía completo de altísima calidad, totalmente profesional, para Spectrum y compatibles PC. Para más información llamar o escribir a Mario Agudo Moreno. Avda. Juan Carlos I. Edif. Jardín. 30600 Lorca (Murcia). Tel.: (968) 46 94 54.

**• VENDO** Spectrum +2 128 K. embalaje original, transformador, cables, manual. Regalo joystick Sinclair Arkanoid, ACE, Trivial y revistas MICROHOBBY del último año. Todo por 27.000 ptas. y en perfecto estado. Interesados escribir o llamar a Vidal Jerez Cid. Plaza Monterrey, 8. Salamanca. Tel.: (923) 21 3277.

*0*  **• DESEARIA** contactar con usuarios del Discovery 1, para intercambiar ideas e información. Interesados llamar o escribir a Mario Agudo Moreno. Avda. Juan Carlos I, Edif. Jardín. 30800 Lorca (Murcia). Tel.: (968) 46 94 54.

**• CAMBIO,** VENDO Y COM-PRO programas en disco para el Plus 3, así como trucos, hardware y bibliografía. Interesados escribir a J. Carlos Martín. Pedro A. de Alarcón, 87,2.° 18003 Granada, o llamar al tel.: (958) 270167.

**• DESEARIA** comprar manual del microdrive y del interface 1 (da igual fotocopias). Interesados llamar al tel.: (988) 72 07 61, de 14 a 15,45 horas. José L. Centeno García. Plaza España, 3,4,° C. Palencia.

**• AVISO** a los técnicos en paro. En Almería no hay taller para reparar los ordenadores. Para más información escribir a Alfonso Fernández Feme. Pablo Iglesias. 91. Almería.

#### **PLUS D**

La última maravilla para tu Spectrum. interface de disco e impresora. Transfer incorporado. Todos los programas pueden ser copiados a disco. Programas específicos en castellano. Texnex. C/. Ayala, 86. 28001 Madrid Teléfono 435 64 20 Unidades adicionales para Plus 3 con 780K.

- 1

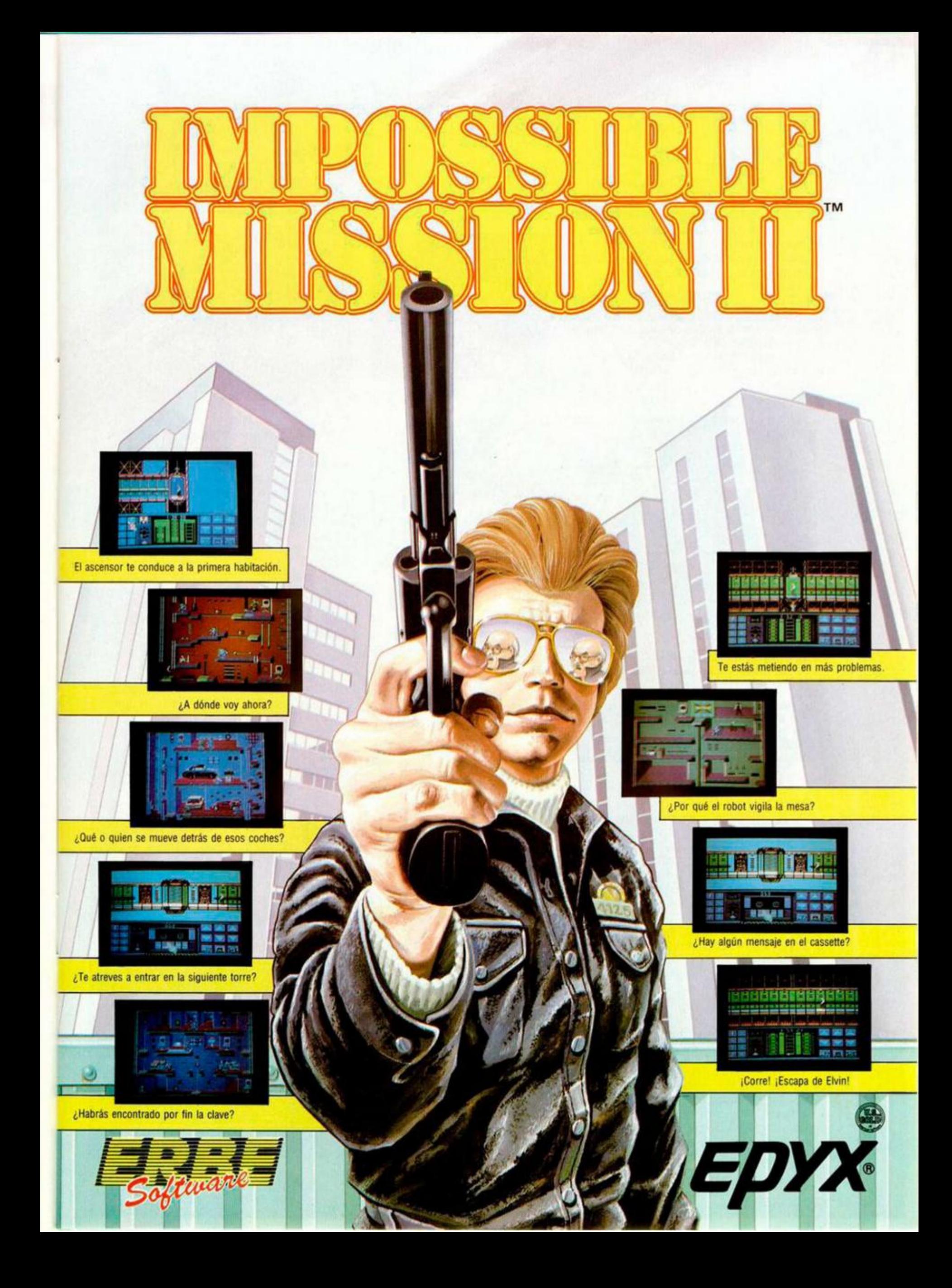

# DEMILE

Como estreno de su nuevo sello Special FX, Ocean nos presenta este programa cuyo nombre y apariencia puede equivocar bastante, ya que no se trata de un arcade en que un vulgar insecto es el protagonista.

Este peculiar nombre es el que recibe una sofisticada nave nodriza interestelar, que lleva más de una década investigando en el espacio exterior.

Cuando regresa a la tierra se encuentra con un panorama poco agradable y... ya no os descubrimos más (aunque, más o menos, os lo podéis imaginar).

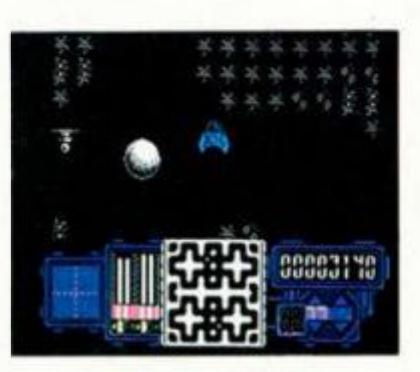

 **j§»** 

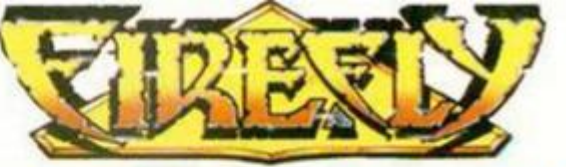

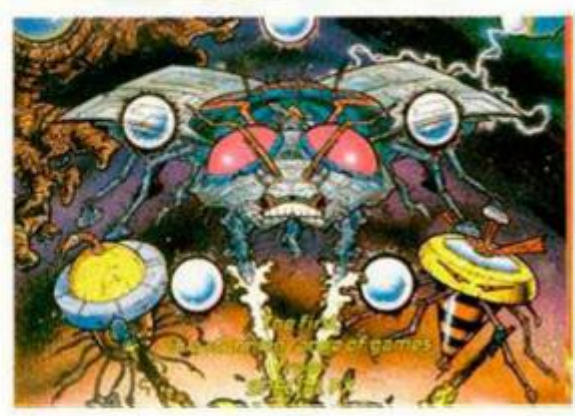

Por este nombre es posible que muchos de vosotros no conozcáis a estos dos famosísimos agentes secretos que nacieron de la pluma de Francisco Ibáñez. Pero si os decimos que ése es el nombre bajo el que se publican las divertidas aventuras de Mortadelo y Filemón en los países de habla no hispana, es posible que ya os suene más de lo que va la historia. En esta primera entrega informatizada

de nuestros simpáticos amigos, deberán rescatar al Doctor Bacterio, ese extraño personaje de barbas que siempre inventa aparatos cuyo buen uso tiene que ser probado «voluntariamente» por nuestros amigos.

Os mantendremos informados según nos vayan llegando más noticias del pobre Bacterio, pero os podemos adelantar que la cosa promete ...

 $\overline{v}$ 

31

Mastertronic sigue sin perder comba en la carrera hacia el liderato del software barato. En esta ocasión nos presenta tres

**P L U S 3** 

**fciéVfeit** *W r* 

**ba micro-partner** 

ra

recopilaciones en disco de +3 que bajo el encabezamiento de Arcade, Sports y Hits, esconden nueve programas cuya categoría media se ve reforzada al aparecer en formato disco a un precio bastante asequible.

«Plus 3 Arcade» reúne a tres programas de diferente estilo, pero con la adicción y la habilidad como elementos unificadores. Estos son: «Motos», versión oficial del videojuego del mismo nombre de la casa japonesa Namco; «Angleball», curioso billar hexagonal; y «Bosconian», típico arcade espacial de innumerables enemigos y consecuente dolor de pulgar de tanto pulsar el fuego del joystick.

Pero para destrozos de Joystick, los que podréis realizar con «Plus 3 Sports», que incluye un simulador para dos jugadores de ese atractivo deporte que es el voleiball; y para completar el terceto de pruebas «Speed King 2» donde podrás sentir la emoción de competir en diferentes circuitos sobre tu polenta

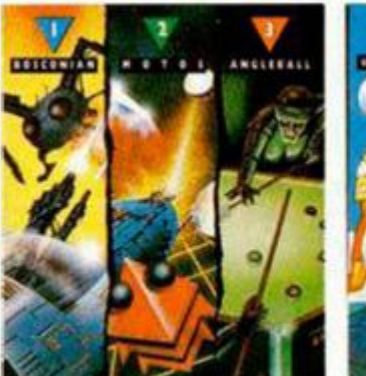

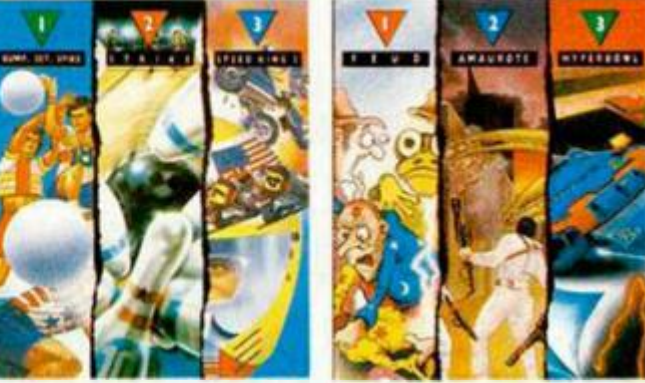

máquina de dos ruedas. Por último, la tercera compilación esconde bajo el

nombre de «Plus 3 Hits» a dos complicadas videoaventuras, «Feud»

 $\mathbf{H}$ 

y «Amaurote», y un simulador deportivo del futuro de increíble rapidez «Hyperbowl». La oferta está servida.

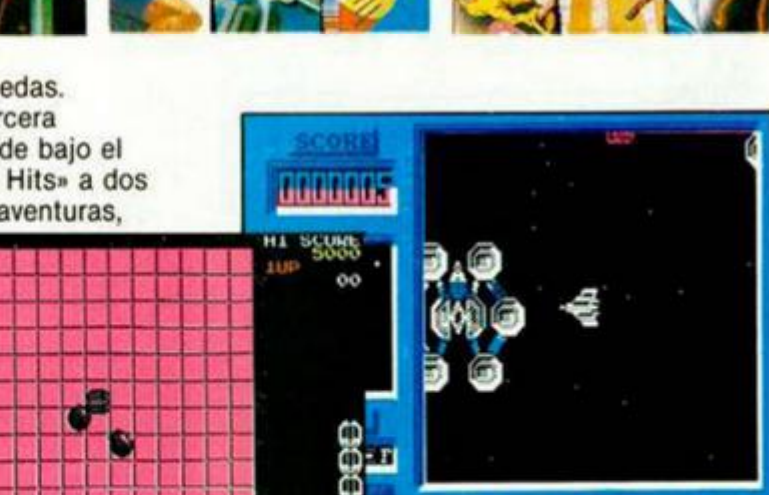

uy ny

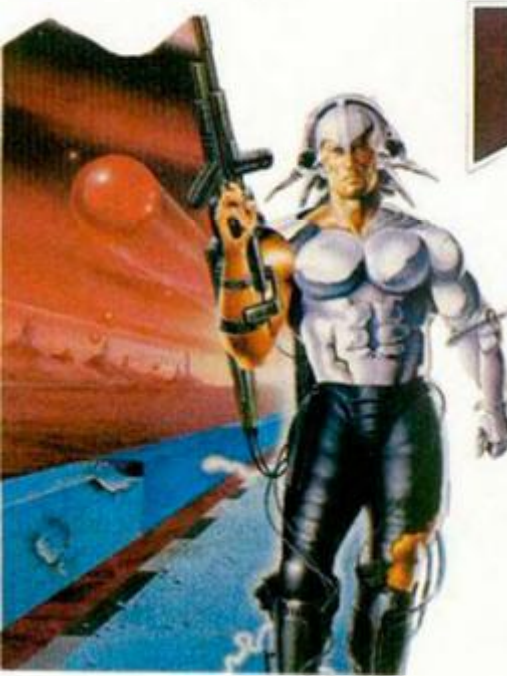

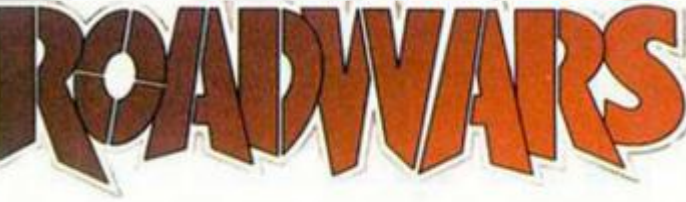

Bajo este nombre, que encierra cierta similitud con alguna película de éxito de ambiente espacial, se esconde el último arcade de Melbourne House.

Tras las últimas modificaciones que ha sufrido esta compañía, fuentes bien informadas nos han comentado que piensan reducir el número de juegos que se producen al año, para así poder aumentar la calidad de los mismos. Es decir, mejor pocos y buenos que muchos y no tan buenos.

Como primer exponente de esta nueva filosofía, nos llega «Road Wars», en el que

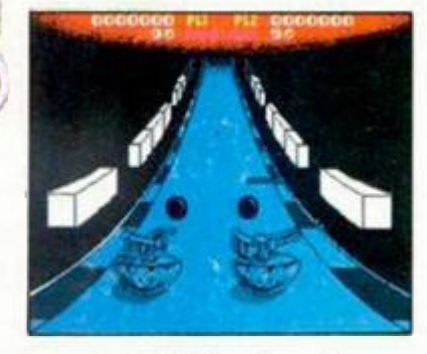

deberemos surcar cientos de peligrosas carreteras mientras que eliminamos o eludimos cualquier obstáculo que se nos presente.

Dos jugadores podrán competir en esta dinámica carrera, dependiendo de ellos mismos si se alian contra los obstáculos variados o luchan entre ellos por la victoria final.

Cuatro bases navales de vital importancia para el enemigo están esperando ser destruidas por tu lancha rápida. Armado con misiles tácticos, para los enemigos aéreos, torpedos, granadas y alguna que otra sorpresita para los no amigos submarinos, tú y tu «Gunboat» debéis dar cuenta de todo aquello que se interponga entre vosotros y el éxito de la misión.

No es fácil, pero estamos seguros de que con vuestra experiencia y habilidad esto va a ser un juego de niños.

## **básil<sub>i</sub>THE GREAT** USED ET EGTIVE

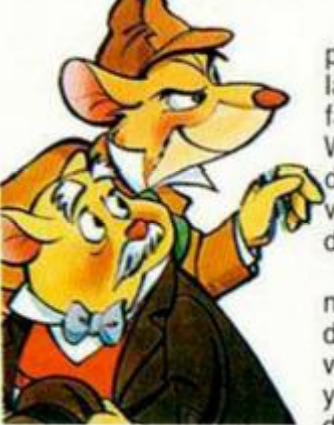

Este famoso ratoncillo, protagonista de una de las últimas películas de la factoría de sueños de Walt Disney, ha pasado de la pantalla grande a vuestras pantallas domésticas.

En esta aventura, nuestro original detective debe emular a su inefable vecino, Sherlock Holmes, y enfrentarse a! misterio de la desaparición de su

amigo el Doctor Dawson. El responsable es el de siempre: el profesor Ratigan, cabecilla

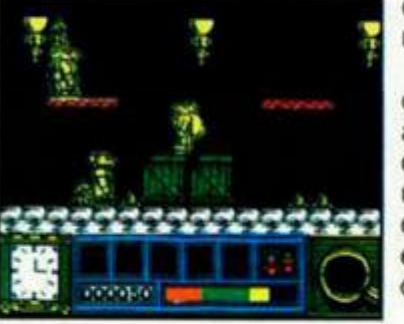

de la organización mafiosa ratonil. La misión es fácil de adivinar; recuperar al doctor antes de que Ratigan haga uso de los conocimientos de este afamado científico.

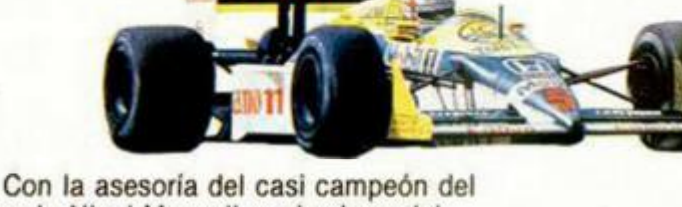

**NIGEL MANSELL'S** 

mundo Nigel Mansell y miembros del equipo técnico de la escudería Williams, Martech nos va a presentar próximamente este simulador de bólido de fórmula 1.

 $20:29$ 

18

Con una instrumentación que incluye como novedades una radio que nos mantiene en contacto en todo momento con los boxes, y dos retrovisores que nos advierten de la presencia de otros competidores, «Nigel Mansell's Gran Prix» se suma a la larga lista de simuladores de este tipo, aunque creemos que en esta ocasión, y debido a la popularidad del piloto que da nombre al programa, puede que haya que tomarlo como caso especial.

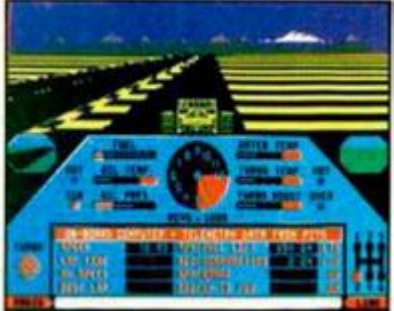

**INICIACION** 

# <span id="page-23-0"></span>**INTRODUCCIÓN AL CÓDIGO MÁQUINA (y IV) COMO FUNCIONAN LOS DESENSAM**

**Si estás harto de tropezar con misteriosas ratinas escritas**  en Código Máquina y te gustaría saber como funcionan, no tendrás más remedio que desensamblarlas, Si controlas bien **el Código Máquina/ con paciencia puedas hacerlo a mano;**  ue utilices un desensam-.<br>vam**o**s a enseñar a ha**aunque nosotras te recomend**  blador. En cualquier caso, aquí te va cerlo de las dos formas.

**Jesús ALONSO RODRIGUEZ** 

En artículos anteriores vimos cómo se llega al Código Máquina partiendo desde un programa escrito en Assembler. Este es el proceso más frecuente, ya que lo normal es que escribamos una rutina en Assembler y la traduzcamos a Có samblemos). lizanla opera blar un bloque de Código Máquina para obo Máquina (la enargo, es posible reainversa y desensam tener su listado original en Assembler. Ppartir de 2

Puede Interesarnos realizar este proce- ción de los distintos bloques so cuando lengamos que modificar una ru- $\blacksquare$ dentemente, esto no se pued ina escrita por otro o, simplemente, para nvestigar el funcionamiento de un programa comercial. Recordamos, a este respecto, que investigar los secretos de un programa no es piratería, siempre que no se comercie con él; se trata, por el contrario, de un proceso de apreciazaje perfectamente lícito. Es frecuente encontrar prohibiciones de desensamblar en los programas cocante con esto es que un avispado pirata eliminenlos mensa pr**étecciónes**, y se ligeramente programa otiginal merciales. Lo que pretende evitar el fabridé copyright y las ue a vender copias como si fuera un **O-1 1 1 1 1 1 1** 

Pero no no amos, desensamblar un programa no es tarea fácil y los piratas no suelen ser grandes programadores (normalmente recurren a copias analógicas, transfers y similares). Suponemos que quien se tome la molestia de desensamblar un programa comercial, no lo hace por afán de lucro, sino por un legítimo deseo de aprender.

En cualquier caso, el listado Assembler que vamos a obtener no será como el fuente que escribió el programador original. De entrada carecerá de etiquetas y comenta; rios, ayudas éstas fundamentales en Assembler. Por otroiado, nos encontraremos con el principal problema que se presenta al desensamblar un programa: diferenciar el código de los datos. \

#### **Datos y código**

Llamamos código a los bytes que contienen códigos de operación ejecutables por el microprocesador, y datos a todo lo demás que pueda haber en memoria. Por ejemplo, gráficos, tablas, variables, áreas de scratch, etc. Una paradoja curiosa es que un programa en Basic almacenado en el ordenador es un área de datos para e Sistema Operativo, ya que el Z-80 nu entrará a leer los bytes que lo componen como si fueran códigos de operación.

rutinas que residan en ROM. En la versión básica del Spectrum, to do lo que hay en RAM sori datos para el • Sistema Operativo (salvo, lógicamente, que escribamos nosotros una rutina). En las versiones de 128 K, sin embargo, hay unas cortas rutinas colocadas partir de 23296— que gestior **1 RAM - a** la pag **ROM: evi** dentemente, esto no se puede hacer con

Cuando entremos a desensamblar un programa, sólo tenemos que desensamblar las áreas que contengan código. Habitualmente, podemos indicarle al desensamblador qué áreas son de datos para que se las salte; pero para ello, tendremos que saber primero, cuáles son las áfeas de datos y esto es, tal vez, lo más difípjl que hay que hacer para desensamblar un programa

Nos gustaría poderos contar una regla de oro para identificar, répidamente, qué áreas contienen datos. Por desgracia, tal regla no existe y la guía más segura en este cometido es la intuición y la experiencia. Sin embargo, sí hay una serie de facres a tomar en cuenta y que pueden simplificar el trabajo.

#### **Áreas de texto**

**12** 

Lo más fácil de localizar, de entrada, son las áreas que contienen texto. Normalmente, se tratará de mensajes de! programa y similares. No hay más que explorar los bytes uno por uno y traducir su contenido a caracteres ASCII intentando encontrar configuraciones coherentes (es decir, que formen palabras). Quienes dispongan de un monitor de memoria, tendrán seguramente una opción para buscar caracteres. Pero como aquí no nos olvidamos de nadie, os vamos a dar un sencillo programa Basic que permite explorar un área determinada de memoria y detectar zonas de texto.

Un valor razonable puede ser entre 3 y 5. Hemos denominado a nuestro programa: «Explorer». Empieza por pedir la dirección inicial y la longitud del bloque a explorar. A continuación, pide la configuración mínima a detectar; esto quiere decir, el número de caracteres que han de aparecer juntos para que el programa avise,

Si damos un valor muy alto, corremos el riesgo de pasar textos por alto, mientras que un valor muy bajo nos producirá muchas «falsas alarmas». El programa va leyendo, byte a byte, el área indicada y mostrando en pantalla la dirección y el contenido de cada byte. Si el código que contiene está comprendido entre 32 y 127 (a. i.) se muestra en pantalla el carácter correspondiente. Si está comprendido entre 160 y<br>**255 se muestra el carácter que resulta de restarle 128, seguido de una flecha hacia** arriba. Esta opción permite detectar los diente. Si está comprendido entre 160 y 255 se muestra el carácter que resulta de restarle 128, seguido de una flecha hacia arriba. Esta opción permite detectar los mensajes en los que algún carácter (normalmente el último) tenga el bit de más peso a «1». Cuando el programa detecte tantos caracteres imprimibles (código entre 32 y 127) como se haya indicado en la configuración mínima, se detendrá con un pitido de aviso y no continuará hasta que el usuario pulse una tecla. El listado de «Explorer» se muestra en la Figura 1.

Una buena práctica para familiarizarse con el programa es emplearlo para explorar la ROM del ordenador, ya que en ella hay un gran número de zonas de texto.

#### **Otras áreas de datos**

Además de los textos, hay otras áreas de datos que no deben ser desensambladas. En primer lugar, los gráficos. Si se trata de un juego, es probable que tenga un gran número de ellos. Resultan difíciles de detectar «a bjo», pero puedes emplear el programa «El Espia», publicado en «M.H.» n.<sup>º</sup> 78. Las zonas que contengan gráficos grandes o pantallas, se detectan fácilmente porque encontraremos muchos códigos «0» y «255» seguidos, o tal vez, distintos números pero formando agrupaciones de códigos iguales.

Otro de los tipos de datos que solemos encontrar son las tablas. Puede tratarse del mapa de un determinado juego, de la lista de objetos disponibles o, simplemente, de un font de caracteres alternativo. En algunos casos, se detectan con facilidad porque aparecen códigos que se repiten en intervalos fijos. Otras veces, sólo nos damos cuenta de que es una tabla porque, al desensamblar, produce un listado sin sentido.

Finalmente, nos encontramos con las varibles y las zonas de scratch (la palabra «scratch» se podría traducir al castellano —bastante libremente— como «morralla»). Las primeras están compuestas por bytes que almacenan datos de forma temporal y constituyen variables para el programa. Un ejemplo puede ser el área de variables del Sistema Operativo del ordenador (las famosas «variables» del Sistema). Un área de scratch (perdón a los puristas por la «palabrota», pero es un término de uso corriente en informática) es una zona de memoria donde el programa almacena datos temporales, construye máscaras o, simple-

# **BLADORES**

#### **FIGURA 1**

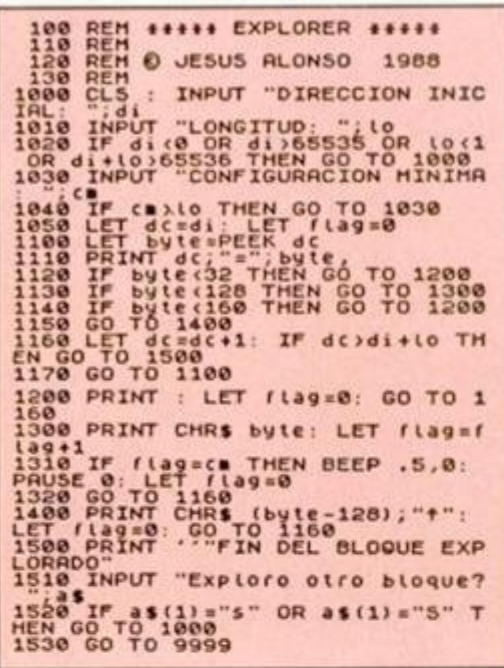

mente, realiza operaciones que requieren una zona de memoria de uso temporal. Su diferencia con las variables consiste en que éstas significan siempre lo mismo, mientras que el contenido de un scratch dependerá de la última rutina que lo haya empleado. Algo así tienen en común: son realmente difíciles de detectar a priori.

Lo más frecuente es que detectemos una zona de variables o de scratch porque, al desensamblarla, producirá un código sin sentido; o porque veremos que una rutina escribe algo en una posición de memoria que nosotros creíamos que tenía código.

Si el programador que ha escrito el código es una persona ordenada, es de esperar que haya colocado todas las variables juntas. Por desgracia para nosotros, los programadores no siempre son ordenados, y los que lo son, tienen bastante poco interés en facilitar la tarea a quien intente explorar su programa, así que las variables dispersas son las más leves de las «puñetitas» que podemos esperar encontrarnos cuando entremos a desensamblar un programa.

#### **Buscando subrutinas**

Normalmente, los programas se escriben en forma de subrutinas -cientos de ellas- que se agrupan para formar un programa completo. Sabemos que cada subrutina suele terminar con un RET (código 20) o un salto absoluto (código 195). Lo normal es que las rutinas vayan una detrás de otra, así que podemos suponer que detrás de cada 20 - o tres bytes después de cada 195-, empezará una rutina. Un método bastante bueno es empezar por buscar todos los códigos 20 y 195 que existan. Ten en cuenta, sin embargo, que no todos los 20 son códigos de operación

de RET, ni todos los 195 son JPs; puede ocurrir que se trate de un byte de un área de datos

Es una buena práctica, empezar a desensamblar por la dirección por la que empieza a ejecutar el Z-80, que no tiene porqué ser la primera del bloque. De esta forma, estaremos seguros de que empezamos a desensamblar en una zona de código. Posteriormente, podemos ir siguiendo cada bifurcación y cada llamada a subrutina, de la misma forma que lo haría el microprocesador, y estaremos seguros de no perdernos.

#### Trucos de programación

Es importante no olvidar las «trampas» que puede hacer un programador al que no le haga mucha ilusión que le desensamblen su programa. Algunas de las más frecuentes son:

Rutinas enmascaradas: una determinada rutina puede estar enmascarada (por ejemplo, haciendo un XOR de todos sus bytes con un determinado número) y sólo se desenmascara cuando se va a ejecutar; si la desensamblamos, nos dará un listado sin sentido.

Morralla entre rutina y rutina para despistar: es posible colocar una zona de morralla (códigos sin sentido) entre una rutina y otra. Si además, se hace con mala idea, puede hacerse que el código inmediatamente anterior a la verdadera rutina sea un código de operación de una instrucción de más de un byte, con lo que el desensamblador toma el primer código de operación de la rutina, como un operando y, a partir de ese momento, desensambla toda la rutina generando un listado falso v sin sentido.

Saltos en medio de una instrucción: esta trampa es «de nota». Consiste en utilizar el operando de una instrucción como código de operación de otra, haciendo un salto en medio de la instrucción y dejando al desensamblador totalmente perdido.

Programa automodificable: una rutina puede modificar ciertos datos de otra; con lo que, si no tenemos una visión global del programa, nos puede resultar muy difícil comprender cómo funciona.

Instrucciones fantasmas: es posible emplear los registros índices (IX e IY) para hacer operaciones que no impliquen direccionamiento indexado, e incluso, utilizar sus dos mitades correspondientes al registro HL, pero se la precede por un DEFB #FD (para el IY). Veamos un ejemplo: la secuencia DD 7D será desensamblada por un desensamblador como:

DD<sup>\*</sup> NOP

&D LD A.L

Y probablemente, nos haga pensar que es una zona de datos, cuando en realidad, debería ser:

DD 7D LD A.IX

El hecho de poner la «i» en minúscula y la «X» en mayúscula es una forma de indicar que la instrucción afecta a la mitad baja del registro IX. Aunque no te lo creas, estas cosas no sólo se pueden hacer sino que son bastante frecuentes en los programas comerciales.

A estas alturas suponemos que se te habrán quitado las ganas de desensamblar ningún programa.

No te preocupes, a lo mejor hemos pecado de pesimistas y luego todo se te da sobre ruedas. Investigando programas ajenos se aprende mucho, y es una auténtica gozada el descubrir una protección puesta por otro y saltársela.

Una cosa sí te pedimos: que lo consideres como un duelo intelectual y, por respeto a tu adversario y a ti mismo, no utilices tus conocimientos para hacer piratería. Recuerda que si todo el mundo comprara copias piratas, a la larga, nos quedaríamos sin programas que desensamblar.

#### Programas desensambladores

Un desensamblador es, básicamente, un programa que explora una zona de código byte a byte y decodificando cada instrucción de la misma forma que lo haría el Z-80. El proceso se realiza en una sola pasada, ya que no se construye tabla de etiquetas, los saltos se indican con la dirección. El más conocido tal vez sea el desensamblador/monitor MONS 3 de Hisoft; aunque existen muchos más (nosotros publicamos uno en MICRO-HOBBY Cassette). Incluso, no es difícil hacerse uno: se puede hacer hasta en Basic, aunque tal vez resultaria muy len-

Habitualmente, los datos que hay que darle a un desensamblador son: la dirección de comienzo, la longitud, la dirección inicial y final de cada área de datos, si queremos el listado por pantalla o por impresora, y si queremos que nos genere un código fuente en memoria para modificarlo y volverlo a ensamblar.

Quien no disponga de un desensamblador, puede hacerlo a mano, a condición de que el bloque no sea demasiado largo. Para ello es conveniente tener una lista de todas las instrucciones del Z-80 ordenadas por código de operación. Afortunadamente, en el manual, donde viene la tabla ASCII, vienen también las instrucciones del Z-80 ordenadas por código de operación

No olvides que los operandos de dos bytes van con el menos significativo en primer lugar, que los saltos relativos se calculan desde la dirección siguiente a donde termina la instrucción, y que cualquier instrucción referida al registro HL, actuará sobre el IX si va precedida por DDh y sobre IY si va precedida por FDh.

Con este artículo, cerramos la serie dedicada al Código Máquina, Assembler, ensambladores y desensambladores. Esperamos haber contribuido a aclarar el camino de aquellos lectores interesados en estos temas.

### **PROGRAMAS MICROHO**

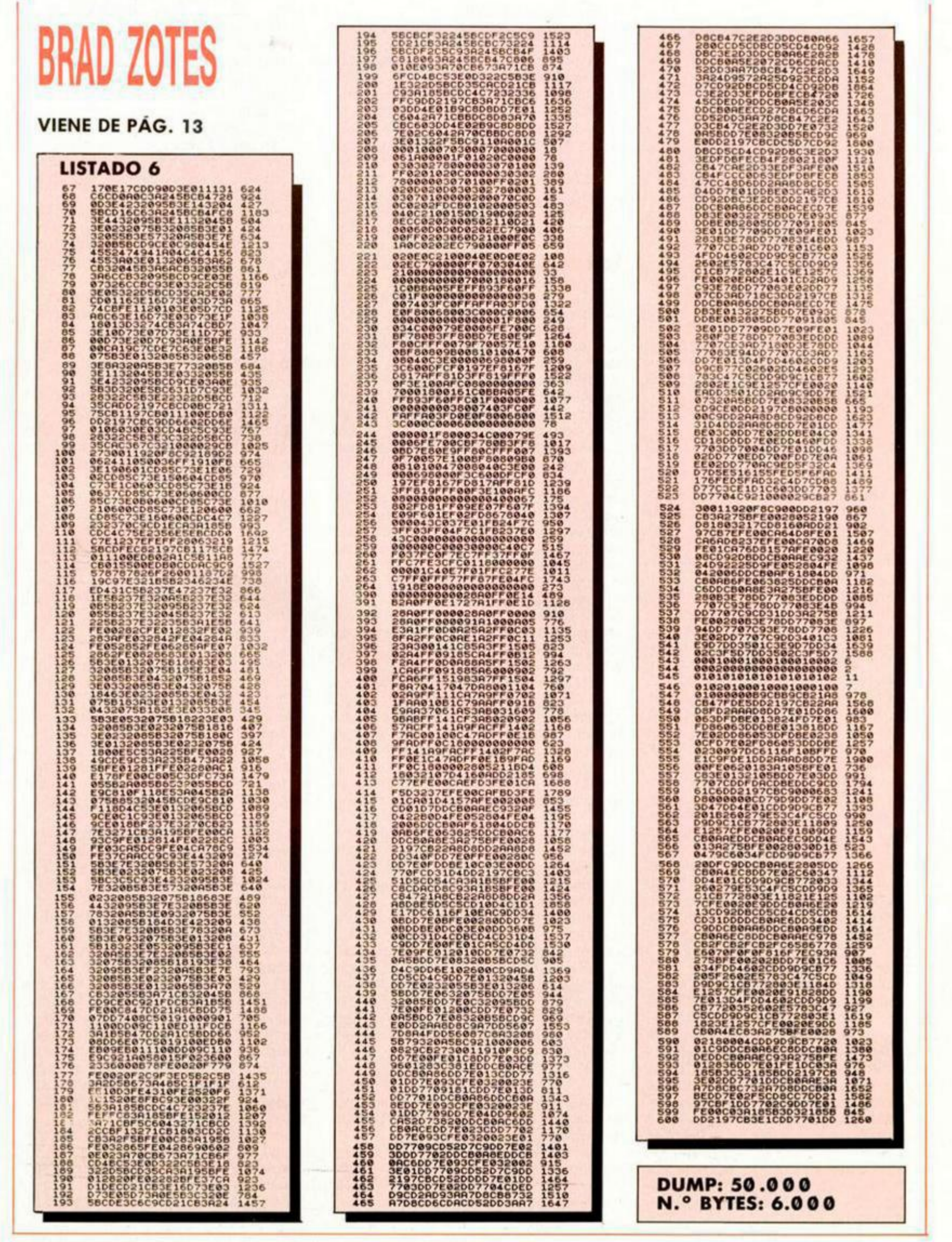

**26 MICROHOBBY** 

**MÁS APUROS PARA LA PRINCESA** 

INUEVO!

Nuestra pequeña heroína, Athena, disfrutaba en su palacio oriental de las merecidas vacaciones que se había tomado al término de su anterior aventura. Desgraciadamente para ella, ni siquiera sus privilegios reales iban a librarla de lo que se le venía encima...

### **PSYCHO SOLDIER Arcade Imagine**

Athena recordó los consejos que le diera su anciano y venerable padre antes de morir: «Recuerda hija que las fuerzas del mal sólo tienen una faceta de su personalidad tan desarrollada como su perversidad... su perseverancia. Nunca des al enemigo por vencido y mantente siempre alerta...»

El tiempo le daba la razón. Athena había triunfado en su anterior aventura, pero ahora sabía que para sus enemigos la derrota sólo había sido un paso atrás en su lucha por apoderarse del universo, pero nunca un último intento.

Debían encontrar la forma de atraer a la princesa hacia una trampa que, esta vez sí, fuera mortal. No les fue difícil, conocían bien los sentimientos de la princesa y sabían que si había una cosa que ésta no podía soportar era el sufrimiento de los más débiles e mocen tes. Por tanto, decidieron apoderarse de uno de los reinos que componían los territorios de la princesa esclavizando a sus habitantes.

Tal y como habían previsto. la noticia no tardó en llegar a oídos de la princesa, quien, no sin antes convo-

car a los poderes mágicos de sus antepasados en sagrada ceremonia, partió en dirección hacia la zona.

Sabía que allí la esperaban centenares de sicarios de las fuerzas del mal, multitud de trampas y animales mitológicos cuyo gigantesco tamaño era sólo comparable a su ferocidad. Pero en su educación de princesa nadie había incluido la palabra miedo, tan sólo hubo sitio para la iniciación en todo tipo de combates y el estudio del control de la mente, por lo que Athena luchará hasta el final de sus energías. ¿Encontrará a alguien lo suficientemente atrevido como para ayudarla en su aventura?

Cuando un programa llega hasta lo más alto de las listas de éxitos, como ocurrió con «Athena». parece ya algo inevitable el que aparezca una segunda parte dispuesta a continuar el éxito de su predecesor. También parece algo inevitable el que nosotros desde estas páginas entremos en la comparación de ambos y al final os acabemos diciendo o bien aquello de «segundas partes...» o bien eso otro de «¿quién dijo que se gundas partes...?». Pues bien, «Psycho Soldier», la

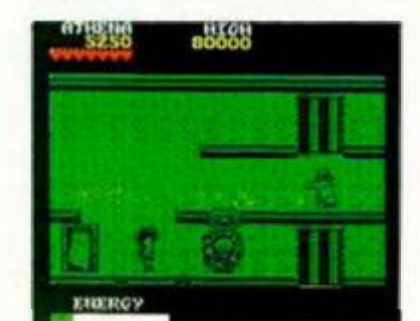

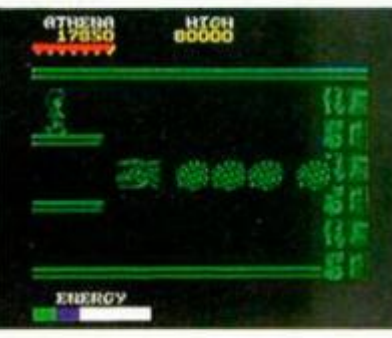

*.eztreM.* 

segunda parte de «Athena». pertenece lamentablemente al primer grupo de programas, ya que no sólo no aporta nada nuevo al respecto de la primera parte, sino que además en muchos aspectos resulta inferior a aquélla.

Gráficamente se ha mantenido el nivel, pero se ha reducido el número de enemigos (nos referimos a diversidad, no a cantidad, que como os imaginaréis es elevadísíma). Los escenarios, que componen siete niveles distintos, son muy similares entre sí y no de-

masiado brillantes Nuestra misión consiste en atravesar cada nivel para enfrentarnos al final de cada uno con un gigantesco dragón que nos impide el paso a la siguiente fase.

Tal vez lo más lamentable de este «Psycho Soldier» es comprobar que hasta los mejores pueden equivocarse. y desde luego a nosotros no nos cabe duda de que esta vez Imagine no ha hecho valer la cualidad que siempre ha caracterizado a sus programas y que incluso le diera nombre... la imaginación.

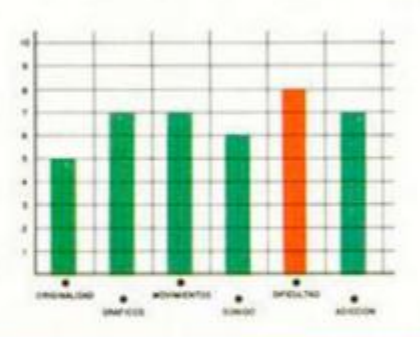

#### **CARGADOR**

**En primer lugar deberéis teclear el listado Basic y salvarlo en cinta. Después de salvarlo, lo colocaréis delante de la versión original del programa.** 

**POKE 36451,127. POKE 36669.127: necesarios para poner más vidas. POKE 32945,n: n = número de vidas (n c 127). POKE 40123.0: indas infmitas. POKE 33682A n=número**  de bombas iniciales (n < 16). POKE **39203a n=número de bombas recogidas (n < 16». POKE 40807.»: bombas** in**finitas. POKE 39214,48: todos los pague les dan 16 bombas POKE 39282.0: energía infinita. POKE 39193,39: 'a calavera da 1 bomba. POKE 39193,125: la calavera da energía. POKE 3930 0 .n: n = número de energía recogida (n < 401 POKE 33520 ji n=número de disparos que hay que dar al dragón (normal r 24 0). POKE 3444 4,n: n=número de fase+] para llegar al final (2< =n < =7).** 

#### **LISTADO 1**

3 REH CARGROOR PSYCHO SOLDIER<br>
18 PAPER NOT PIAR WAY PIAR<br>
18 PAPER NOT PIAR WAY PIAR<br>
18 PAPER NOT PIAR WAY PIAR<br>
9-000 - 1111 LOAD PONE VAL 2373<br>
129 - PONE VAL 386699-041 / 29127 30 INPUT "Uidas (n (127) : ";n: P Then Poke URL "39193", URL \*39 50 INPUT "Golpes at dragon SO REM BALLE DISR UAL 32768"

#### **Él MICROHOBBY 27**

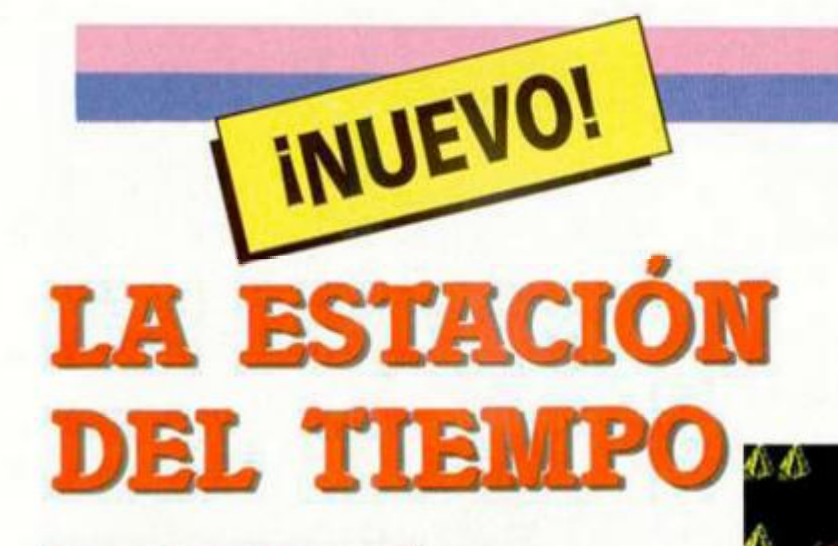

### **INVASIÓN Estrategia Bulldog**

Un grupo de simpáticos invasores han decidido que a panir de ahora vamos a congelarnos en verano y asarnos en invierno. La forma es muy sencilla: han construido una estación que controla el tiempo atmosférico de nuestro planeta, y. como es lógico, nuestra misión será destruirla para que los fenómenos meteorológicos sigan dependiendo de la naturaleza y no de una pandilla de bromistas pesados.

Para ello disponemos de cinco tipos de unidades militares: radares, que nos indicarán la posición del enemigo; explosivos, de vital importancia para la consecución de la misión, ya que dos de ellos son suficientes

para destruir la estación; infantería, la más móvil y potente de nuestras fuerzas; artillería, de una gran potencia de fuego a larga distancia; y comandos, cuya mayor efectividad se consigue en distancias cortas.

La misión no es fácil de desarrollar, ya que los alienígenas intentarán por todos los medios destruir las naves que evitarán que los humanos nos expongamos a la explosión causada por la destrucción de la estación. con lo que, aunque consiguiéramos destruir la estación, moriríamos en el

intento por no poder escapar.

«Invasión» es uno de tantos juegos de guerra, aunque en esta ocasión en escenarios menos históricos y más espaciales. Esta originalidad de escenario, es la única que incorpora el juego, que, por lo demás. sigue todas las reglas de los clásicos «wargames», incluyendo algún que otro detalle que empeora su calidad final, como es el nivel gráfico y la lentitud de respuesta del enemigo.

**<sup>1</sup> <sup>8</sup> ím w** 

 $er = 65$  $12.22$ 

*tv-t i* 

 $51 - 25$ 

 $n\frac{m}{2}$ 

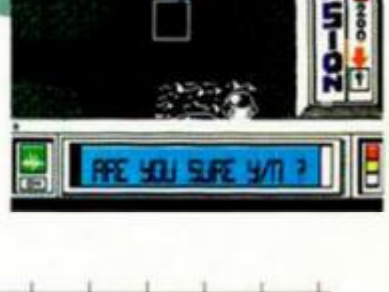

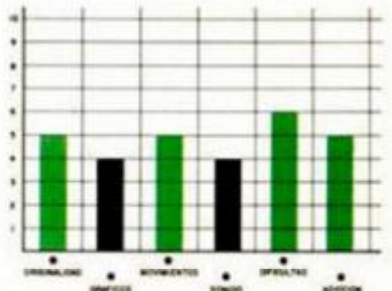

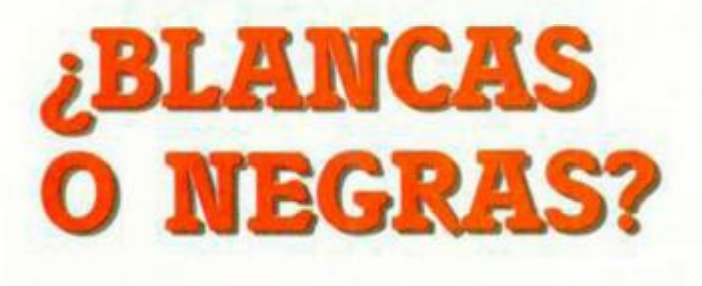

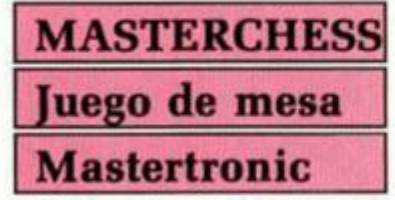

Con esta pregunta comienzan todas las partidas de ajedrez en las que los jugadores despliegan todas sus argucias sobre un campo de batalla cuadriculado, cosa que los programadores de este «Masterchess» no han intentado, o si lo han hecho, no lo han conseguido.

Los simuladores de ajedrez no son ninguna novedad en el mercado del software. En ocasiones, algunos programas como el «Cyrus II» o el «Psi chess» incorporan ciertas novedades como pueden ser el grado de dificultad y rapidez de respuesta del primero, o la belleza de las piezas y perspectiva del segundo.

«Masterchess» no es el caso. No incorpora ninguna novedad con respecto a sus predecesores. Las típicas opciones de aumentar el nivel, o disponer las piezas para preparar un final o una partida aplazada, aparecen en el programa, pe-

н

**\***

181L

л

1

ro sin ninguna más que pueda llamar la atención.

En resumen, nada nuevo en este «Masterchess» con el que se puede pasar un buen rato, pero desde luego no es el más indicado para intentar emular a figuras de la categoría de Gary Kasparov ni Anatcli Karpov.

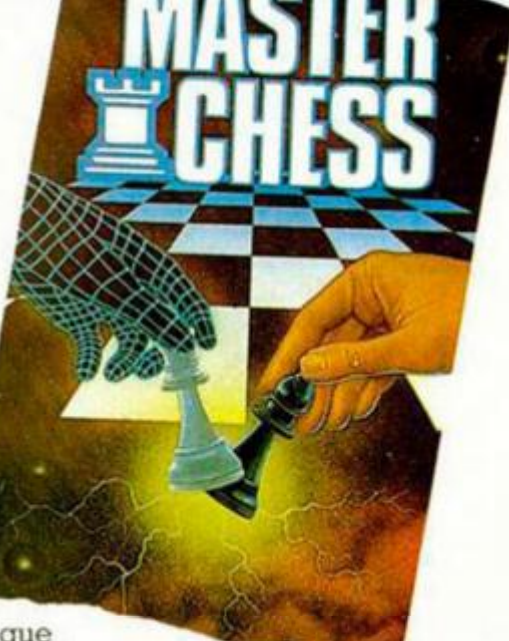

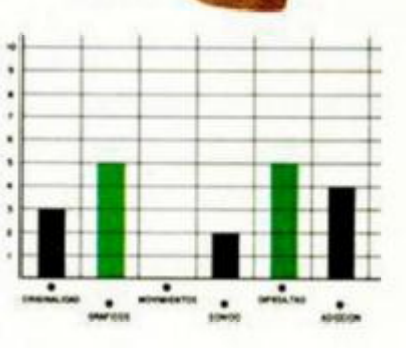

# **UN PRESIDENTE SECUESTRADO**

### **AGENT X Arcade Mastertronic**

El presidente, uno de los hombres con mayor poder de la esfera terrestre, ha sido secuestrado por un grupo de locos científicos que ie quieren lavar el cerebro para convertirle en un estúpido adicto a sus diabólicos mandatos.

Pero para evitarlo estás tú. el Agente X, llamado así no por ningún tipo de clave, sino porque su nombre era tan complejo de pronunciar que fue sustituido por dicha consonante.

A los mandos de tu deportivo, deberás correr por la carretera hasta intentar alcanzar la puerta de la mina. En tu camino se cruzan todo tipo de obstáculos, tanto móviles como estáticos, pero si dispones del suficiente temple, podrás conseguirlo sin excesivos problemas.

La segunda parte de esta aventura se desarrolla en el interior de la mina, donde los agentes de los científicos intentarán eliminarte por todos los medios posibles. Menos mal que trajiste contigo la «Guía Rápida de aprendizaje de Artes

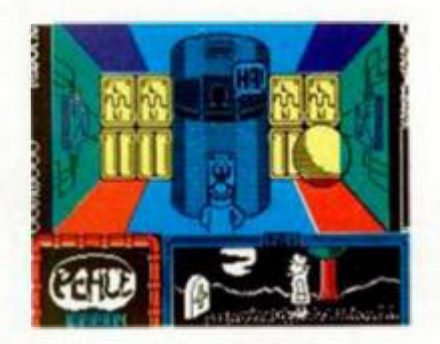

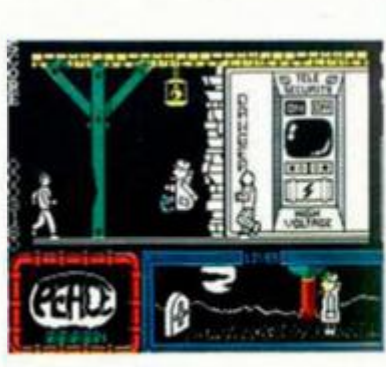

Marciales», método con el que conseguirás desembarazarte de la mayor parte de estos pesados.

Cara a cara con el líder de los científicos, te enfrentarás en su laboratorio a unos cuantos objetos que, fíjate que casualidad, tienen como único fin aplastar tu preciosa cara de agente secreto. Y después...

Lo demás creemos que lo averiguaréis por vuestra cuenta. «Agente X» es un divertido arcade con fases diferentes y variadas, con alto grado de adicción y un

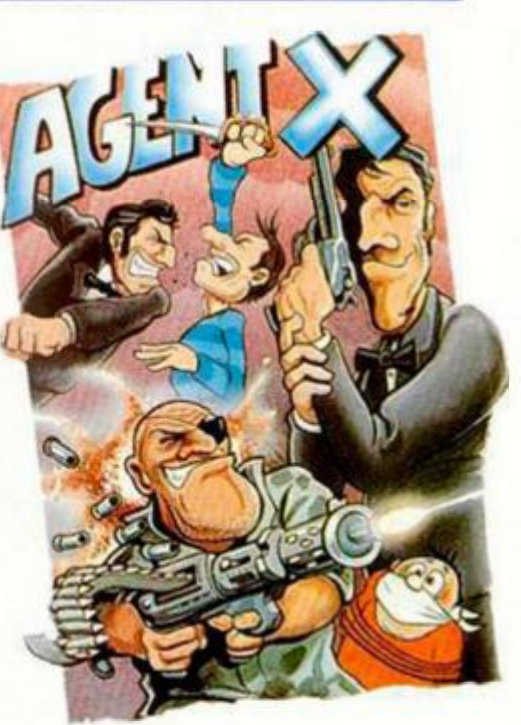

movimiento y gráficos bastante buenos. No se puede pedir más.

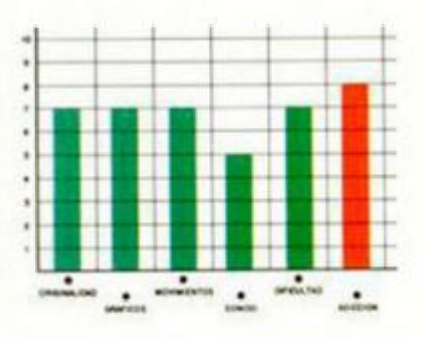

# **DESCUBRE EL TUBO**

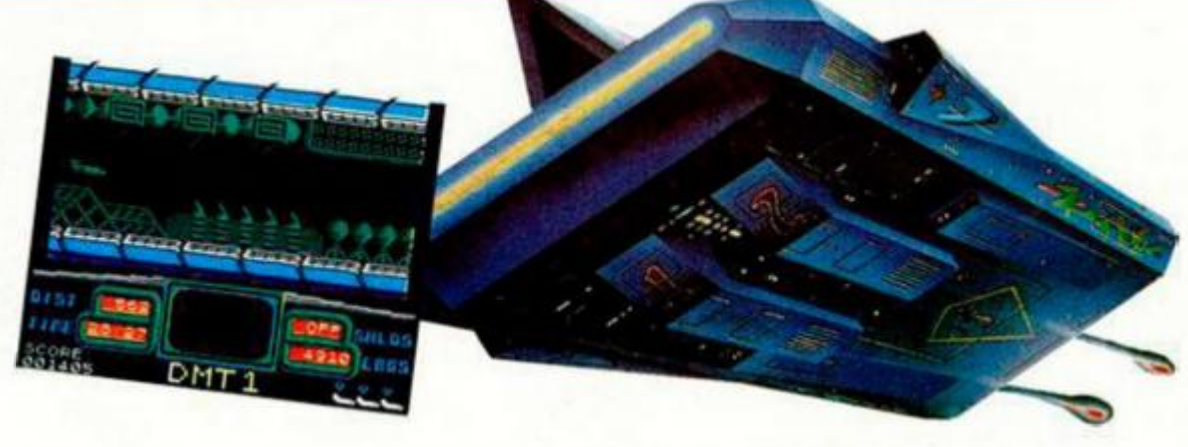

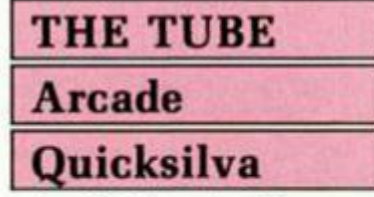

LaGRS Tracker II, un patrullero espacial, regresa a la tierra tras cuatro años de viaje por la zona exterior de la Cuarta Provincia, una simple misión de rutina

Todo iba bien hasta que los tripulantes de la nave sintieron un impacto en la cola de la nave. Pensaron que podía ser una tormenta de asteroides, pero algo

más importante era el causante de los daños.

La nave fue materialmente absorbida por un tubo que poseía la apariencia de un agujero negro, pero que en realidad era una base alienígena que se acercaba al sistema solar para tomarlo por la fuerza.

Ante tal descubrimiento, la única opción que podían tomar los navegantes de la GRS Tracker II pasaba por destruir ese tubo, lo que no iba a ser nada fácil.

Así comienza este juego, dividido en tres fases diferentes, en la que el objetivo primordial es sobrevivir. Bajo una estructura de arcade-espacial. «The Tube» esconde todos los típicos ingredientes de este tipo de juegos, pero eso sí, de inferior calidad a lo que estamos acostumbrados.

Los gráficos no son nada del otro jueves; el desarrollo del juego, lo más semejante al mecanismo de un chupete; el movimiento normalito; es decir, todo un cúmulo de características que hacen de «The Tube» uno de esos programas de los que más vale no acordarse.

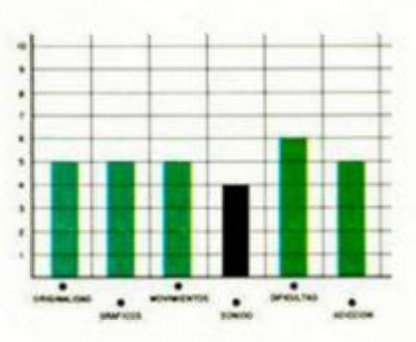

**Él MICROHOBBY 29** 

*iVIEJECILLAS A MI!* 

La verdad es que la vida de un profesor de enseñanza media no es tan agradable como imagináis. Aguantar a la abuela que te regala una caja de puros para que apruebes a su nietecito (cuando hace más de un mes que dejé de fumar), o a un histérico padre que no comprende que su eminente hijo sea suspendido, resulta, a veces, más de lo que puedo soportar.

INUEVO!

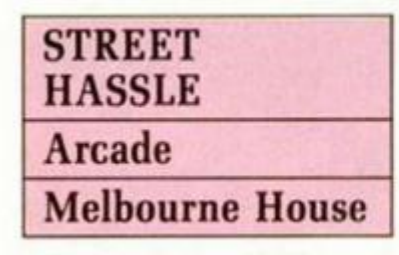

Pero esto se tenía que acabar Estaba hasta las narices de aguantar histérieos, ancianas y todo tipo de retrógrados mentales que pensaban que yo disfrutaba suspendiendo.

Ahora se iban a enterar éstos quién soy yo, que para eso me pasé seis meses en el gimnasio poniéndome en forma para este momento. Ya veríamos si ahora se atrevían a darme paraguazos, bastonazos o achucharme a los perros.

Con la idea de atizar cabezazos a diestro y sinistro, me dirigí hacia la calle prmcial del pueblo. Allí me encontré con una simpática abuehta que, nada más ver me, saludó a mis costillas con un cariñoso paraguazo. Evidentemente la respondí con igual cortesía, es decir, la aticé con todas mis ganas, tras lo cual, después

#### de soltar una serie de improperios que por educación no repito, cayo desplomada.

ennanci

Mi segundo encontronazo sería con el falso ciego, un timador que llevaba persi guiéndome cerca de un mes para cambiarme un sobre lleno de «estampitas» por el aprobado de su so brinito. Le regalé un par de golpes y además le dejé que se quedara con su suculento sobre

Pero parece que tenía más enemigos de los que yo creía. Un poco más adelante me econtré con Joe Siniestro. el policía más macarra de la ciudad. Por supuesto su hijo también asistía a mis clases y, cómo no, le había suspendido, por lo que podréis deducir que su actitud era, al igual que la de los demás ciudadanos, de lo más desagradable. Dos porrazos, un cabezazo, tres patadas y una inspección de hígado fueron los puntos más importantes de nuestra conversación, que acabó con joe en el suelo.

No sé qué más me esperaba al final de la calle, pero tras lo visto me podría creer todo: aves asesinas,

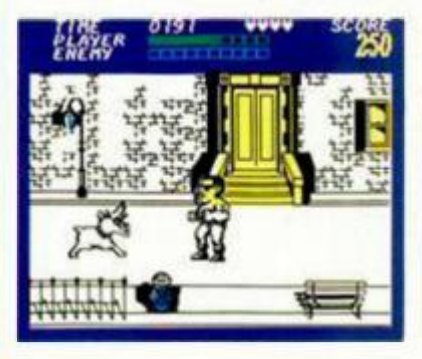

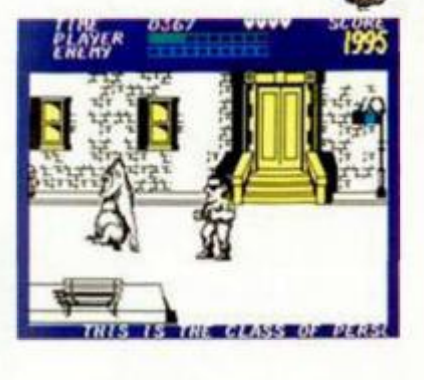

algún que otro gorila, señores obesos que me golpearían con sus barrigas, ¡vaya usted a saber!

«Street Hassle», o riña callejera como traduciríamos al español, es un activo arcade, algo reiterativo, pero tremendamente divertido. La idea y estructura del juego no es lo más original que hemos visto, pero hay que reconocer que la calidad gráfica alcanzada y el estilo con que se han diseñado los diferentes posibles porrazos a dar o recibir, suplen notoriamente esta falta de originalidad.

En resumen, creemos que es bastante divertido soltar mamporros a diestro y siniestro, teniendo como objetivo la eliminación de viejecitas con paraguas y ciegos con bastón. Todo un placer.

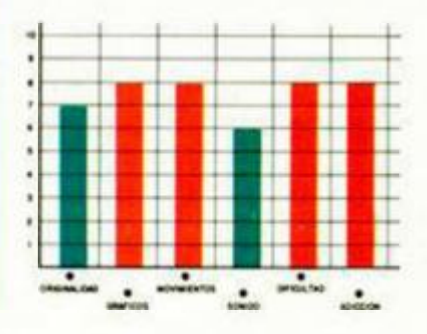

# **CARGADOR**  FORMA DE UTILIZACIÓN

**En primer lugar deberéis teclear el listado Basic y salvarlo en cinta. Después deberéis colocarlo delante de la versión original del programa** 

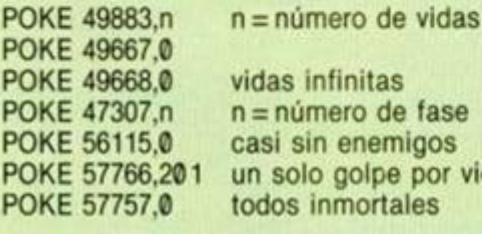

s infinitas número de fase sin enemigos solo golpe por vida os inmortales

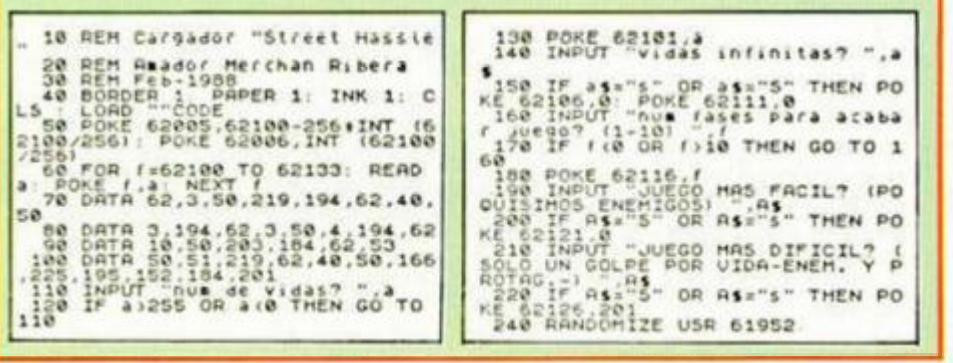

**COMPAÑEROS**  Si hay una compañía que ha sabido hacer de cada uno de sus programas un clásico de los juegos de acción, lo que equivale a decir

**RESCATA** *i.* **TUS** 

INUEVO!

#### dificultad a raudales, ésta ha sido Elite.

### **THUNDERCATS Arcade Elite**

«Thundercats». el programa que ahora nos ocupa, no es una excepción a esta regla, pues incluye los detalles imprescindibles en todo arcade que se precie de serlo: buenos gráficos, excelente movimiento, adicción a tope y acción desenfrenada.

Con todo esto es casi imposible hacer un mal programa. pero nunca está de más el rodear también al juego de un buen ambiente propiciado por un argumento de interés, y por qué no, por una llamativa carátula. Pero es que Thundercats también tiene estos elementos, por lo que se puede concluir diciendo que es uno de los mejores arcades, si no el mejor, que hemos tenido oportunidad de ver en los últimos tiempos.

El argumento nos traslada a Cats-Lair. residencia habitual de los Thundercats. Allí, nuestro protagonista. Lion-o. se ha encontrado al regreso de una peligrosa misión con que en su ausencia los Molemen, secuaces de su acérrimo enemigo Mumm-Ra, han secuestrado en un ataque por sorpresa a varios de sus compañeros Thundercats, y lo que es aún peor, han robado el Ojo de Thundera, la joya mágica que guarda en su interior el poder místico de la Espada de los Presagios.

Para Lion-o está claro cuál va a ser su próxima misión: — Destino: el castillo de Plundar, la guarida de Mumm-Ra.

— Objetivo: rescatar a sus compañeros y recuperar el Ojo de Thundera.

— Peligros: muchos. Ríos de lava, fieros guardianes, animales salvajes, precipicios y posibles sorpresas de última hora.

— Recompensa: el liderazgo del grupo Thundercats.

Gráficamente el programa es francamente sensacional, destacando además del considerable tamaño de los personajes, los magníficos decorados que aparecen en la parte superior de la pantalla.

Otro tanto se puede decir del movimiento, que es todo lo rápido y preciso que se debe esperar de un programa de estas características, por lo que resulta una auténtica delicia ver a nuestro protagonista saltar, luchar o correr.

El único aspecto criticable que hemos encontrado al programa es el sonido, sin duda lo menos espectacular del juego, aunque no lo suficiente como para restarle calidad al programa.

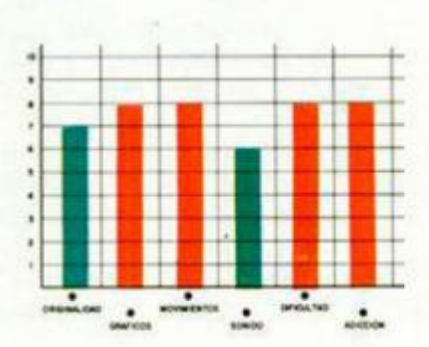

### **CARGADOR FORMA DE UTILIZACIÓN**

**En primer lugar deberéis teclear el listado Basic y salvarlo en cinta. Tras esto, y utilizando el Cargador Universal de Código Máquina, teclear el otro listodo, realizando el dump en la dirección indicada y con el número de bytes correspondiente. Después salvarlo en cinta y colocarlo delante de la versión original del programa.** 

**LISTADO 1** 

GO TO 40

**LIS** 

12 118F9E010B00EDB0C366 1040 **13 F24R2E4 52E4241S2424S 825**  1 4 524F000000000000080 0 16 1

#### **DUMP : 40. 0 0 0 N . ° BYTES : 13 2**

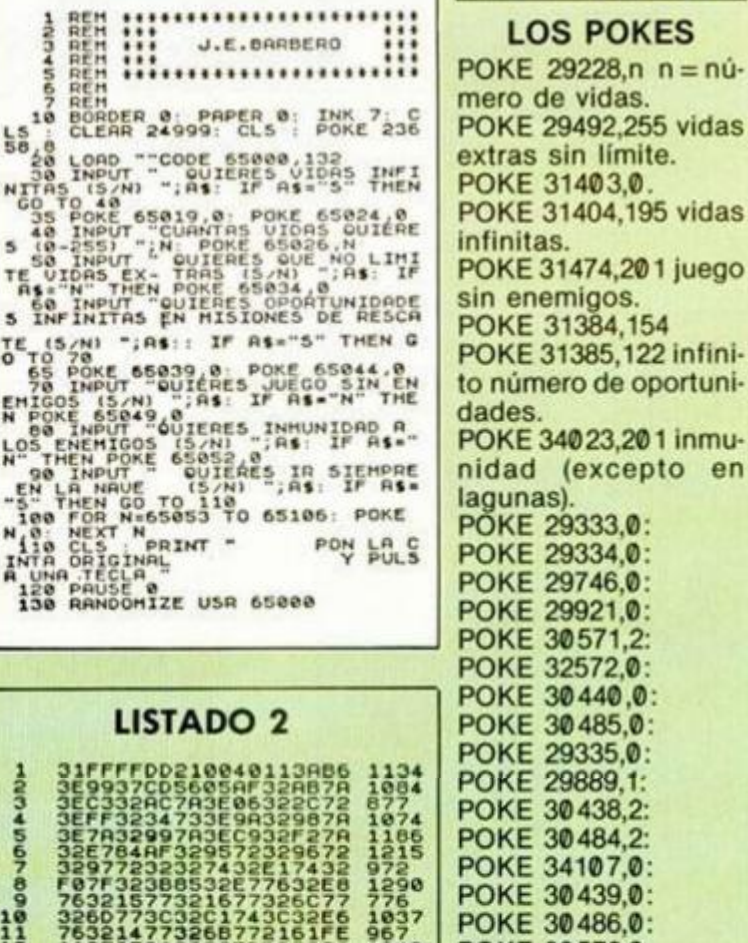

#### **Él MICROHOBBY 31**

POKE 30572,0: POKE 30753,0 llevar siempre la nave.

en

**UN SUPER-HER EN PROB** 

INUEVO!

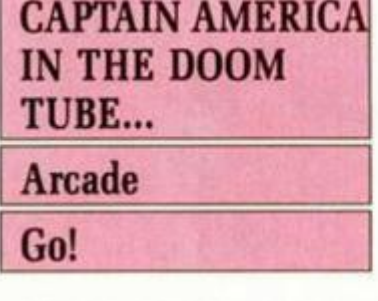

En mi larga carrera como super-héroe me he enfrentado a problemas de todo tipo; pero uno de los que re cuerdo con mayor frecuencia por las consecuencias que tuvo, fue mi primer enfrentamiento con el doctor Megalomann. Y ahora había regresado de su tumba.

Le creíamos muerto desde aquel último incidente en Cuba, pero nos equivocabamos y ahora íbamos a pagar las consecuencias de este error. Había decidido vengarse de una manera bastante graciosa: o el presidente le entregaba el poder o lanzaría un misil con un virus letal que acabaría con un continente entero en cuestión de horas.

El Consejo de Seguridad

Nacional se decidió primero por intentar una maniobra con un comando especial de 100 marines que asaltarían el Doom Tube, sede del doctor Megalomann Sólo sobrevivió uno; el grado de toxicidad que existía en aquel recóndito lugar necesitaba de alguien que no tuviera miedo a la muerte. Aquellos hombres eran de este tipo de valientes, pero sólo uno consiguió sobrevivir, por lo que habían decidido enviarme a mí.

Aquí estoy, dentro del Orvibator que permite el acceso a los diferentes niveles de la guarida del loco doctor. Armado con mi escudo y una toxina que rebaja el grado de toxicidad

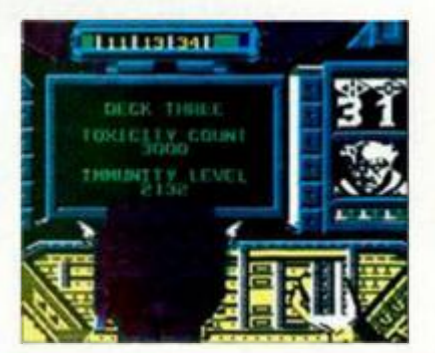

según los niveles. debo enfrentarme a todos los guardias del doc tor, mientras activo todos los rotadores del complejo que me darán acceso, si sobrevivo, a la cámara del misil.

Para conseguirlo, deberé pasar por cada uno de los quadrants de cada nivel, para fabricar más toxina que me permita descender, hasta llegar allí donde la salvación del mundo libre depende de mi habilidad como desactivador de misiles.

«Captain America» es un complejo arcade en el que los enemigos no dan excesivas opciones al jugador. Con una calidad gráfica media y un movimiento que. en algunas ocasiones, resulta gracioso, este progra-

ma no está a la altura que se podía esperar de un producto que utiliza un archiconocido superhéroe de ficción como protagonista de su argumento.

**TOXICAT** 

**IMMUNITY** 

**VANS** 

De todas formas, resulta bastante entretenido y su alto grado de dificultad os puede hacer pasar buenos ratos durante horas o días, dependiendo de vuestra habilidad.

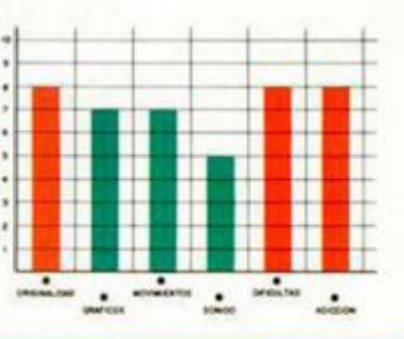

# **EL VALOR DE UNA ISLA**

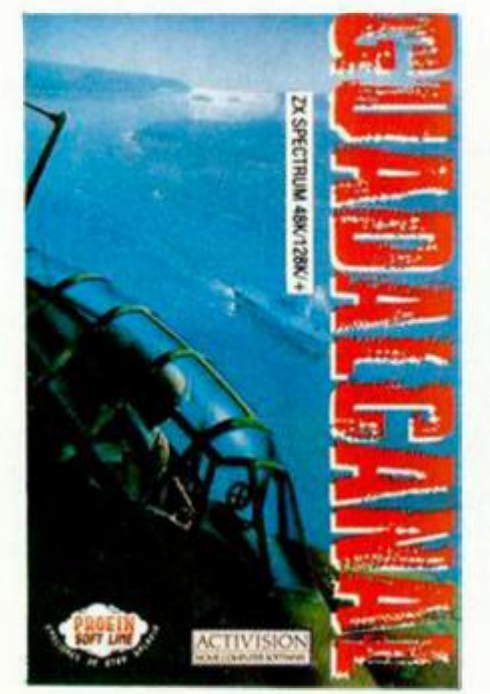

### **GUADALCANAL Estrategia Activision**

Guadalcanal, cuya posición estratégica fue de vital importancia para el desarrollo de la Segunda Guerra Mundial en el Pacífico, es el escenario donde tú y un puñado de valientes tropas de las dos flotas contendientes, vais a tener la oportunidad de demostrar vuestra valía como estrategas.

Dispones de seis diferentes tipos de unidades: barcos, unidades de tierra, aviones, hidroaviones espías, bases y exploradores. Todas ellas tienen definida una concreta misión, por lo que la pérdida más insignificante de algún componente de estas fuerzas, puede depararte la más amarga derrota.

La pantalla en la que se desarrolla el juego, está dividida en tres zonas bien diferenciadas: la de recepción de mensajes, en el tercio superior; la de iconos y

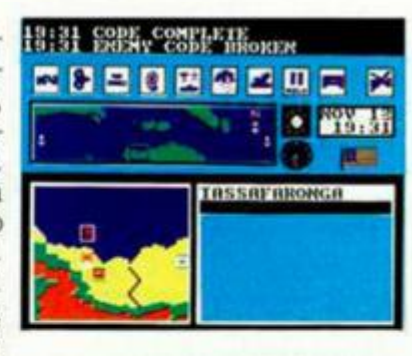

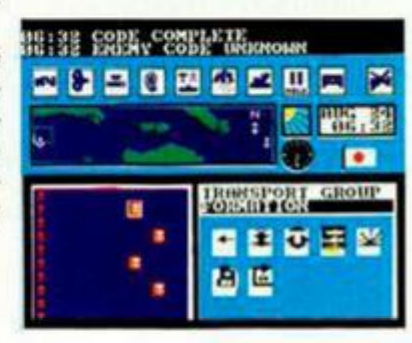

# **EL REGRESO DE VENOM**

dido vengarse en diferentes zonas del mundo.

Tengo varias misiones que cumplir, pero os la comentaré por deseáis echar-

nos una mano en alguna de ellas. La primera tiene com o esce-<br>nario el

nario el

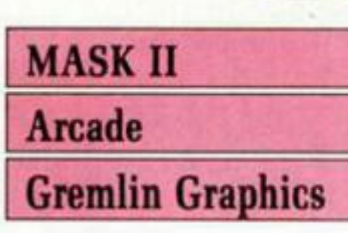

Alguna vez oí esa frase que dice textualmente «Los malvados nunca mueren, sólo desaparecen temporalmente». Este es el caso de Venom, que ha vuelto a las andadas con más poder que nunca.

Me presentaré, soy Matt Trakker y protagonicé en vuestros ordenadores el rescate de mis compañeros de organización, los hombres de Mask. Pero parece que Venom se enfadó un poquito porque le fastidie los planes y ahora ha deci-

desierto. Hombre de Venom han<br>secuestrado al presidente secuestrado al presidente de la APN (Alianza Pacífica de Naciones), con el fin de que no pueda asistir a la conferencia de paz a celebrarse en fechas cercanas. Como bien imagináis. la misión consiste en recuperarlo.

Otro de los objetivos, es una base que Venom ha construido en Oriente Medio con el fin de boicotear la producción de petróleo de esa zona, lo que puede llevar a la humanidad a una crisis sin precedentes. Por supuesto, nosotros no vamos a dejarle, por lo que, armados con un misil, deberemos borrar del mapa dicha base.

Por último, otra de las «bromitas» de Venom ha sido robar un fabuloso rubí, cuyas propiedades físicas

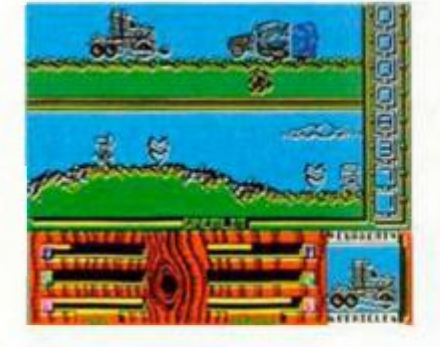

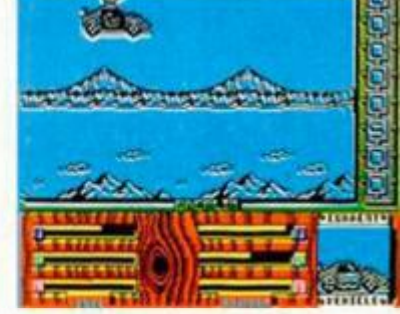

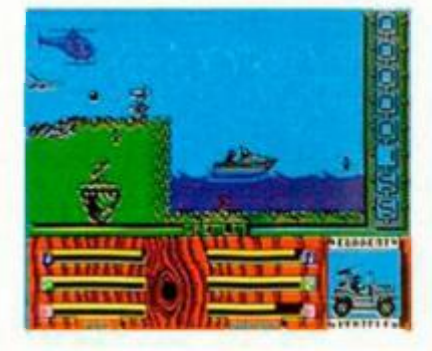

le convierten en elemento fundamental de una potente arma cuyo objetivo, cómo no, es destruir el mundo.

Os podéis imaginar que con estas perspectivas estoy bastante ocupado, así que os dejo y ya sabéis, si queréis ayudarme, armaros de valor y uniros al clan de Mask.

«Mask II», segunda entrega de este club de héroes, no tiene nada que ver con la primera parte. Siguiendo una estructura arcade que os recordará bastante a algún programa español de éxito, «Mask II» requiere habilidad no sólo a la hora de sobrepasar los variados obstáculos, sino también en la elección de! personaje/vehículo ya que un error en esta disyuntiva puede hacer fracasar la misión.

Gráficos atractivos, alto nivel de adicción y no poca dificultad son las principales características de este «Mask II» que se salta a la torera aquel famoso refrán que decía que «nunca segundas partes fueron buenas».

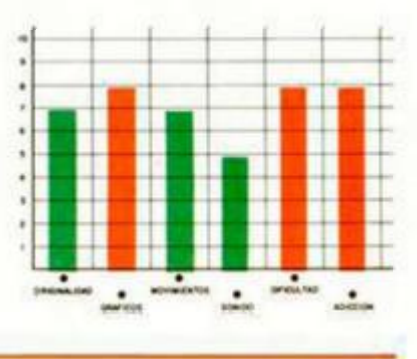

vista general de la zona de la batalla; y, por último, la zona de información y visualización ampliada de una determinada parte del mapa general.

Todo el manejo del programa se realiza mediante iconos, lo que facilita notablemente el manejo y la

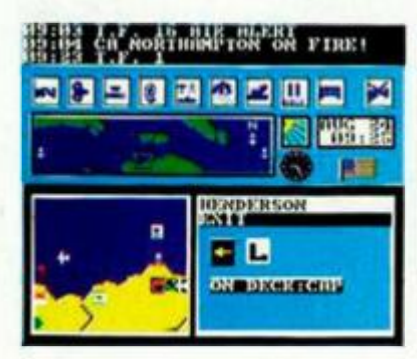

comprensión de cada una de las acciones disponibles. Hay que tener en cuenta también que no sólo las victorias en los enfrentamientos directos nos pueden hacer vencer, si no que hay que establecer una completa red de suministros a los combatientes, de espionaje y contraespionaje para que no se descubran los planes a realizar, y por supuesto algo de suerte en la previsión de las acciones del contrario. «Guadalcanal» es uno de

los mejores juegos de estrategia que nos ha llegado, si bien últimamente este tipo de «wargames» no son excesivamente frecuentes. Unos gráficos aceptables,

un sencillo y rápido manejo y diferentes posibilidades de iniciar la partida, son algunas de las características más destacadas de este programa.

La historia está en tus ma nos. Sólo tú puedes cambiarla.

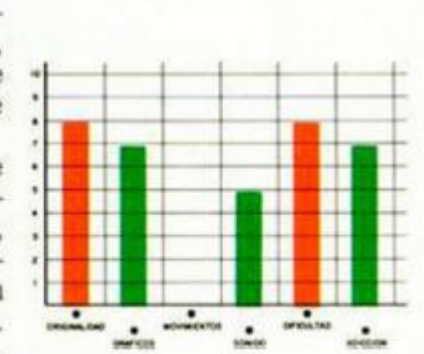

16:31 ENEMY CODE UNKNOWN<br>16:31 GAME HELD.<br>16:46 C.A.F.I EN ROUTE **行三图图图之期四** 포 .<br>เอกะการเอง 日本の日空  $\blacksquare$ 日直

**Él MICROHOBBY 33** 

**LAS DOS RUEDAS** 

Una de las principales fuentes de inspiración de los programadores son, sin duda, las máquinas de videojuegos. Algunas de las más conocidas como Enduro Racer o Out Run han visitado ya, y con mucho éxito, la pantalla de nuestros ordenadores. Ahora le toca el turno a Super Hang-On, la adictiva máquina basada en las motos de competición.

**APUNTATE** 

INUEVO!

### **SUPER HANG-ON Simulador deportivo Activision**

Lo había conseguido. Habían pasado muchos años desde que tomé la firme decisión de ser campeón mundial de motociclismo y muchas habían sido las dificultades que había tenido que superar antes de llegar a esta pista, pero ahora nada de aquello importaba, estaba subido a mi moto de 500 cc y tenía toda la carretera para mí,

En mi cabeza sólo había sitio ahora para la carrera y todo lo relacionado con ella. Una y otra vez repasaba en mi cabeza los detalles de la competición y siempre llegaba a la misma conclusión: estaba hecha a mi medida. No habría hombre ni máquina capaz de hacerme sombra en este recorrido.

Atrás quedaban ahora mis primeras experiencias en el mundo de la velocidad a bordo de mi intrépido y sufrido triciclo, las primeras sensaciones fuertes que me proporcionaron mi «bici» en las cuestas de mi barrio, y mi primera experiencia motorizada con la Vespa de séptima mano del novio de mi hermana. Atrás quedaban también los fines de semana metido en casa y la multitud de trabajülos que les hice a los vecinos. Todo valía con tal de conseguir algunos ahorros.

Y, por fin, el día soñado en que, con mis ahorros en la mano y los ojos como platos, elegía la que sería mi único y verdadero amor durante mis años de aprendizaje: mi primera moto de competición.

Juntos nos recorrimos todas las calles de la ciudad soñando con llegar a donde ahora me encuentro: la última prueba del campeonato mundial.

Esta prueba que se celebra en Europa es el último paso de otra serie de largas carreras que he tenido que superar para llegar hasta aquí. En primer lugar, tuve que disputar las seis carreras que se celebraban en África, dentro de la categoría de principiantes; a continuación nos trasladaron a Asia, donde tuvieron lugar las carreras correspondientes a la categoría júnior; por último, pusimos rumbo a América donde, dentro del nivel sénior, competimos a través de muy diferentes y duros circuitos.

Ahora me esperan los circuitos europeos, dispuestos ha demostrar la fama que les acredita como los más difíciles del mundo. Aquí han mordido el polvo los pi-

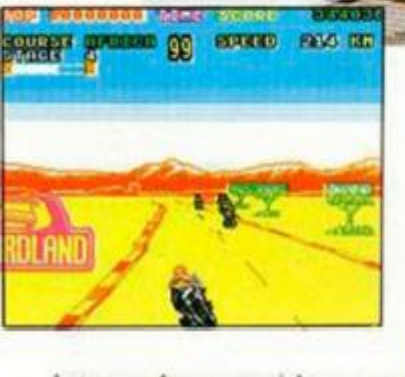

lotos más conocidos y respetados, pero ni siquiera esto debe ser un obstáculo para mí. He pasado los últimos cinco años de mi vida estudiando cada centímetro de su asfalto y podría competir hasta con los ojos cerrados.

Pese a todo me asaltan dudas de última hora: ¿Jugarán limpio el resto de los pilotos? ¿Podré aguantar la dureza de la prueba? ¿Sa-

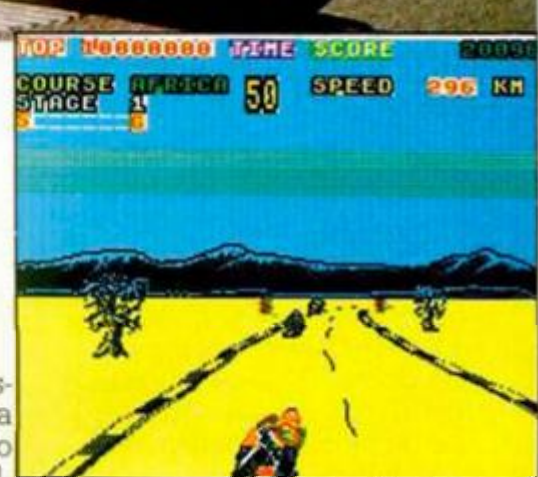

• I

bré mantener la cabeza fría y los reflejos intactos?

Tal vez no me vendría mal una mano que me ayudara a superar este último escollo en mi camino hacia el título. No te puedes negar...

«Super Hang-On» es una

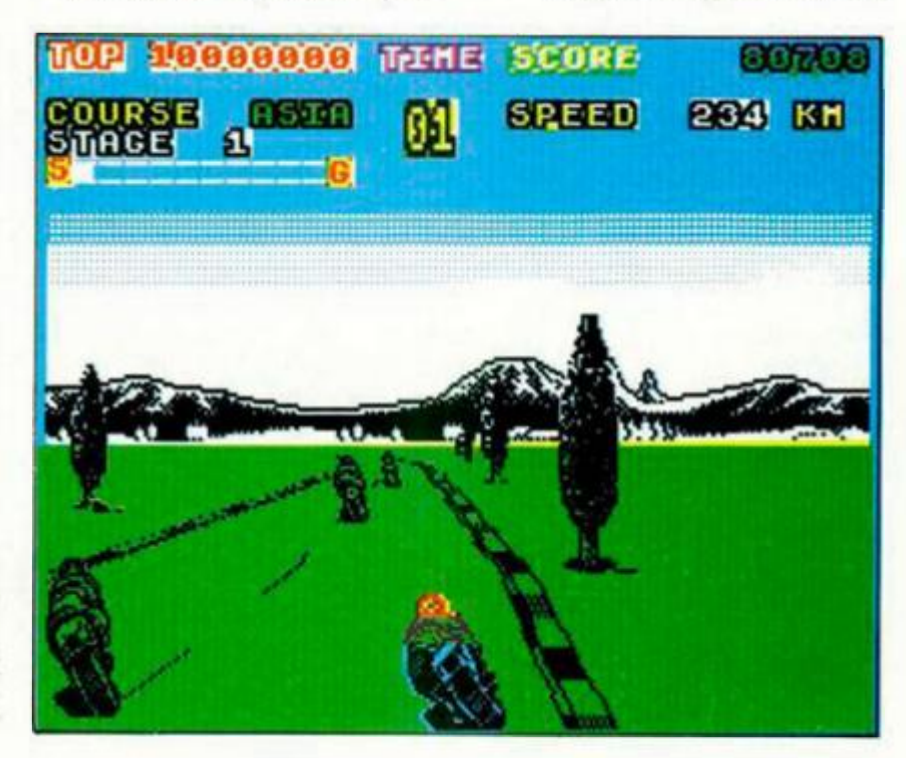

### CUPÓN DE **SUSCRIPCIÓN MICROHOBBY**

1

11

e e

**Suscríbete ahora a Microhohhy \ beneficíale de las ventajas de ser suscriptor: Recorta > envía rápidamente el cupón de suscripción adjunto (No** 

**necesita franqueo).** 

### **CÚPON DE** NÚMEROS ATRASADOS, CINTAS Y TAPAS DE MICROHOBBY

### **Cupón de Suscripción Microhobby**

Deseo suscribirme a la revista MICROHOBBY por un año (25 números), al precio de 5.325 pts.. lo que supone un 15% de descuento y me da derecho a recibir tres números más gratis.

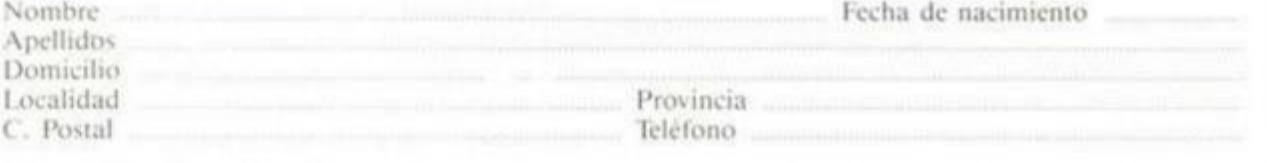

#### (Para agilizar tu envío, es importante que indiques el código Postal)

#### **hormas de pago**

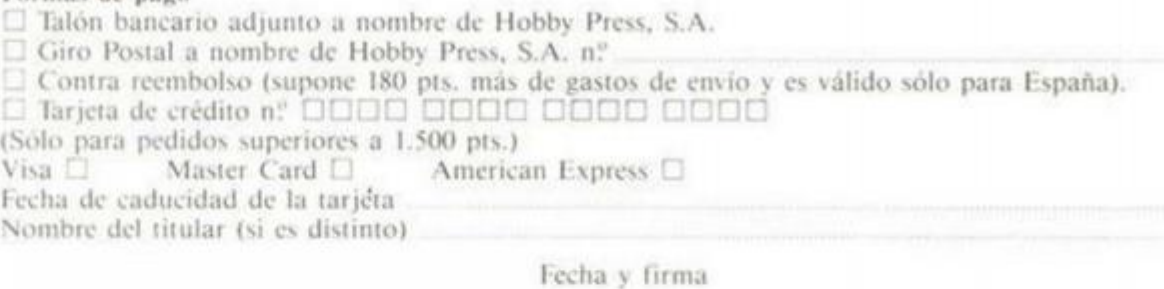

(Si lo deseas puedes suscribirte por teléfono (91) 734 65 00)

#### **Cupón de números atrasados, cintas y tapas de Microhobby**

U Deseo recibir en mi domicilio los siguientes números atrasados de **MICROHOBBY.** al precio de 15(1 pis. cada uno

□ Deseo recibir en mi domicilio las siguientes cintas de MICROHOBBY al precio de 625 pts. cada una

• Deseo recibir en mi domicilio las lapas para conservar **MICROHOBBY,** al precio 850 pts. (No necesita encuademación).

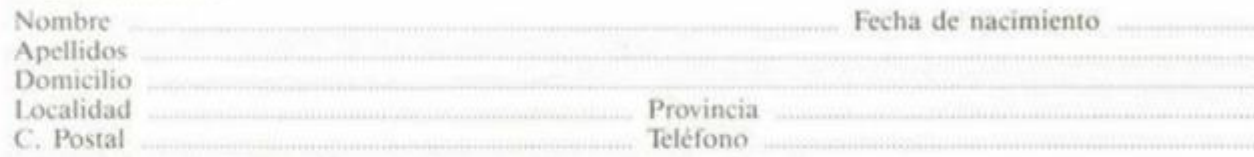

(Para agilizar tu envio, es importante que indiques el código Postal)

#### Formas **de pago**

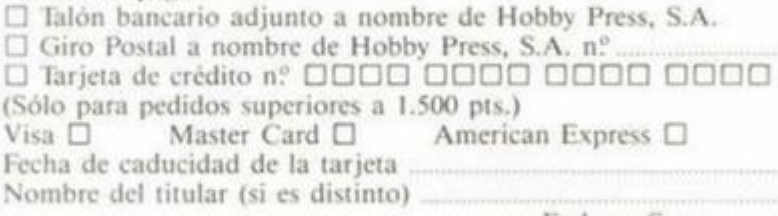

Fecha y firma

### **OCASIÓN**

**Si deseas insertar un anuncio gratuito en la sección "Ocasión", rellena con letras mayúsculas este cupón.**  La publicación de los anuncios se

**liara por orden de recepción.** 

### **Sección OCASIÓ N**

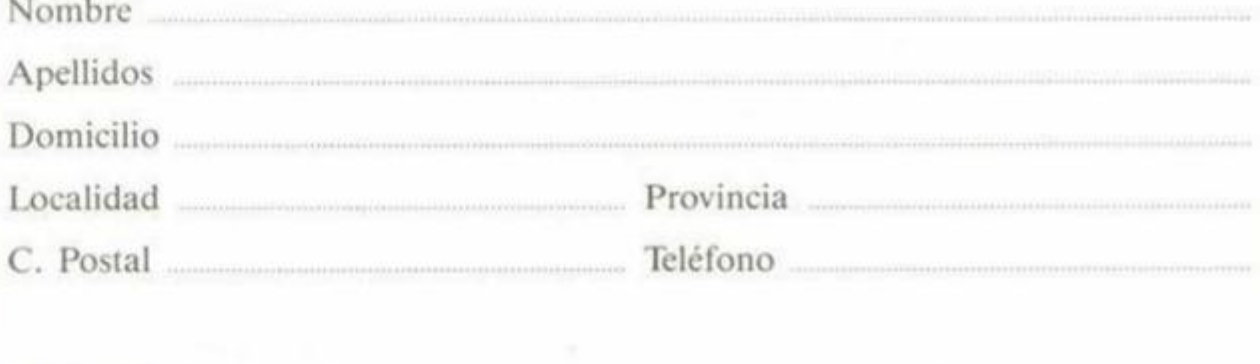

**TEXTO:** 

**Microhobby 33 bis** 

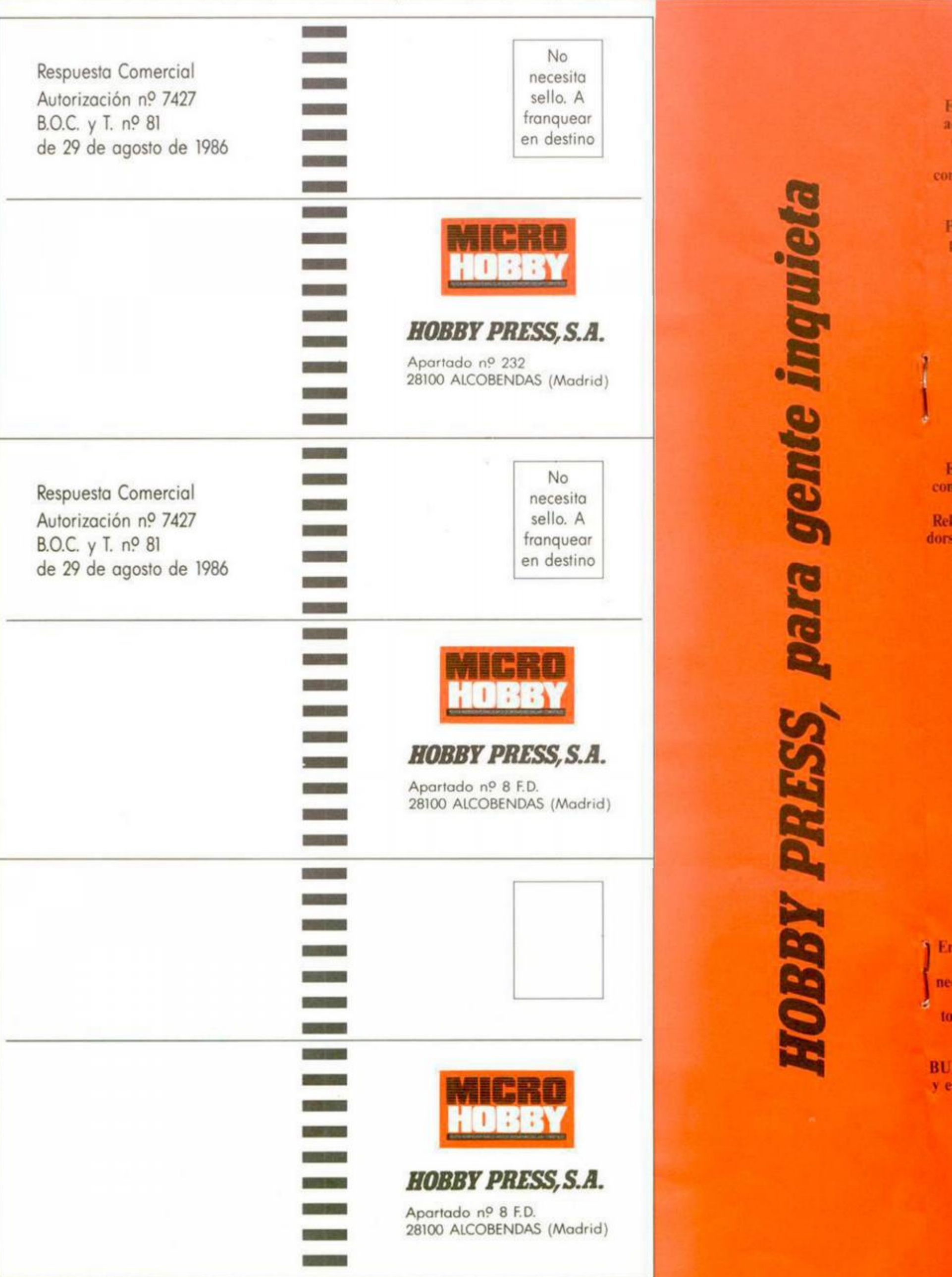

Microhobby 34 bis
## **CONSULTORIO**

MICROHOBBY resuelve tus dudas PERSONALMENTE. Envíanos tu pregunta en el cupón adjunta Si la respuesta puede ser del interés de otros lectores sera publicada en la revista. Si la consulta es de caracter personal, te enviaremos la contestación a tu propio domicilio. Por favor, no utilizar este espacio para temas ajenos al consultaría

**Esta parte esta reservada** para la constestación. No escribas nada en ella. **Rellena con tus datos personales** el **dorso de esta tarjeta, dóblala por** la **linea de puntos** y **pega** sus extremos.

I.

*i* 

## BUZÓN DE **SOFTWARE**

**En MICROHOBBY te ofrecemos (odas las ayudas que puedas I necesitar para tus juegos favoritos, del mismo modo que admitimos todos lus consejos, ayudas, pokes,**  cargadores, etc. **Si deseas participar en este BUZON DE SOFTWARE, recorta v envía el cupón adjunta señalando con una cruz el apartado en particular de la revista al que va dirigida** 

## **PEGAR POR AQUÍ**

Nombre Apellidos Domicilio Localidad Provincia

**RESPUESTA** 

## **PEGAR POR AQUÍ**

................................

TOKES Y POKES DSE LO CONTAMOS A... CARCH1VOS DEL AVENTURERO

Microhobby 35 bis

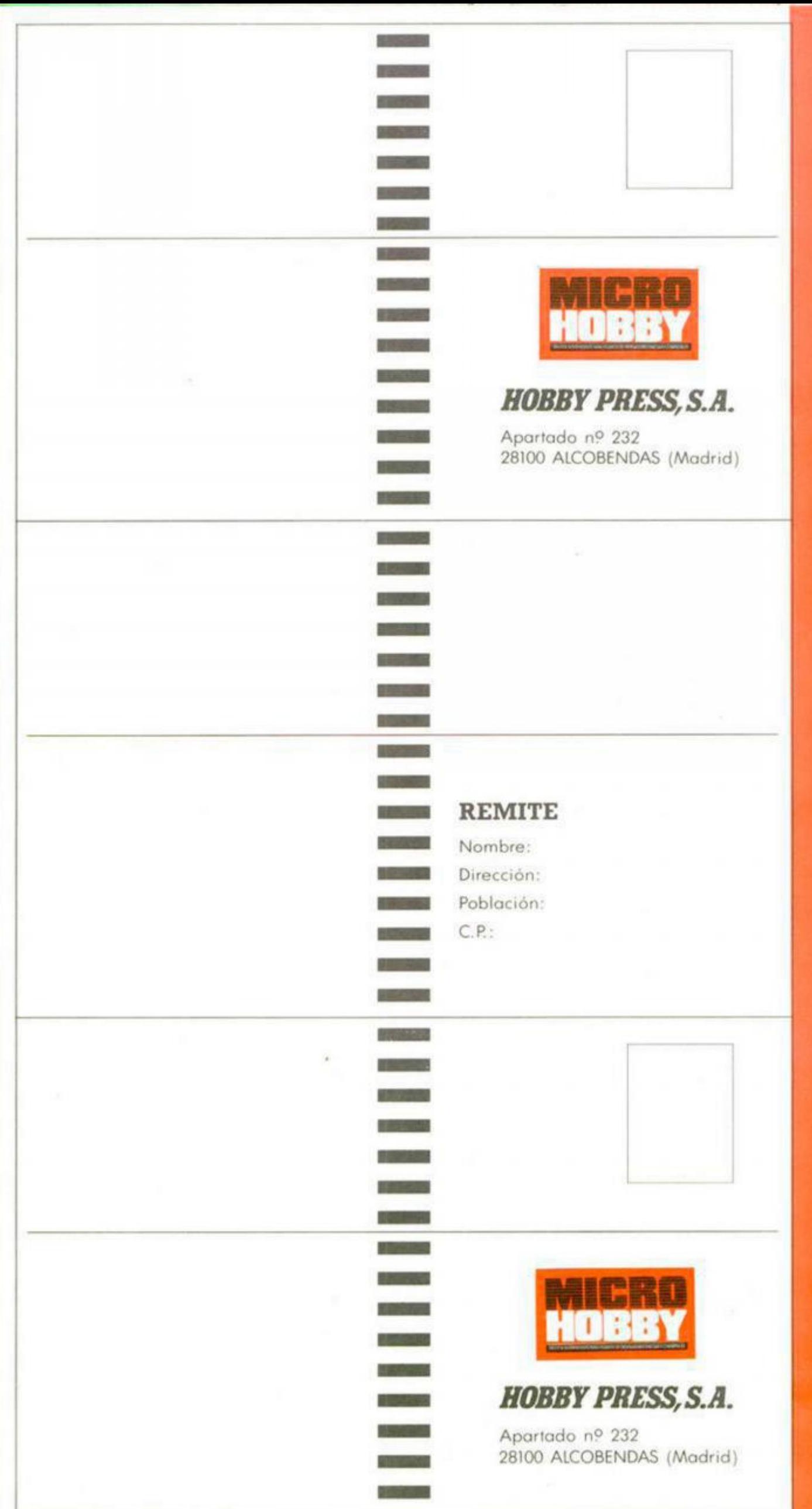

buena conversión de una sensacional máquina. Obviamente no vamos a entrar en comparaciones entre ambas, pues sus diferencias son abismales, pero hay que tener en cuenta que nuestro querido Spectrum dista mucho de ser una máquina de videojue-COS.

Sí, vamos, sin embargo, a entrar en comparaciones entre este programa y otros similares aparecidos anteriormente. Los gráficos tal vez sean de similar calidad, incluso éstos están dotados de un mayor colorido, pero a nuestro parecer es esto, junto con la adicción, los únicos aspectos que mantienen el nivel.

Tanto el movimiento como el scroll de pantalla es algo brusco y de ello resulta que cuesta bastante hacerse con el control de la moto, por lo que una vez superados los primeros circuitos que obviamente son los más sencillos, visitaremos con más frecuencia de la que sería deseable la parte exterior del circuito.

En definitiva, que todos aquellos fanáticos de las dos ruedas que ya disfrutastéis lo vuestro con «Enduro Racer», lo haréis también seguramente con este programa, aunque nosotros personalmente creemos que su calidad es ligeramente inferior.

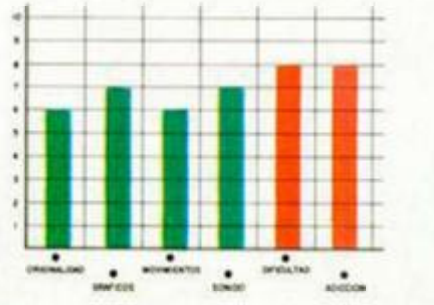

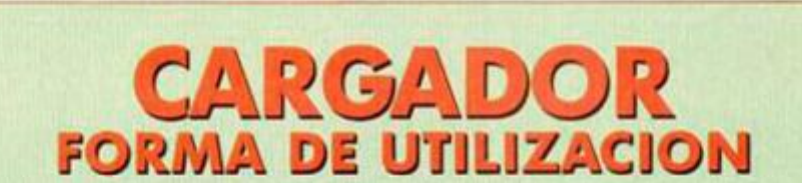

exus are at

ou as circu<br>Andre

**SEAD RED** 

En primer lugar deberéis teclear el listado Basic y salvarlo en cinta. Tras esto, y utilizando el Cargador Universal de Código Máquina, teclear el otro listado, realizando el dump en la dirección indicada y con el número de bytes correspondiente. Después lo salvaréis en cinta y lo colocaréis delante de la versión original del programa, tras lo cual elegiréis el circuito a cargar.

POKE 49904,201 tiempo infinito en Africa POKE 49695,201 tiempo infinito en Asia<br>POKE 49671,201 tiempo infinito en América POKE 49815,201 tiempo infinito en Europa

angeles.

何

99

**MARK KIR** 

## LISTADO1 18 REM | CARGROON SPECTRUM<br>
18 REM | DE SUPER HANG ON<br>
50 REM | DE SUPER HANG ON<br>
70 REM | POR J.J.G.O.<br>
70 REM | POR J.J.G.O.<br>
70 REM | POR J.J.G.O.<br>
80 REM | FEDRERO OS<br>
180 PAPER 8: INK.9: BORDER19: C<br>
180 PAPER 8: INK. LASS PRINT " PAPER. 1'S 1 AMERIC K\$)"4" THEN GO TO 170<br>100 POKE 23296,CODE K\$-49<br>190 CLS : PRINT<br>10 DEA," PON LA PARTE OUE OUIERES<br>10 DEA," LA PARTE OUE OUIERES<br>ARGAR"!!! iC50119527C021FDCD<br>D002188AC11880FCD<br>DD02111BC11A23FCD RE<br>PRINT : PRPER 1;" C<br>NDO SUPER : K\$'PRINT USR 64 21F01106580521C7F001<br>3266E086C911FFFF2183<br>F8016EA0E0803EC93200<br>83318751F5627C021F6F2183<br>83318751F86302021F00021<br>F264119582C021F00021<br>04FC110300C021F00021<br>0000113F00C021F00021 029 SAVE "LD HANG\_ON" LINE 130  $rac{64}{36}$ **LISTADO 2**

DUMP: 40.000 **N.º BYTES: 550** 

## **CONCURSO "SUPER HANG ON" ORTEAMOS 8 CONSOLAS SEGA** DE VIDEOJUEGOS El mecanismo de este concurso es muy sencillo: rellena con tus datos el cupón ad-

junto y, junto con otro cupón que encontrarás en los originales de «Super Hang On», envialos a:

> **HOBBY PRESS MICROHOBBY** Carretera de Irún km. 12,400 28049 Madrid

JOHNARY OCCOLLON indicando en el sobre «Concurso Super Hang On» Entre las cartas recibidas antes del día 10 de mayo de 1988, se sortearán ante notario ocho consolas Sega de videojuegos, acompañadas respectivamente de una tarjeta ROM con el programa «Super Hang On». Este concurso se mantendrá durante los números 165, 166, 167 y 168 de la revista MICROHOBBY.

cable más largo para mayor movilidad. 12 meses de garantía. inmediata por Microswitch. Construcción robusta, son anatómicos, dan una respuesta Todos los Joysticks Konix

Distribuido, en exclusivo, por SERMA SOFTWARE. Cordenol Bellugo, 21.<br>28028 Modrid. Teléfs. 256 10 83 - 12 22.

INALIDO PARA TODOS LOS SISTEMAS! te regalamos un divertido juego

Con el KONIX 1, el joystick más vendido de Europa.

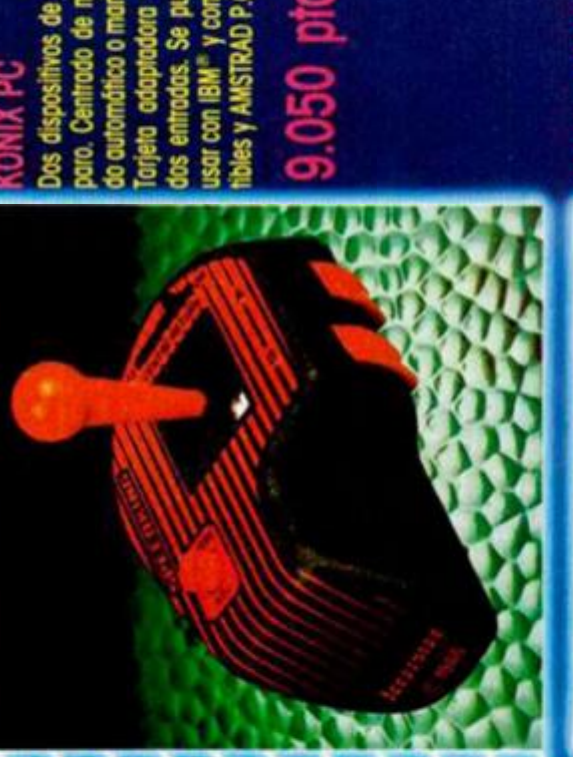

**DO de m** 

å

Road

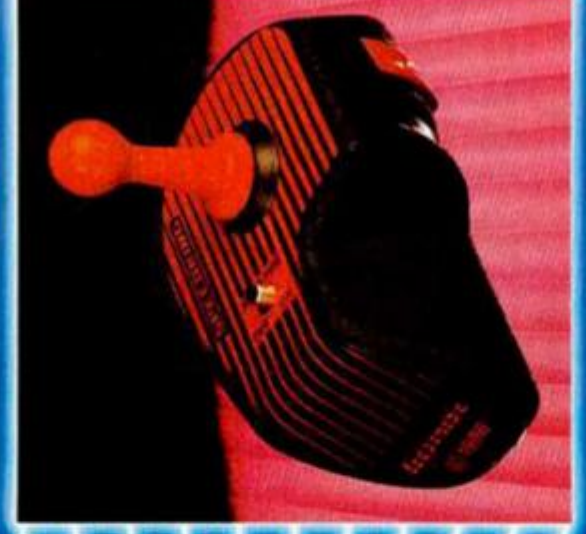

å enodores ATARI, AMIGA RE 64, 128 y VIC 20, 10. Se pu UM PLUS, CO SPECTRI **ISS** ş

ias.

**ASTRAD CPC**  $28M$ ឨ៑ e<br>SS

ळ

 $k$ enadores  $+2/+3$ 

pias.

**EN BUSCA DE LA LLAVE CÓSMICA** 

INUEVO!

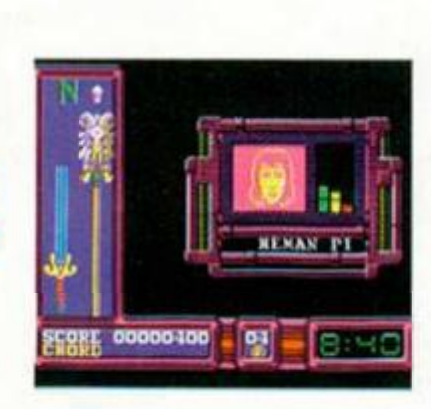

Muchos son los superhéroes que han desfilado ya por las pantallas de nuestros ordenadores, pero no tantos han sido los que han llegado precedidos de la popularidad de la que disfrutan He-man y compañía.

## **MASTERS DEL UNIVERSO Videoaventura Gremlin Graphics**

Una de las últimas entregas de tan populares personajes ha sido la película que recientemente fue es trenada en nuestro país, y que seguramente muchos de vosotros habréis visto ya.

Pues bien, la conocida compañía Gremlin Grap hics se ha hecho con los derechos para trasladar el argumento de la película a nuestro no menos popular Spectrum.

El resultado de ello es un programa que si bien no pasará a los anales del software como un clásico de la programación, sí resulta lo suficientemente atractivo como para que si le añadimos la popularidad de que gozan sus protagonistas, obtengamos un título desti nado a auparse a los primeros puestos de las listas de ventas.

El objetivo del juego consiste en ayudar a He-man, que se ha materializado en nuestro tiempo, a recuperar la llave cósmica que ha caído en nuestro planeta a través de un vértice del tiempo. Para colmo de males. un distraído universitario ha encontrado la llave, pero, creyendo que de una flauta se trataba, la ha hecho sonar, lo cual puede tener consecuencias para él desconocidas...

Cada una de las notas que nuestro «particular flautista» interpreta no es sino un reclamo para el diabólico Skeletor, que no tardará en acudir a la cita que, sin saberlo, está concertando el melómano estudiante. Si Skeletor consigue encontrarle y recupera la llave, tanto nuestro planeta como el de He-man, Eternia, pueden darse por perdidos.

Nuestro héroe debe cumplir, por tanto, varias misiones. En primer lugar recuperar los acordes salidos de la flauta. Algunos de ellos están dispersos por las calles, pero otros han caído en manos de los secuaces de Skeletor. por lo que no nos quedará más remedio que combatir con ellos para arrebatárselos.

En el último de los combates deberás vértelas frente a frente con el mismísimo Skeletor. Si le vences obtendrás el último acorde, la llave cósmica y la tranquilidad para tu planeta.

Gráficamente el programa es bastante simple y aunque existen diferentes zonas en el programa, ninguna de ellas es especialmente atractiva, si bien no es ésta la principal pega que hemos encontrado al

programa, puesto que es el sistema de orientación empleado, con diferencia, la nota más negativa del programa. Os pasaréis más de una partida dando vueltas y vueltas sin enteraros de cómo hacer uso de la brújula ni de dónde os encontráis.

Pese a todo ello, el título es lo suficientemente adjetivo como para prestarle atención, aunque mucho nos tememos que, como

suele ocurrir con estos programas, se venderá más por el tema que trata que por su verdadera calidad.

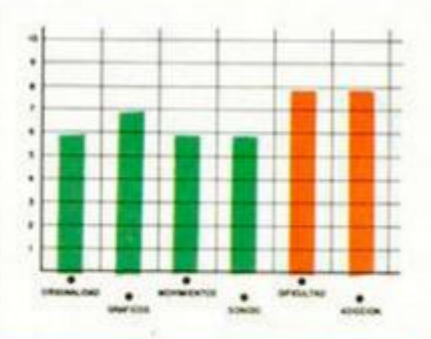

## CARGADOR

**En primer lugar deberéis teclear el listado Basic y salvarlo en cinta. Tras esto, y utilizando el Cargador Universal de Código Máquina, teclear el otro listado, realizando el dump en la dirección indicada y con el número de bytes correspondiente. Después lo salvaréis en cinta y lo colocaréis delante de la versión original del programa.** 

## **LISTADO 1**  18<br>
10 30<br>
15<br>
10 40<br>
LINE 18 REH Pedro Jose Rodriguez-87<br>
58 REH Pedro Jose Rodriguez-87<br>
58 PRPER 0: INK 7: BORDER 8: 25<br>
58 S. LORD "CODE 65000: POKE 236<br>
58 S. INPUT "UIdas in Surien Poke RP<br>
185019.0: INNE 65024.3<br>
7 SO INPUT "Inaunidad? ", LIN 68 INPUT Tiempo Continued BS032.0<br>
LINE as: IF as(1) c) 55 THEN POKE<br>
65032.0 POKE 65036.0<br>
20 INPUT Tiempo Cento? D. LIN<br>
841.0<br>
841.0 INPUT TOURIQUE THEN POKE 65<br>
80 INPUT TOURIQUE THEN POKE 65047.0 90 INPUT NUMBER de aciertos n<br>ecesarios enCharlie's? ";a: PORE<br>180 PAINT MRND, "Inserta cinta o<br>180 PAINT MRND, "Inserta cinta o<br>180 PAINT MRDD, "INSE 100 INK 0"<br>16384: RANDOMIZE USR 65000<br>110 CLEAR : SAUE "MASTERSbas" L<br>1 **DUMP: 40.000 N .° BYTES: 56**  POKE 4I274.n n vidas POKE 42173.0 vidas infinitas POKE SI406.0 inmunidad POKE 52397,9 POKE 52390.0 tiempo continuo POKE 52346,60 tiempo lento POKE 41420.175: POKE 41421.0 cualquier número de acordes POKE 43210,n n=aciertos necesarios en Charlie's **LISTADO 2** i £ 4 5 **6**  310000D21004011FFRD<br>3EFF37CD5605AF32BDA4<br>32CEC83E04323RA13E09<br>32RDCCRF32R6CC3E3C3<br>7RCC21RF0022CCR13E46<br>32CRR8C300R100000000

**Él MICROHOBBY 41** 

## **UN TRINEO ESPECTACULAR**

INUEVO!

## **BOBSLEIGH**

## **Deportivo**

## **Digital Integration**

Muchos de vosotros habréis oído hablar de las asombrosas velocidades que alcanzan estos trineos deslizándose sobre unas peligrosas pistas de hielo, en las que cualquier despiste puede conseguir que estos deportistas cambien el bobsleigh por el vuelo sin montor.

Ahora podéis disfrutar de este emocionante deporte sin moveros de vuestro si-

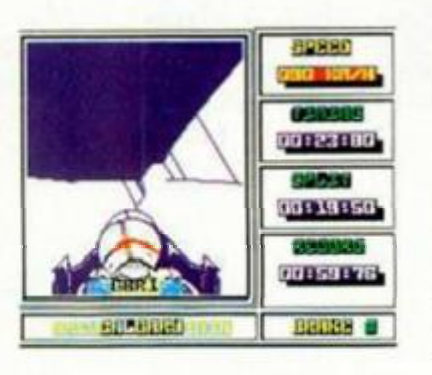

llón favorito y sin tener que sufrir las gélidas temperaturas que hay en los circuitos de este tipo de competiciones.

Además, «Bobsleigh» combina todos los ingredientes de un simulador deportivo con algunos datos estratégi-

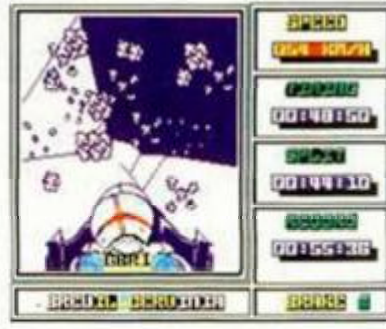

que lo principal en este estilo de juegos es la adicción que proporcionan y el nivel de dificultad que alcanzan, que en este caso es bastante alto.

3033.40

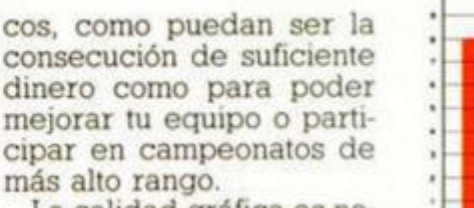

La calidad gráfica es notable, aunque sin complicaciones de ningún tipo, ya

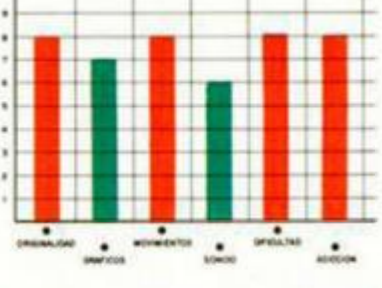

## **LA GUERRA DE LOS DROIDS**

## **VOIDRUNNER Arcade Mastertronic**

La guerra de los Droids y los Matrix llevaba años poniendo en peligro el equilibrio de la galaxia. Sólo los humanos, con su poderosa flota estelar, podían intervenir para apaciguar los ánimos y conseguir una paz estable o eliminar a los bélicos Droids que tanto daño habían causado, con lo que se pondría fin a la guerra.

Tras largas negociaciones que acabaron con los asesinatos de los embajadores de la Tierra y de Matrix, el Alto Estado Mayor del Imperio decidió que había que acabar con esta si-

tuación como fuera. Pero los ánimos estaban lo suficientemente calientes como para que un enfrentamiento directo fuera mal visto por la

opinión pública, por lo que se decidió que una pequeña, pero poderosa fuerza de asalto de cuatro naves, atacara a estos bélicos alienígenas,

Esta es la misión de «Voidrunner» que nos recuerda a aquel famoso «Centipede». Bajo esta misma estructura, el programa de Mastertronic incorpora algunas, aunque no muchas, novedades. Entre ellas, la variedad de enemigos y formas de ataque que éstos utilizan.

Adicción y rapidez son las principales caracterís-

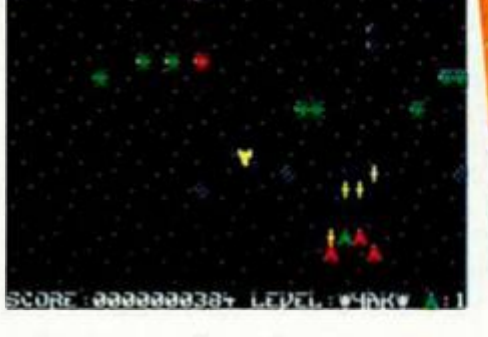

ticas de este entretenido, aunque no maravilloso, arcade perteneciente a la línea «budget» de Mastertronic.

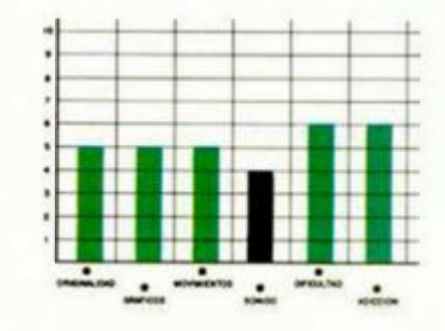

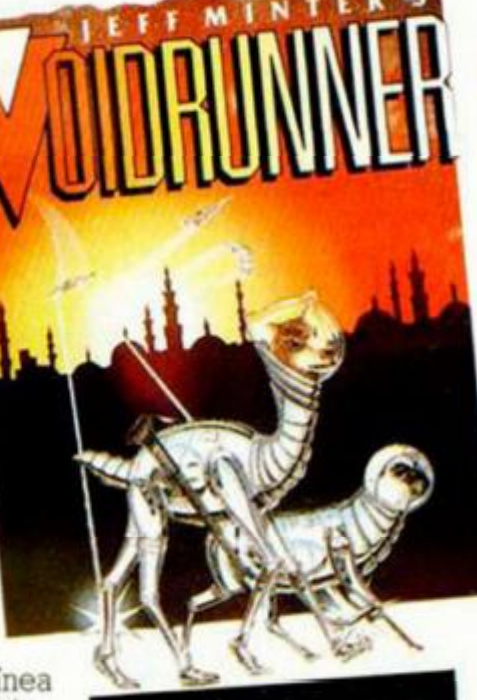

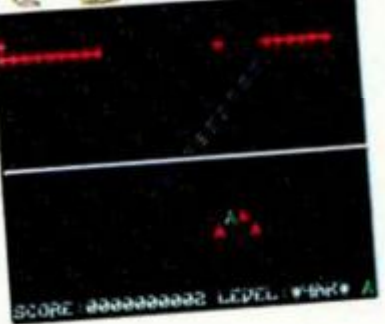

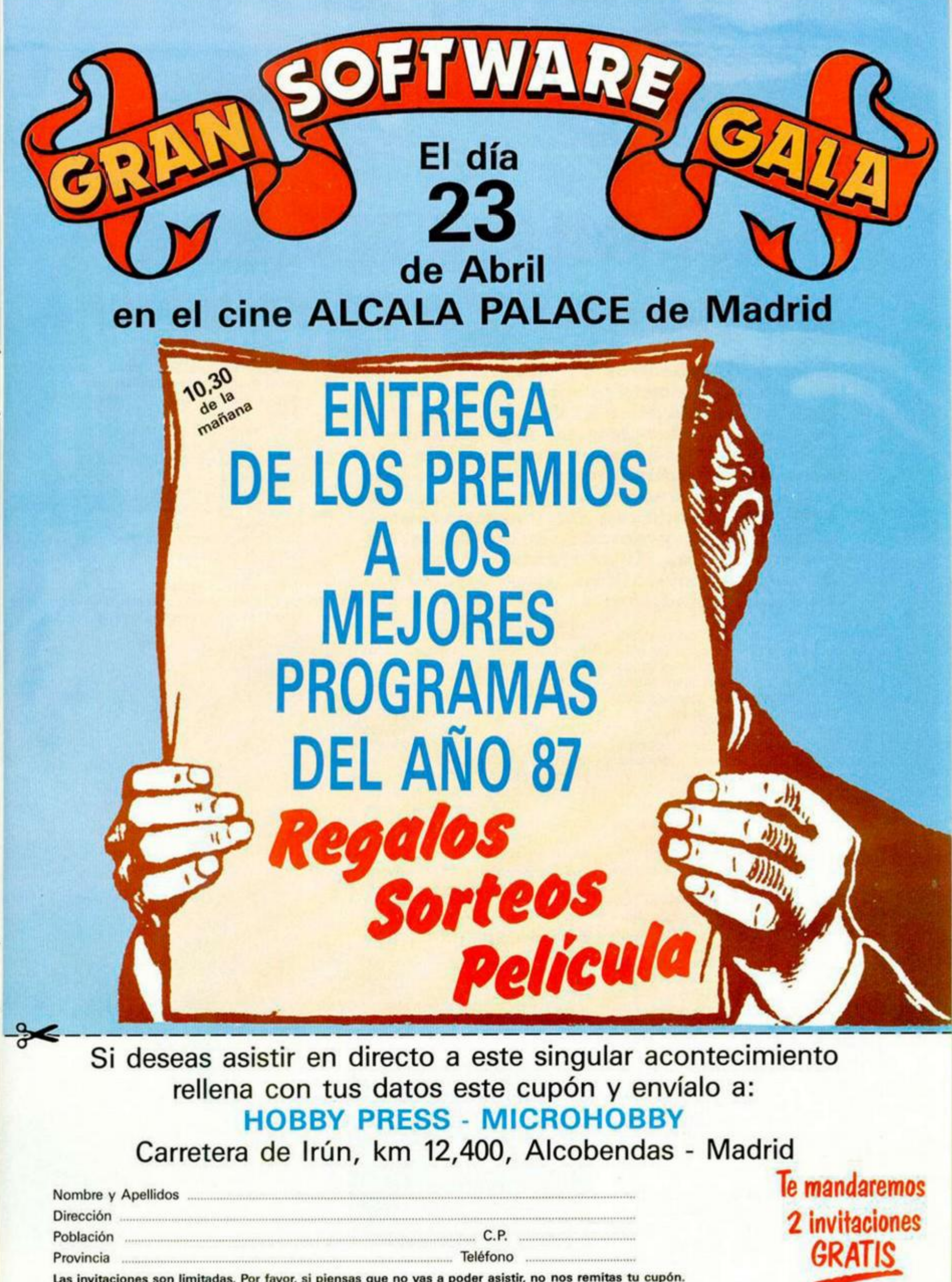

Las invitaciones son limitadas. Por favor, si piensas que no vas a poder asistir, no nos remitas tu cupón.

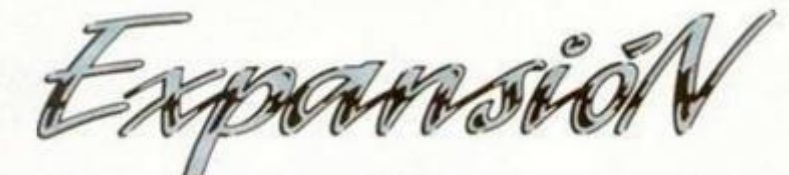

## **3D GAME**  EL FILMATION A TU ALCAI

Muchos de vosotros os habréis quedado boquiabiertos ante programas tan espectaculares como Alien 8, Knight Lore o Pentaqram, por citar algunos. Seguramente os hubiera gustado crear vuestro propio programa en tres dimensiones utilizando esta técnica denominada Filmation, pero os habréis encontrado con que vuestros conocimientos de programación se quedaban demasiado cortos. No os preocupéis, a partir de ahora sólo necesitáis este programa y.. . mucha imaginación.

Los que ya habéis tenido oportunidad de manejar otros programas similares, ya sean diseñadores gráficos, parsers (para la creación de aventuras conversacionales) o creadores de arcades. estaréis pensando ya en un programa con un monstruoso manual de instrucciones y un manejo tan complicado o más que intentar programar vuestro juego en Assembler.

Afortunadamente no es éste el caso, 3D GAME MAKER es un potente creador de juegos que se maneja a través de una serie de menús muy sencillos de comprender, sin más complicación que la lectura de unas someras instrucciones.

Todo el proceso de creación se realiza a través de tres programas independientes, cada uno de ellos encargado de una tarea diferente y cuya carga se realiza por separado, éstos son: 3D GRAPHIC EDITOR, 3D ROOM DE-S1GNER y 3D ADVENTURE.

Vamos a entrar en una primera explicación de cada programa para, más adelante, entrar en un análisis más detallado de sus opciones y posibilidades.

El primero de ellos, 3D GRAPHIC EDITOR, es, como su propio nombre indica, un diseñador de gráficos con el que, a través de unas sencillas pero completas opciones, podréis desde crear vuestros propios gráficos hasta retocar los ya incluidos por el programa.

El segundo, 3D ROOM DESIGNER, es el encargado de posibilitaros diseñar cada una de las habitaciones del juego y el mapeado completo.

Por último, 3D AVENTURE, os permitirá reunir en un solo bloque los gráficos y habitaciones por vosotros creados, para salvarlo en formato de programa comercial, porque entre otras cosas los juegos que hagáis con este diseñador ¡son comercializables!

Como veis, por tanto, la filosofía de creación es sumamente sencilla: en primer lugar, creación de los gráficos; a continuación, diseño de los escenarios, y por último unión de los dos bloques anteriores con las rutinas de funcionamiento del juego para formar un único bloque.

Pasemos, así pues, a analizar con detenimiento cada uno de los tres procesos.

## **3D GRAPHIC EDITOR**

Una vez cargado el programa os aparecerá un menú con siete opciones. Las tres primeras están referidas a la selección de los controles; podéis elegir entre los cursores, el INTERFA-CE II o un joystick KEMPSTON.

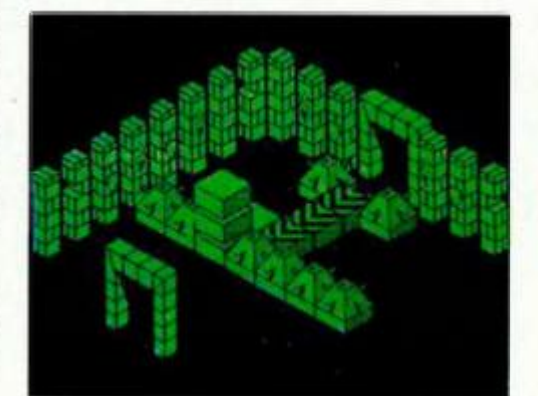

Las tres siguientes opciones controlan et manejo del cassette; podemos cargar, salvar o verificar el bloque de gráficos.

Por último se encuentra la opción para entrar en el editor, con lo que empezará ei proceso de diseño de nuestros objetos.

Observaréis que en pantalla aparecen cuatro gráficos, uno de mayor tamaño que los demás. Los tres más pequeños representan, de izquierda a derecha, el gráfico, su máscara, y el tercero los dos unidos, tal y como quedarán en el programa. El gráfico más grande representa la zona de trabajo, sobre la cual podremos crear o retocar

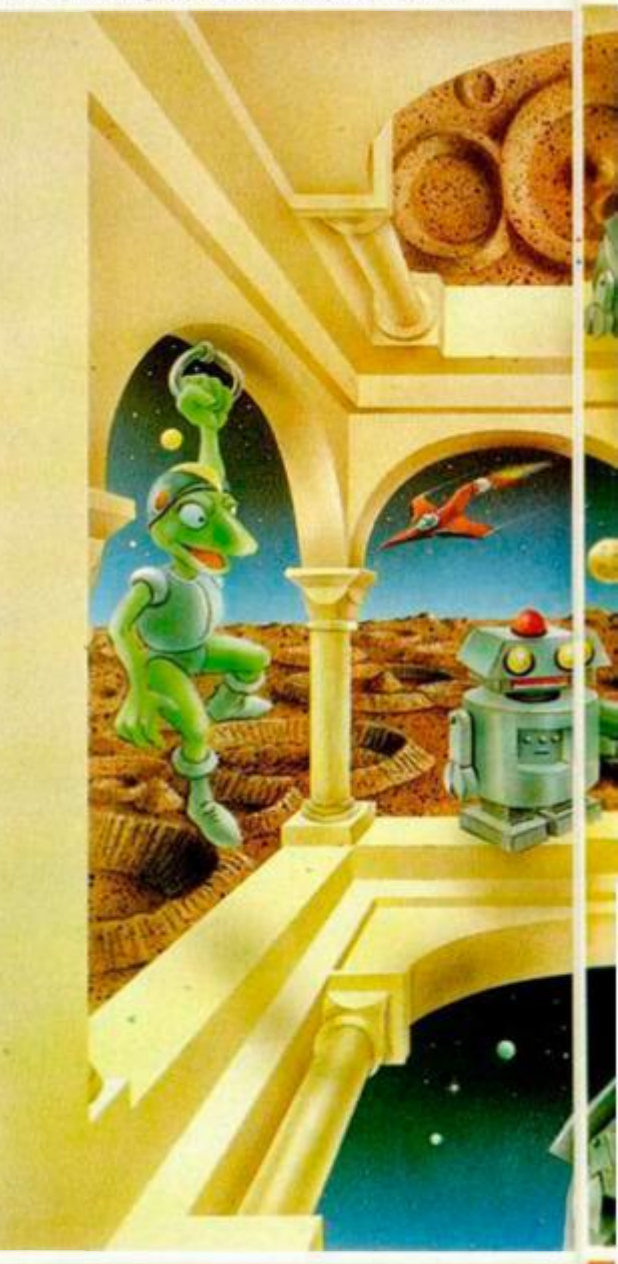

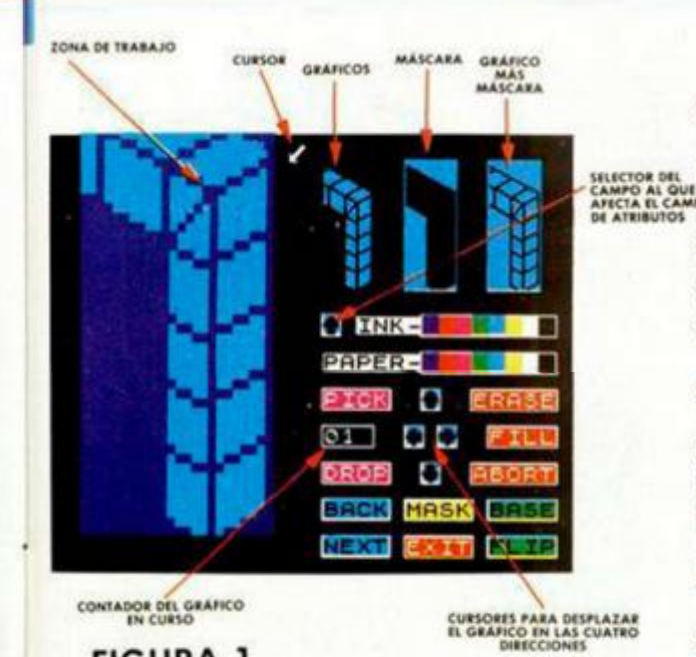

## **FIGURA 1**

los gráficos. En esta zona podremos tener bien el gráfico o bien su máscara.

Dentro de la zona de trabajo podemos poner un pixel pulsando fuego, si ahora sin movernos volvemos a pulsar fuego lo borraremos.

Los comandos disponibles son:

— EXIT: podemos retornar al menú principal donde tendremos acceso de nuevo a las opciones de cassette y cambio de controles.

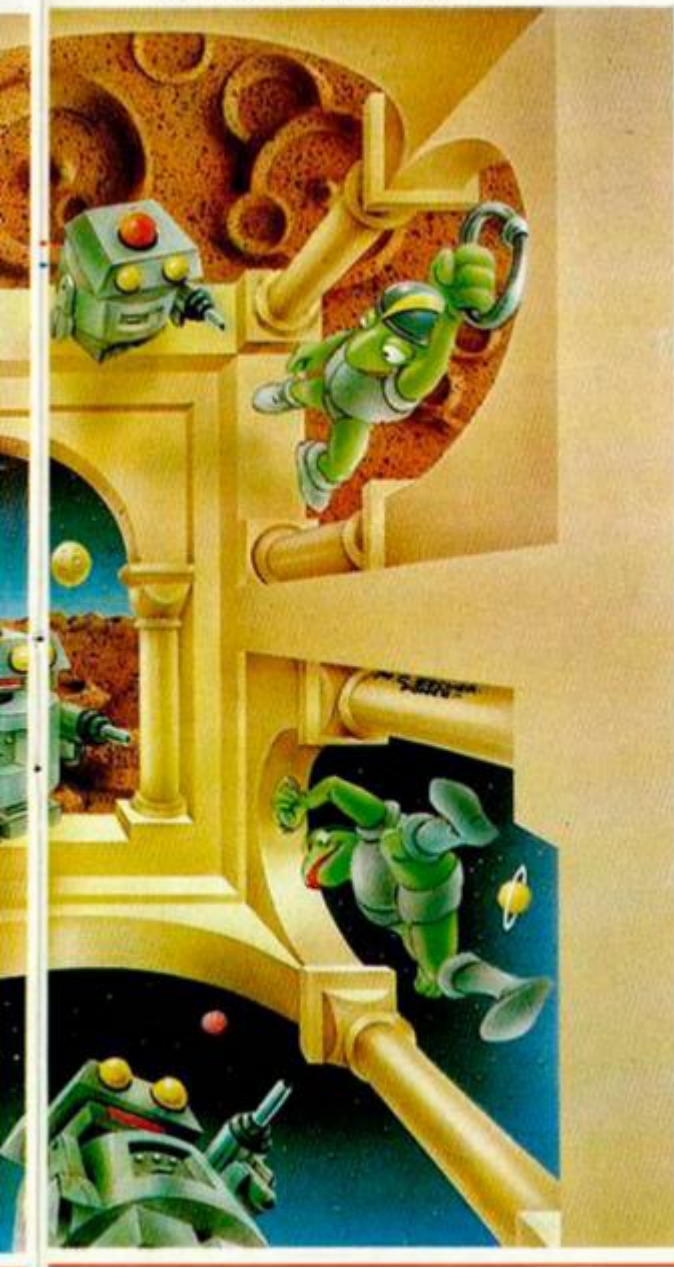

— NEXT: selecciona el siguiente gráfico.

— BACK: selecciona el gráfico anterior.

— ABORT: esta opción recupera el gráfico original tal y como estaba antes de hacer cambios en él. También evita perder el gráfico en un borrado accidental.

— FILL: rellena el trozo de gráfico que seleccionemos.

— FLIP: gira el gráfico en eje horizontal de tal manera que aparece como si lo viéramos reflejado en un espejo.

— PICK: guarda el gráfico en un buffer en el que permanece inalterable

— DROP: pasa a pantalla el gráfi co que se hubiese guardado con PICK

BASE: os coloca una trama imaginaria para facilitaros dar la forma tri dimensional al gráfico. Puede ser retí rada o puesta en cualquier momento sin alterar nuestro trabajo.

— INK y PAPER: cambia el papel y la tinta con que estamos trabajando en pantalla, aunque luego el gráfico adoptará el color de la habitación en que sea colocado, es decir, estos colores sólo sirven para trabajar más cómodamente en el editor.

— MASK: crea una máscara para el gráfico que hayamos diseñado. Normalmente no suele ser perfecta, sino que debéis retocarla un poco. Para saber cuándo es correcta, comprobar cómo queda el bloque donde están unidos el gráfico y la máscara.

Además de estas opciones encontraréis un contador (ver Figura 1) que os muestra qué gráfico tenéis seleccionado, unos cursores con los que se puede mover la figura que haya en la zona de trabajo en las cuatro direcciones, y por último una flecha que puede apuntar bien a la zona de trabajo o bien a la zona de los tres gráficos pequeños; dependiendo de ello podemos cambiar los atributos de la parte que esté seleccionada.

Algunas de estas opciones tienen ciertos trucos y limitaciones que merece la pena comentar. Veamos algunas:

Si queremos que algunos gráficos sean muy similares entre sí, lo que podemos hacer es lo siguiente: hacer el primer gráfico, una vez terminado guardarlo en el buffer con PICK; ahora seleccionar el siguiente gráfico similar que queráis hacer (con BACK y NEXT), recuperar el gráfico del buffer con DROP y retocarlo.

La opción PICK y DROP sólo se puede utilizar con gráficos del mismo tamaño. No podéis, por ejemplo, coger un gráfico de dos por dos y dejarlo en otro que tenga tres por dos.

— Cuando vayáis a diseñar un gráfico que se vaya a mover de izquierda a derecha, cread primero la secuencia de movimiento hacia un lado, y luego **Expresentats de la Augustra Cuadente** in our tributantes.<br>Anticad El IP a cada oráfico de la se aplicad FLIP a cada gráfico de la se-

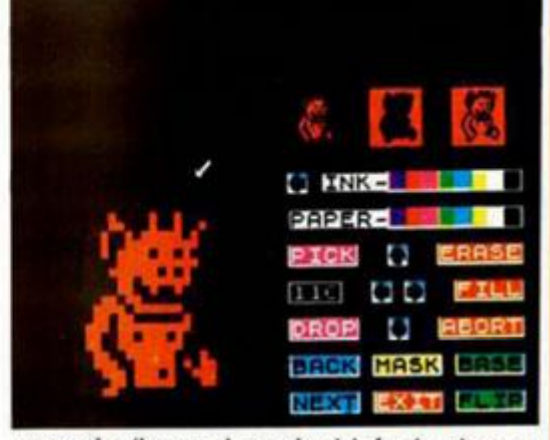

cuencia (lo cual equivaldrá al mismo gráfico en dirección contraria), cogedlo con PICK y llevadlo a su lugar correspondiente para soltarlo con DROP.

Todos los que dispongáis de una impresora conectada a un interface CEN-TRONICS podréis sacar en cualquier momento un copy de pantalla pulsando la tecla P.

Hay 33 gráficos distintos, cada uno de ellos con un tamaño y comportamiento predefinido (ver figura 3).

## **3D ROOM DESIGNER**

El primer menú que encontráis es prácticamente similar al del editor gráfico: opciones de cambio de controles, comandos de cassette, que ahora además de opciones para salvar, cargar y verificar un bloque de habitaciones incluye una opción para cargar los gráficos antes creados y por último la opicón de entrada al editor.

Al entrar en el editor aparecerá ante vosotros una habitación con un objeto en el medio y una serie de indicadores a su alrededor. Vamos a analizarlos.

El objeto que se encuentra en el medio de la habitación es el cursor, que podréis mover usando las teclas de dirección. Si pulsáis ENTER el gráfico que había seleccionado quedará posicionado en donde estéis. Si ahora pulsáis SPACE, el gráfico desaparecerá. Es decir, con ENTER se colocan los objetos y con SPACE se borran.

Podéis seleccionar otro gráfico con las teclas N, que selecciona el siguiente gráfico, y M, que hace lo propio con el anterior.

INDICADOR DE MEMORIA DISPONIBLE CURSOR

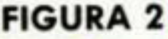

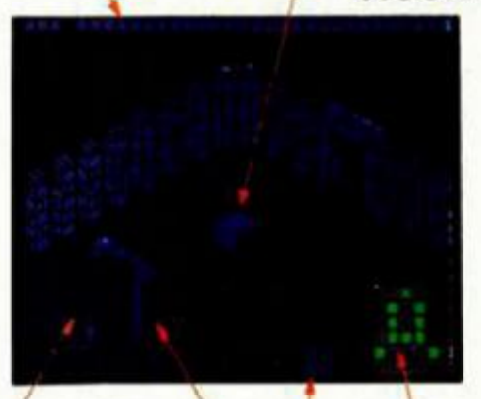

**MAPA DEL CUADEANTE**<br>IN QUE TE ENCUENTRAS

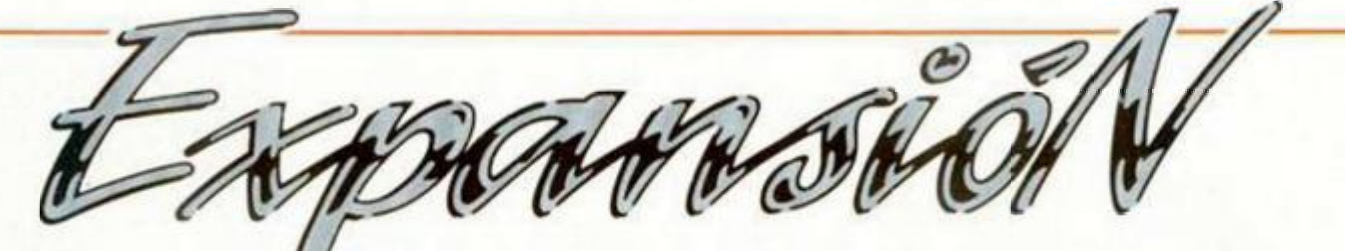

Para saber en todo momento en qué posición de la habitación os encontráis disponéis de dos indicadores en la parte inferior izquierda del editor {ver figura 2). Uno representa la habitación vista desde arriba donde podréis controlar la posición horizontal del objeto. El cursor se puede mover a lo largo de 15 posiciones de SUR a NORTE y otras 15 de OESTE a ESTE, es decir, hay un total de 225 posibilidades.

El otro indicador muestra la altura a la que está colocado el cursor. La aitura va desde 1 a 9, aunque sólo se pueden poner objetos hasta la altura 8. Para mover el cursor de arriba a abajo o viceversa, pulsar fuego más el control de subir o bajar.

En cualquier momento se puede cambiar el color de la habitación, que esta vez si aparecerá en el juego, pulsando CAPS SHIFT más la tecla correspondiente al color deseado.

Los indicadores que aparecen en la parte inferior derecha están referidos a el mapeado del juego. El primer indicador indica en cuál de los cuatro cuadrantes existentes estamos. Cada uno de ellos contiene una matriz de ocho por ocho habitaciones, luego hay un total de 256 habitaciones.

El otro indicador representa el cuadrante en que estamos, visto desde arriba. En él podréis ver desde el color de cada habitación hasta si está vaciá o contiene algún objeto. Si está re-

## <u>CONCURSO "3-D GAME MAKER" |</u> **j jf ID** ..r **^ <sup>j</sup> \ J i \_r ~ \**  PUEDE SER PUBLICADO! |

Seguro que, tras leer este artículo, te han entrado unas ganas enormes de conseguir este programa y empezar a crear esos juegos que siempre has querido hacer, pero, por falta de conocimientos, veías inaccesibles. Pues bien, si te interesa el tema y estás dispuesto a tomártelo en serio, en MICROHOBBY, con la colaboración de DRO SOFT, hemos pensado hacerte una propuesta sumamente interesante.

Envíanos un juego realizado con el «3-D Game Maker» y, si resultas ganador de este concurso, además de recibir un importante premio en metálico, tu programa será publicado comercialmente bajo el sello de DRO.

### PREMIOS

• El primer clasiñcado obtendrá un premio de 50.000 pesetas en metálico y su programa será publicado para su comercialización bajo el sello de DRO, por lo que recibirá, además, los royalties correspondientes a las cifras de ventas alcanzadas por el mismo. • El segundo  $\n <sup>1</sup>$   $\overline{\phantom{0}}$   $\phantom{0}$   $\phantom{0}$ será premiado con 30.000 pesetas en metálico. / / *%•* 

## **BASES**

• Envía un juego confeccionado con ayuda del programa «3-D Game Maker», ¡unto con el cupón adjunto debidamente cumplimentado con tus datos personales a:

### **HOBBY PRESS MICROHOBBY Carretera de Irún km 12,400 28049 MADRID**

Indicando en el sobre «Concurso 3-D» • Los juegos podrán estar grabados en disco de 3" o cinta de cassette.

• La fecha tope de admisión de programas será el día 15 de junio de 1988.

• El jurado, compuesto por miembros de la redacción de MICROHOBBY y por programadores de DRO SOFT, elegirá, atendiendo el nivel de calidad de los programas, a un primer y a un segundo ganador.

• Los participantes podrán enviar cuantos juegos deseen, siempre y cuando cada uno de ellos voyo acompañado del cupón que aparece en esta misma página.

llena de color es que contiene algún objeto, en caso contrario, estará negra por dentro. La habitación que aparece

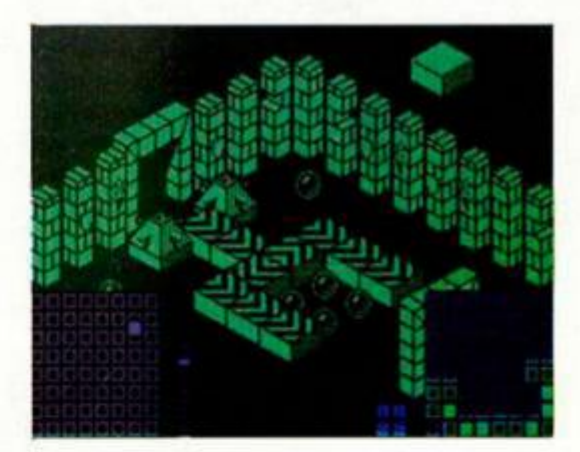

en «flash» nos señala dónde nos encontramos.

Hay dos habitaciones más que tienen un significado especial. En primer lugar encontraréis una habitación con un círculo en su interior; representa la pantalla inicial, y su posición es invariable, es decir, todos los juegos deben comenzar en esa pantalla. La segunda tiene una cruz en su interior y representa la habitación en que se encuentra el objeto final cuya utilidad está explicada en la figura 3.

El último indicador que falta por comentar es el que se encuentra en la parte superior de la pantalla; se trata de un indicador de memoria. A medida que vayamos posicionando objetos éste se irá elevando. Cuando llegue al máximo no podremos colocar más objetos.

Falta únicamente comentaros cómo colocar las puertas en las habitaciones, cosa, que por cierto, no está indicada en las instrucciones, por lo que tuvimos que descubrirlo por nuestra cuenta. En la figura 2 podéis encontrar las cuatro posiciones posibles en que se pueden colocar las puertas. Para poner una, dirigios al lugar deseado y pulsad ENTER; si la queréis quitar poneos encima y pulsad SPACE.

Una vez comentadas todas las opciones vamos a pasar a analizar algunos trucos y limitaciones del programa.

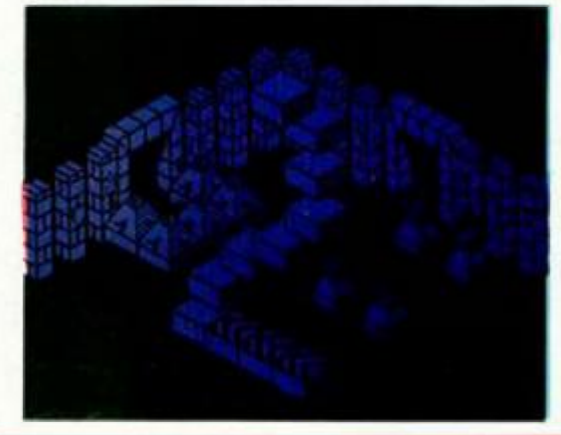

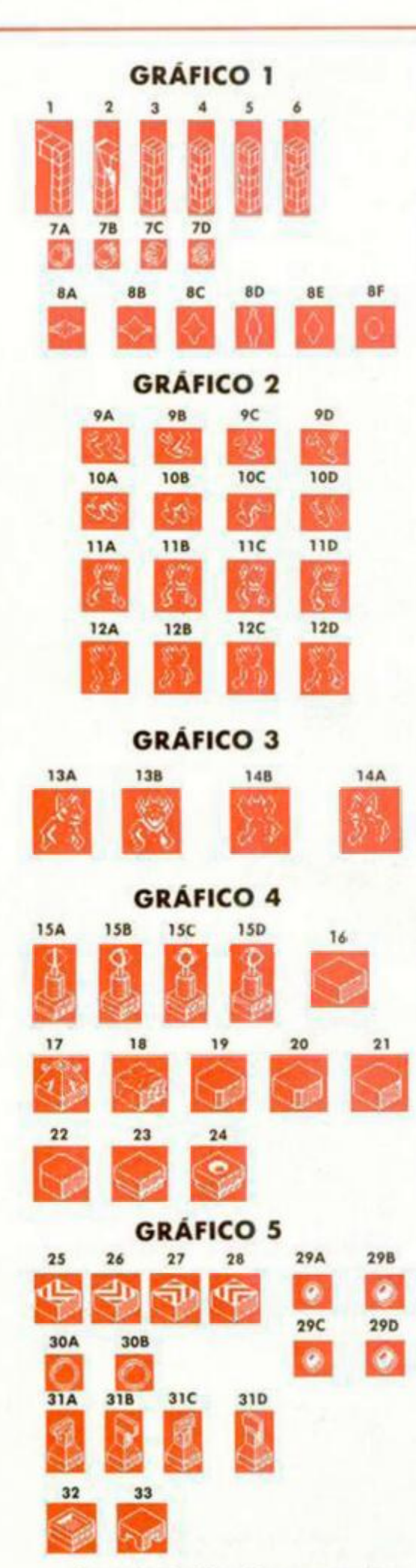

- En cada habitación se pueden poner un máximo de 20 objetos.

Sólo puede haber un objeto final en todo el mapa.

Si colocáis muchos objetos en las primeras habitaciones comprobaréis cómo el indicador de memoria se va llenando con bastante rapidez. Esto nos lleva a concluir que aunque se

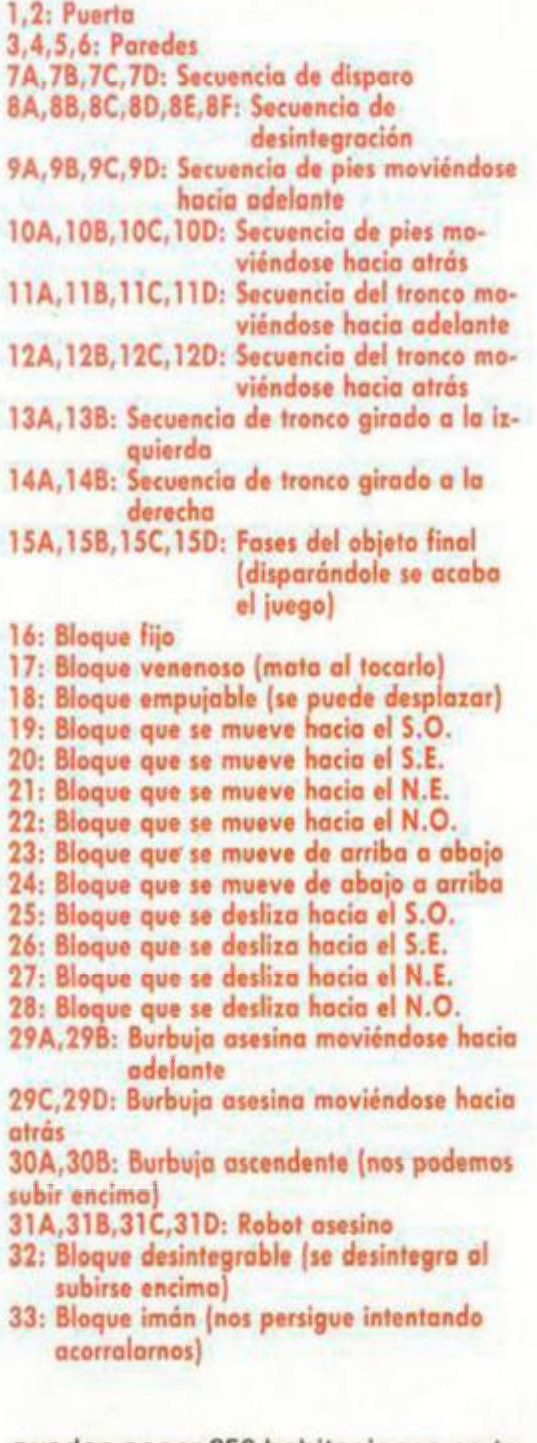

pueden poner 256 habitaciones no todas pueden contener objetos, o por lo menos no todas pueden contener un gran número de objetos.

El mapa tiene una opción curiosa, de forma que si salimos por la parte superior aparecemos en la zona inferior, y si nos salimos por la derecha aparecemos por la izquierda (y a la inversa también en ambos casos). Esto produce un efecto que podemos llamar de mapeado continuo.

Si has seguido todos los pasos que hemos enumerado hasta ahora tendrás una cinta con tu bloque de gráficos y otra con tus habitaciones, por lo que estás en disposición de dar forma a tu programa, lo cual corresponde al 3D ADVENTURE. Analicémosle.

## **3D ADVENTURE**

El menú de este último programa es muy similar al de los dos anteriores. En primer lugar encontraremos las opciones de cambio de controles. A continuación aparecen las opciones de manejo del cassette, que, por su importancia dentro de este bloque, vamos a comentar más detenidamente.

En primer lugar encontramos los comandos para cargar los gráficos y las habitaciones anteriormente diseñadas. con lo que nuestro juego estará por fin completo. Ahora sólo resta hacer uso de la última opción que nos permite precisamente salvar el programa en formato ya jugable y comercializable. Antes de proceder a salvar el programa nos pedirá el nombre que le vamos a dar a nuestro juego así como el copyright que deseamos que figure en el menú de nuestro juego.

Antes o después de salvarlo podemos proceder a comprobar el funcionamiento de nuestro juego para lo cual debemos utilizar la opción 0 (RUN). Ahora además de sufrir en nuestras propias carnes la perversidad de las trampas que diseñamos podremos asegurarnos de que todo funciona a la perfección.

Como veis lo único que queda por comentar ya son las características generales que presentará cualquier programa creado con el 3D GAME MA-KER.

Nuestra misión consiste en encontrar el objeto final del juego y destruirlo con nuestros disparos, tras lo cual aparecerá un mensaje de felicitación y el juego acabará.

Para conseguirlo sólo disponemos de una vida, por lo que cualquier traspiés que demos significará para nosotros el final de nuestra aventura. También puede ocurrir que nos quedemos encerrados en una habitación, en este caso deberemos abortar el juego (tecla A).

Como veis esto eleva el grado de dificultad notablemente, por lo que es conveniente que no os «paséis» demasiado al diseñar las trampas de cada habitación.

## Transferencia a cinta o a otros disposivitos

Uno de los principales defectos que se le puede achacar a este programa es que la carga de una de las tres partes desde cassette es lenta, tediosa y además, por estar el programa en carga rápida, bastante difícil de cargar si el cassette no está en muy buenas condiciones. Por otra parte, siempre es conveniente tener una copia de seguridad de los programas que compre-

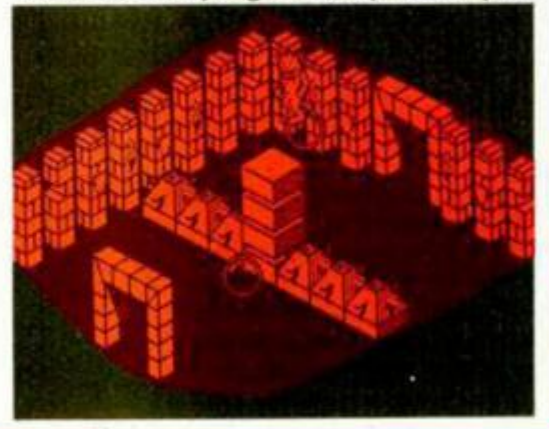

mos y si además disponemos de otros dispositivos de carga como microdrive o disco resulta muy interesante copiar nuestros programas en estos formatos (lo cual, por otra parte, es completamente legal).

Por ello os hemos incluido una serie de listados con los cuales podremos conseguir pasar a cinta los tres programas completamente desprotegidos. Una vez en este formato podréis pasarlo a cualquier otro dispositivo sin ningún problema.

Los pasos a realizar son idénticos para los tres programas, aunque ahora vamos a tratar, como ejemplo, cómo hacerlo con el 3D GRAPHIC EDI-TOR.

En primer lugar teclear el listado 1 con su correspondiente bloque de datas. Salvar los dos bloques en cinta y a continuación cargarlos. El programa te pedirá que introduzcas la cinta original y que pulses play en el cassette. Durante la carga la pantalla se llenará de basura, no te preocupes, pues esto está previsto por el cargador. Cuando acabe la carga, pon en el cassette una cinta virgen para hacer la copia. Pon el cassette a grabar y pulsa EN-TER en tu ordenador. Se salvarán dos bloques que todavía no pueden ser utilizados.

Ahora teclea el listado 2 con su bloque de datas, sálvalos en cinta y cárgalos. Te pedirá que introduzcas la cinta con los dos bloques salvados anteriormente. Al terminar la carga pon una cinta virgen en la grabadora, pon ésta en marcha y pulsa ENTER. Se salvará un único bloque con cabecera.

Por último, teclea el listado 3 que debe ser utilizado como cargador Basic de este último bloque. Y ya tienes el 3D GRAPHIC EDITOR listo para ser utilizado.

Los que queráis pasar el programa a disco o microdrive deberéis hacer lo siguiente. Hacer un Clear en la dirección 24500. Cargar con LOAD""CODE el bloque que salva el listado dos. Salvarlo con el comando correspondiente especificando como comienzo la dirección 24996 y como número de bytes 40539. Teclear el listado tres cambiando el LOAD""CODE de la línea 120 por el comando que corresponda y salvarlo con autoejecución en la línea 100.

Ahora todo lo que necesitáis es un poco de habilidad para diseñar los gráficos y un mucho de imaginación para crear el argumento, los escenarios y el mapeado del programa.

Por cierto, estamos trabajando duramente en el análisis del funcionamiento del programa y de los bloques de gráficos y de habitaciones. Pronto tendréis noticias de los descubrimientos que hemos realizado y de otros que esperamos encontrar para facilitar aún más vuestra tarea y dotar aún de mayores posibilidades a este magnífico programa. Manteneos atentos a los próximos números...

**DE LOS PROGRAMAS 3D GAME MAKER** 

**LISTOS PARA SER USADOS** 

**4 0 REM 5 0 REM** 

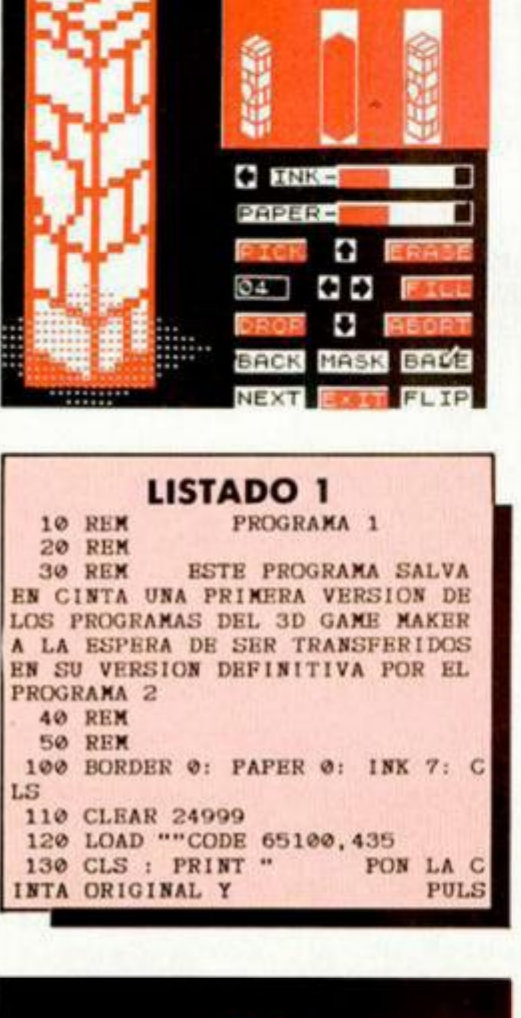

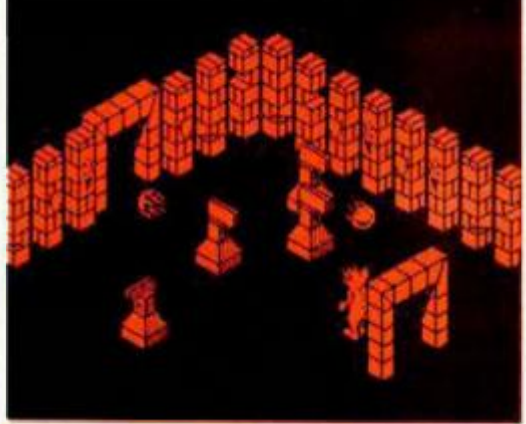

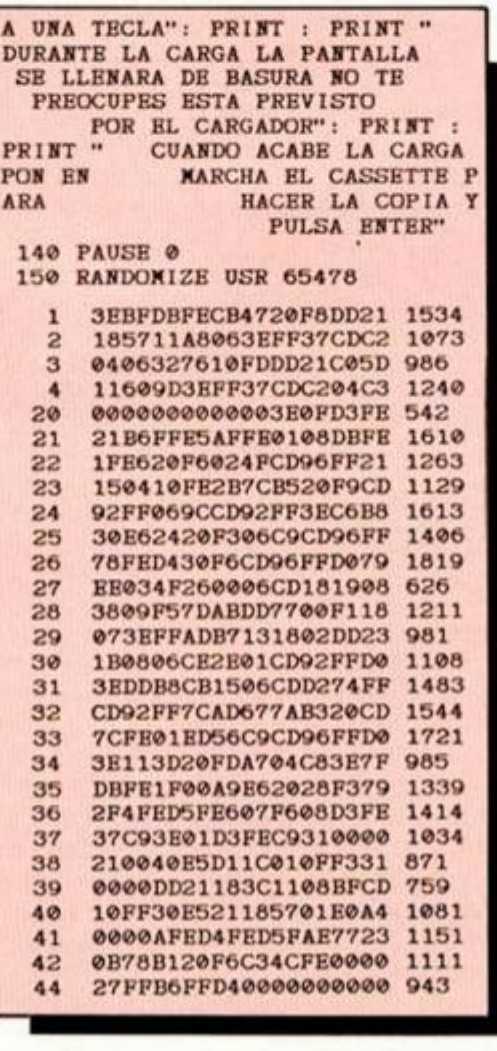

**DUMP: 40. 0 0 0 N.**  $\circ$ 

**10 REM 20 RE 2® REM**  30 RE **EN CINT** 

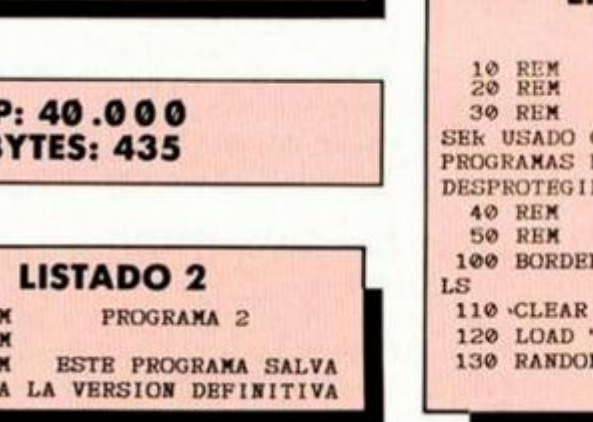

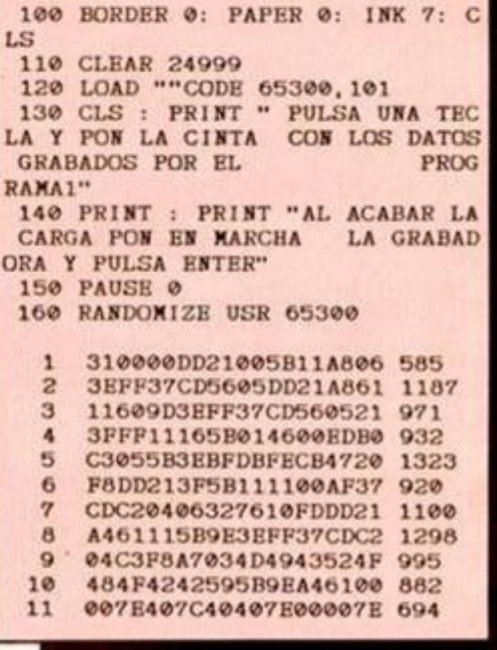

**DUMP: 40. 0 0 0 N . ° BYTES: 10 1** 

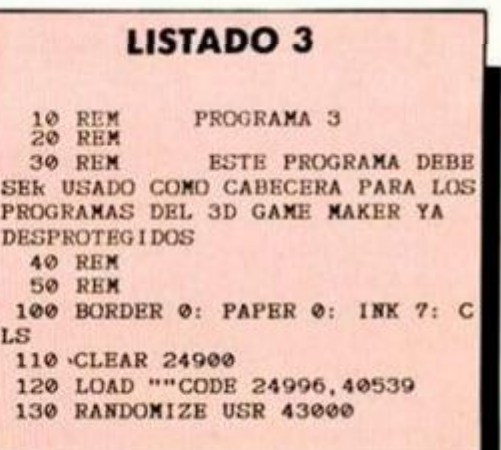

## Pixel a pixel

**Sólo hubo tres ganadores, pero nos enviásteis una auténtica avalancha de pantallas. Por ello, el rincón estará reservado**  para mostraros semanalmente los trabajos que quedaron **clasificados entre los cien primeros puestos.** 

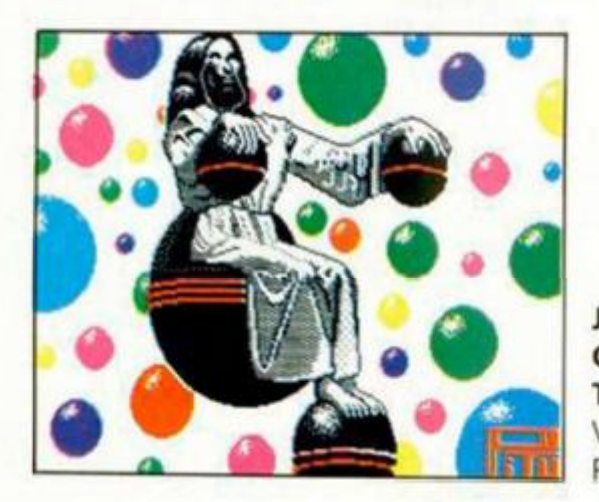

**José A. Gómez Tejedor.**  Valencia. Puntos: 46.

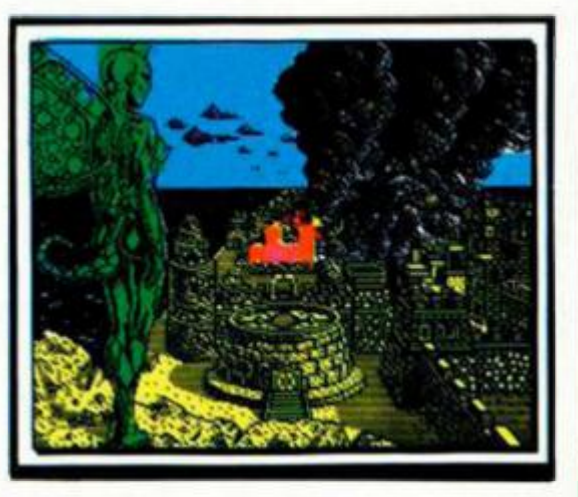

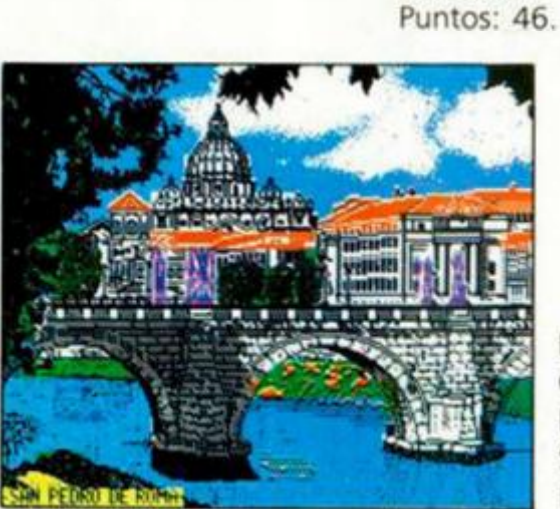

**David Calandra Reula**  Santander Puntos: 45

**Antonio Tabarnero Manchón.**  Madrid. Puntos: 40.

**Fernando Bertome Roy.**  Zaragoza.

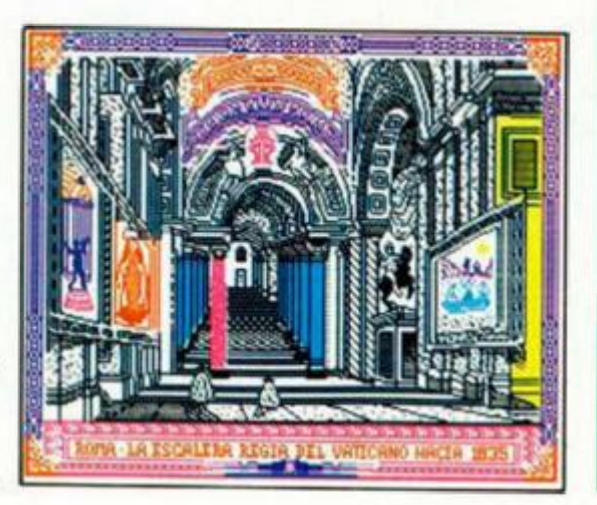

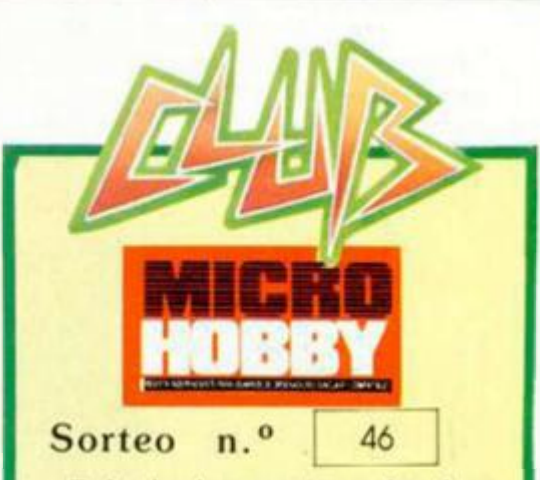

Todos los lectores tienen derecho a participar en nuestro Club. Para ello sólo **tienen** que **hacemos** llegar alguna co**laboración** para las secciones **de** Trucos, Tokes & Pokes. Programas MICRO-HOBBY, etc.... y que ésta, por su originalidad. calidad u otro tipo de consideraciones, resulte publicada.

• Si tu colaboración ha sido ya publicada en MICROHOBBY, tendrás en tu poder una o varias tarjetas del Club con su numeración correspondiente

Lee atentamente las siguientes instrucciones (extracto de las bases aparecidas en el número 116) y comprueba si alguna de tus tarjetas ha resultado premiada

• Coloca en los cinco recuadros blancos superiores el número correspondiente al primer premio de la Lotería Nacional cele brado el día

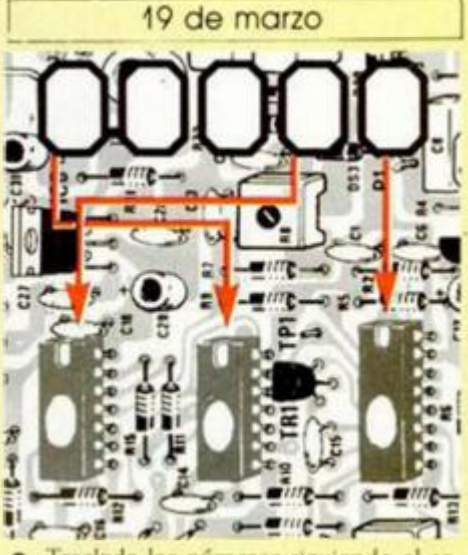

• Traslada los números siguiendo el or den Indicado por las flechas a los espacios inferiores

• Si la combinación resultante coincide con el número de tu tarjeta .... ¡enhorabuena!, has resultado premiado con un LOTE DE PROGRAMAS valorado en 5.000 pesetas.

F.l premio deberá ser reclamado por el agraciado mediante llamada telefónica an tes de la siguiente fecha:

## **23 de marzo**

En caso de que el premio no sea reclamado antes del día indicado, el poseedor de la tarjeta perderá todo derecho sobre él, aunque esto no impide que pueda resul tar nuevamente premiado con el mismo nú mero en semanas posteriores Los premios no adjudicados se acumularán para la siguiente semana, constituyendo un «bote»

FJ lote de programas será seleccionado por el propio afortunado de entre los que estén disponibles en el mercado en las fechas en que se produzca el premio

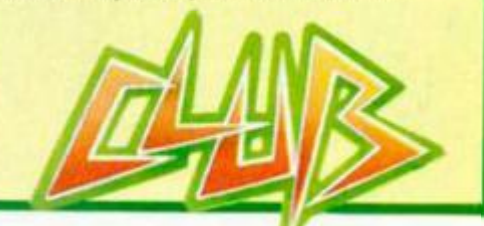

### **Él MICROHOBBY 49**

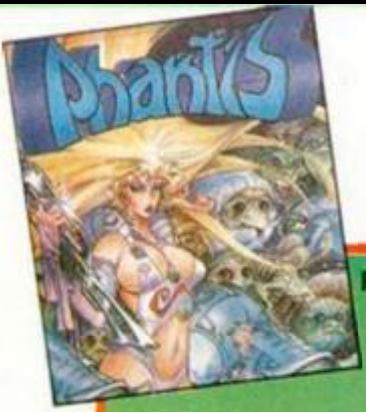

## **LOS JUSTICIEROS**

*i* 

**PHANTIS.—** Dificultad no muy elevada, variedad y finol romántico, un juego entretenido. **FLUNKY.—**• Por fin un menú en el que se pueden castellanizar o extranjerizar los mensajes de pantalla.

»

 $\Box$ 

2

**PHANTIS.**— Gráficos y efectos sonoros de gran calidad, y aunque destaquen fos pechos de Sereno sigue faltando erotismo.

**FLUNKY.**— Un juego muy original y con un temo interesante. Todo esto mezclado con unos buenos gráficos.

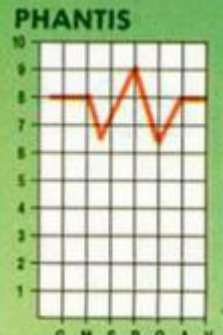

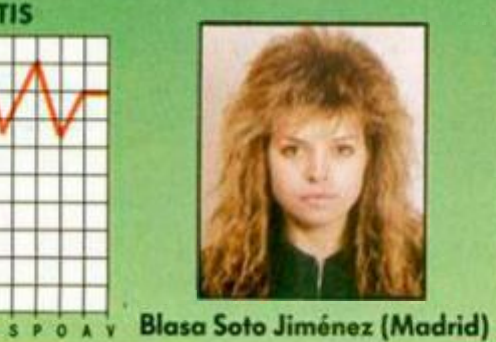

**0 M S P 0 A V**  PHANTIS. - Los escenarios son muy vistosos y variados, sin embargo la dificultad es muy bojo.

FLUNKY. - Original programa con unos detalles muy realistas y bastante adictivo. El movimiento es lento debido al gran tamaño de sus gráficos.

## **PHANTIS**

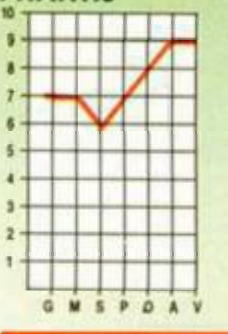

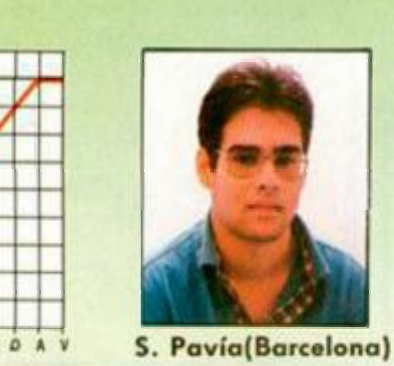

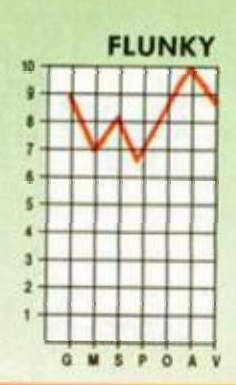

**FLUNK Y** 

*T- - /* 

-

s

 $\vee$ 

**PHANTIS** 

PHANTIS. - Dos juegos en uno, ambos geniales, aunque pierden adicción por su facilidad.

 $M$ . Lloret Ferrer (Valencia)

**FLUNKY.** — Un argumento muy original, aunque el juego es demasiado complejo.

**PHANTIS 0 M S P O A V** 

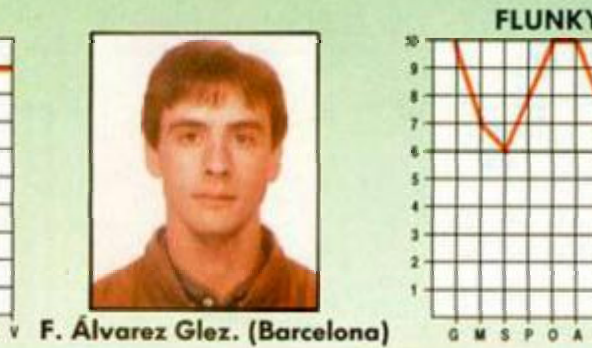

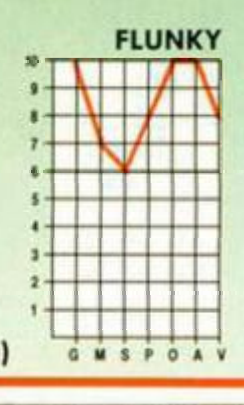

**FLUNK Y** 

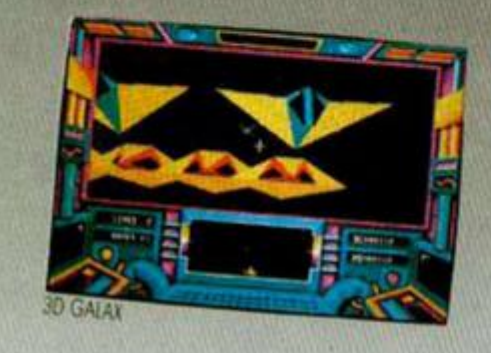

ATARI y ERBE. Una perfecta combinación para<br>tu diversión. ERBE, la marca líder en España en el mundo de los videojuegos, con un catálogo<br>de primerísima línea, y ATARI, la compañía rey<br>por tradición en este campo, con su 520 ST<sup>144</sup><br>que incorpora la tecnología más avanzada a

 $\Box'$ 

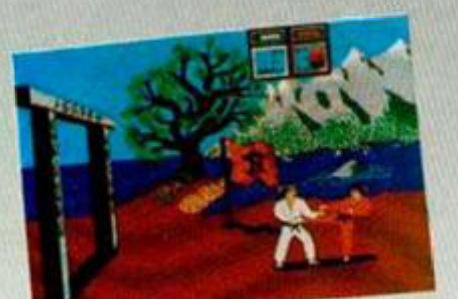

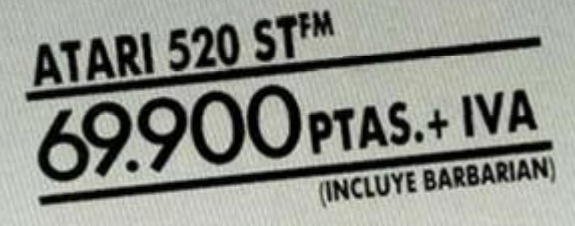

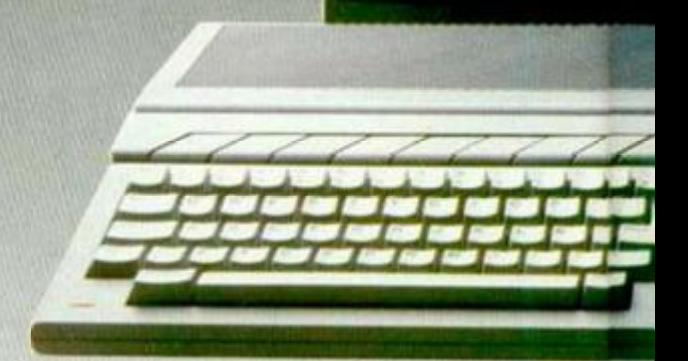

LARATE MASTER

## **DEL SOFTWARE**

**FLUNKY.** — Sensacionales gráficos y gran originalidad para el me-<br>jor juego de la temporada.

FLUNKY. - Programa original y divertido, con grandes gráficos y

**0 N S P 0 \* V Feo. León Pinilla (Madrid)** 

de presentación. No se puede pedir más.

**PHANTIS** 

**PHANTIS.—** Un juego con gráficos buenos y con un nivel de odicción **PH ANTIS.—** Lo dificultad no es muy alfa y la cuarta fase es un poco «sosa», pero en general es un magnifico arcade.

¡or juego de la temporada. aunque con un toque de humor más notorio.

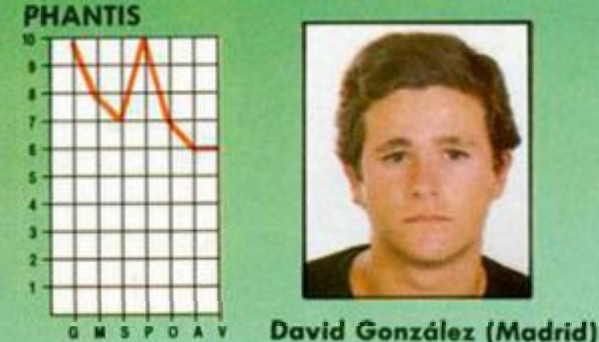

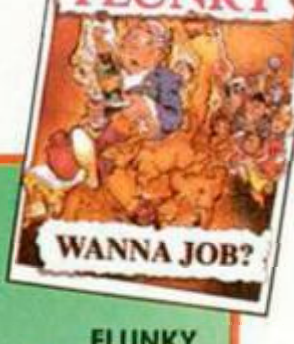

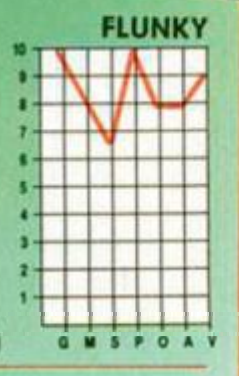

**PHANTIS. —** Gráficos magníficos, alta adicción y excelente pantalla **PHANTIS .** — Los gráficos son bastante buenos. Hay uno acción trepídante. En general es un programo muy adictivo.

FLUNKY. - Es un programa con gráficos muy buenos y de gran ori-

buen tratamiento de los colores. omienlo de los colores. qinolidad. La única pega es el escaso sonido. ginalidad. **PHANTIS FLUNKY PHANTIS FLUNKY** 

»

 $FLUNKY$  $\sqrt{2}$ 

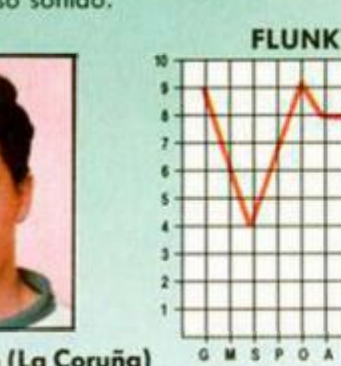

 $\overline{P}$  0 A V José Manzano (Cádiz) **EXACTLE SPONSIVE SPONSIVE SPONSIVE (La Coruña)** G: Gráficos. M: Movimiento. S: Sonido. P: Pantalla de presentación. O: Originalidad. A: Argumento. V: Valoración global.

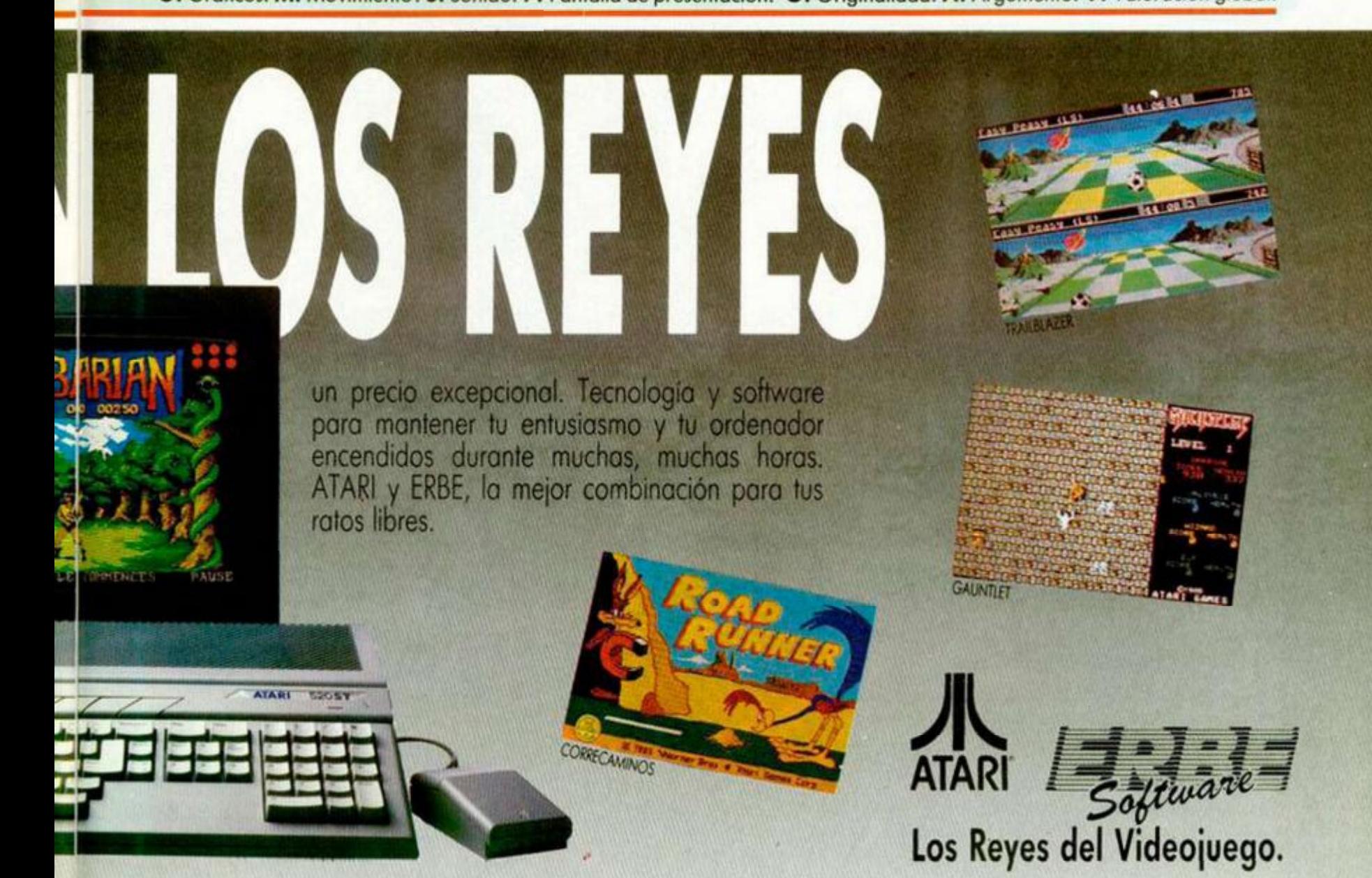

o Núñez Morgodo, 11 - 28036 Madrid - Telf. 314 18 04 **Delegación Barcelona •** *d* Vilodomot 114 - Telf. 253 55 60

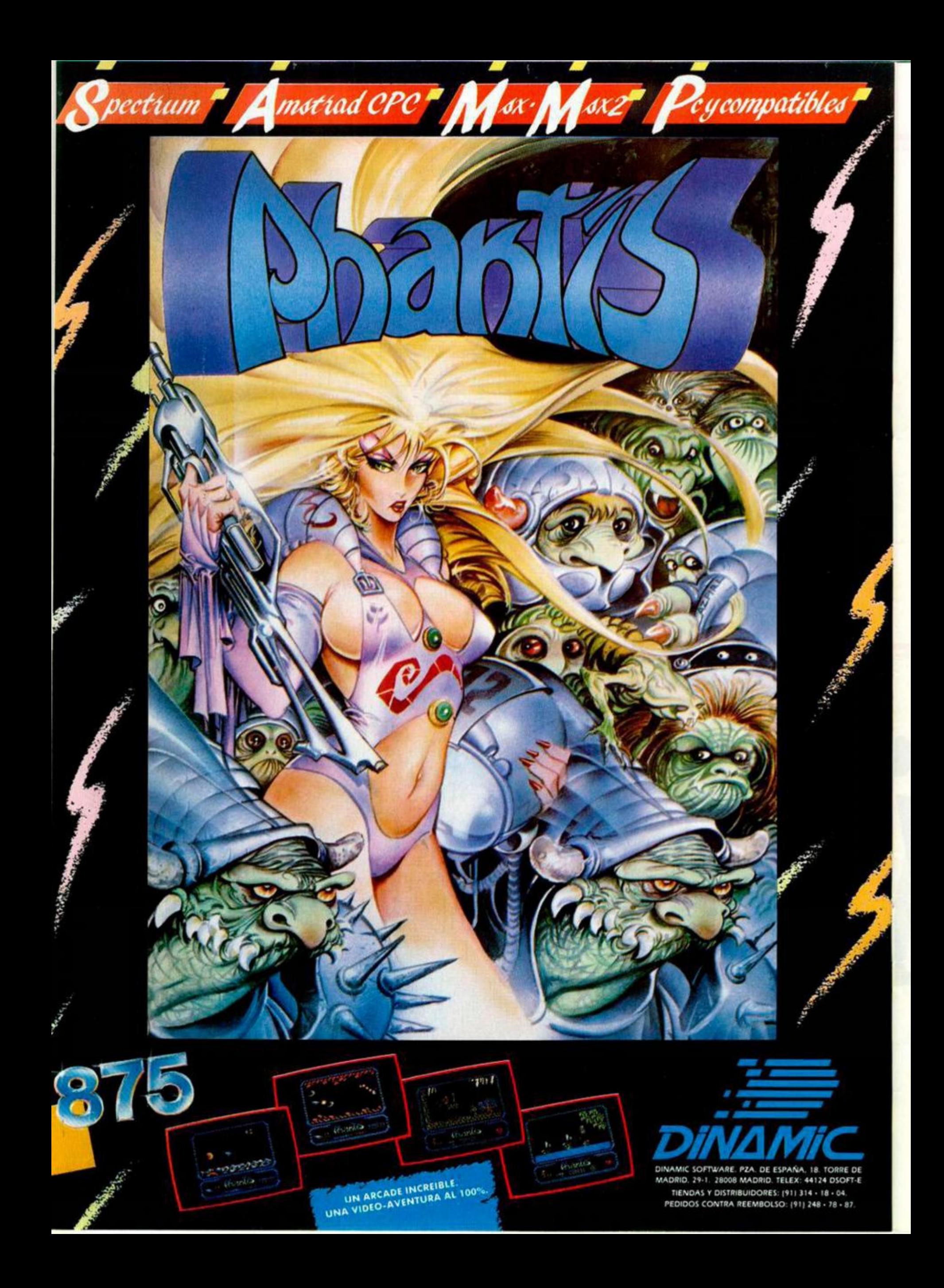

## **DIGITALIZAR IMÁGENES**

Me gustaría preguntarles cómo se puede archivar una imagen en el ordenador; ¿es posible archivar cualquier tipo de imagen, bien de TV o de video, en el ordenador? He visto en Inglaterra un interface llamado «Videoface» que realizaba tal función; ¿es necesario este periférico, de la casa Romantic Robot, o hay otro modo de hacerlo? Por ejemplo, sintonizando en la misma frecuencia en la que emite el ordenador, un vídeo digital y, a la salida de éste, introducir el cable de antena del ordenador?

**José C. CEPERO**-Ceuta

*• Para almacenar cualquier imagen en el ordenador es preciso digitalizaría. Este proceso consiste en muestrear la señal y traducir los niveles analógicos a información digital (en el caso del Spectrum, ceros y unos con infamación de color). Para ello es necesario un digitalizador de imagen que. además, la transforme en el formato adecuado para el Spectrum.* 

*Evidentemente, la solución que usted propone no es válida por varios motivos: en primer lugar, la salida de RF de un video digital es una señal analógica, para que se pueda conectar a cualquier televisor. Lo único digital en estos videos es el procesamiento de la señal; tanto la grabación como las conexiones son analógicas para mantener la compatibilidad. En segundo lugar, la salida de TV de un Spectrum es una salida, no una entrada, asi que no se puede inyectar ninguna señal por esta conexión.* 

## **COMPATIBILIDAD DE FICHEROS**

Quisiera que me aclarasen eso de que el Plus 3 pude comprender un fichero generado por un Amstrad, con el empleo del comando: COPY TO SPECTRUM FORMAT. ¿Es que el Plus 3 puede leer o escribir en un disco o fichero, si éste ha sido escrito para un Amstrad?

Jorge CABELLO-Granada

*• La posibilidad de emplear el co mando: COPY TO SPECTRUM FOR-MAT sólo es válida para ficheros que contengan un bloque de bytes y que hayan sido generados en un Amstrad. No tiene sentido, por ejemplo, en ficheros secuenciales generados con OPEN, ni mucho menos, en ficheros que contengan un programa basic.* 

*El Plus 3 podrá leer un fichero generado en un Amstrad, pero no al revés; es decir, un Amstrad no puede leer un fichero generado en un Spectrum.* 

GONSULTORIO

*La utilidad fundamental de este comando es poder leer programas en código máquina que hayan sido ensamblados en otro ordenador mediante el empleo de un ensamblador cruzado.* 

## **SPECTRUM PLUS 3**

Voy a adquirir próximamente un Spectrum Plus 3 y desearía que me contestáseis, si no es mucha molestia, las siguientes cuestiones: ¿Trae el ordenador algún software en disco? ¿Tiene posibilidad de incorporar CP/M? ¿Puede paginar RAM sobre ROM? ¿Qué documentación técnica trae?

Juen C. SÁNCHEZ-Barcelona

 $\blacksquare$  El Plus 3 no trae ningún software *en disco, el Sistema Operativo viene grabado en dos memorias EPROM de 32 Ks. En principio, no hay CP/M para el Plus 3 —el arduo problema de las 32columnas—, pero corren rumores de que Locomotive Software lo está desarrollando: de momento, no obstante, no hay nada concreto. Es perfectamente posible paginar RAM sobre ROM. con lo que el usuario puede, si lo desea, escribir su propio Sistema Operativo. La documentación técnica es bastante completa, si bien, no resulta muy clara para el profano. Consite en un manual de usuario que incluye todo lo relativo al basic, manejo de memoria, puertos, patillaje de las conexiones y —muy importante— una lista de las llamadas al Sistema para utilizar el «+3DOS» desde código máquina.* 

 $zx$  *Spectrum*<sup>+</sup>3

*UMBIK* 

## **COPIA DE LISTADOS**

Tengo un Spectrum Plus 2 y quisiera hacer algunas preguntas. He visto en vuestra revista que, en algún programa, hay un «Listado 1» (Basic), un «Listado 2» (Código Máquina) y un listado ensamblador; ¿hay que introducir los tres o sólo el 1.° y el 2.°. ¿Qué es el listado ensamblador?

Referente al ordenador, en modo 48 K se carga con la tecla «J» (LOAD), en modo 128 K tecleando: LOAD ""; entonces, ¿qué función tiene la opción «cargar de cinta» del menú principal?

**Joan GIMÉNEZ**-Barcelona

*• Sólo hay que copiar los listados 1.° y 2." (si hubiera un 3. 4. etc. en Código Máquina, también habría que copiarlos). El listado ensamblador es un listado en lenguaje Assembler del código fuente utilizado para generar el Código Máquina: se incluye para aquellos usuarios que, disponiendo de ensamblador y teniendo conocimientos de Assembler, deseen hacer modificaciones al programa para adaptarlo a sus gustos o necesidades. En algunos casos, se incluye con fines didácticos, para ilustrar el procedimiento empleado por el programador.* 

*La opción \*cargar de cinta» del menú principal sirve para que, incluso quien no sepa absolutamente nada de Basic, pueda cargar y ejecutar un juego. Está especialmente indicada para quien desee utilizar el ordenador, simplemente como una máquina de video-juegos.* 

## **PERIFERICOS Y PLUS 3**

Desearía que me solucionárais unas dudas sobre el Spectrum Plus 3 que acabo de adquirir ¿Es compatible, en modo 48K, el lnterface-1? ¿Es compatible también en 48K, la impresora GP-20-S? ¿Y el interface Trastape II?

**F.** U. **CABRERO**-Barceiona

*ME! Interface-1 no es compatible, en absoluto, con el Plus 3. Tal compatibilidad. además, no tendría sentido, ya que este ordenad oorpora a su propio sistema dt almacenamiento masivo, de calidad muy superior al Microdrive.* 

 $En$  *cuanto a la GP-50-S, tampoco es compatible, ni siquiera en modo 48K. El Plus 3 lleva incorporadas salidas Centronics y RS-232 que permiten conectarle cualquier otra impresora.* 

*El Transtape II tampoco es compatible. Ya existe, en Inglaterra, un transfer especifico para Plus 3 fabricado por Romatic Robot, aunque todavía resulta difícil de conseguir en España.* 

*El motivo principal de estas incompatibilidades es que el patillaje del slot de expansión ha sido sustancialmente alterado, eliminando*  las señales: +9V., ROMCS y IORQ-*GE.* 

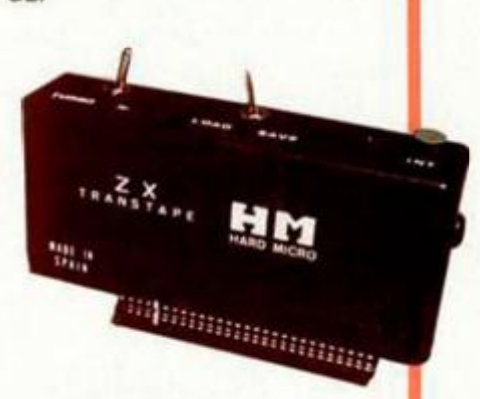

## **SONIDO EN CÓDIGO MÁQUINA**

¿Cómo se puede hacer músia desde código máquina? Me he leído varias veces el capitulo del Sistema Operativo que salió en ei n.° 125 de su revista, pero no me he enterado de nada. ¿Con qué valores hay que cargar los registros HL y DE antes de llamar a la subrutina BEEPER (dir.949d) y cómo se hallan? Por ejemplo: si en basic hago: BEEP .5,0 reproduce la nota DO durante medio segundo; ¿con qué valores hay que cargar los registros para esta misma nota?

Daniel CUESTA-Madrid

•S/ *llamamos \*f\* a la frecuencia de la nota y \*t» a su duración en segundos. los valores de HL y DE serán los siguientes:* 

*HL* = *INT* (437500/f-30.125) *DE-INT(f't)* 

*La tabla de frecuencias para la octava central es la siguiente:* 

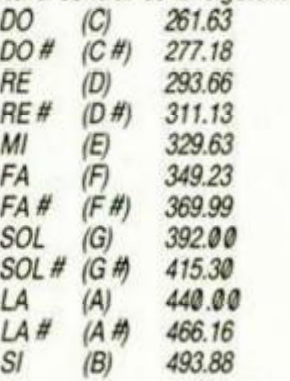

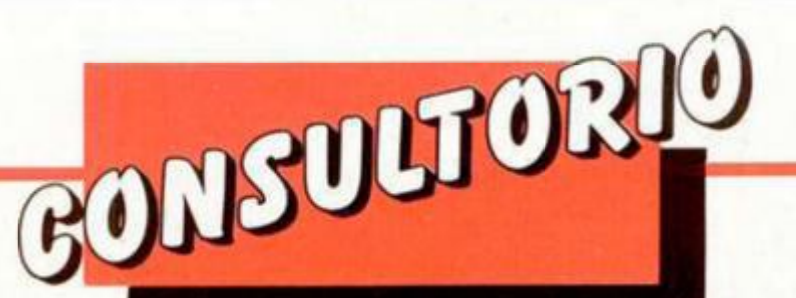

*La primera columna representa la notación clásica, la segunda columna es la notación americana y la tercer representa la frecuencia expresada en hercios con dos decimales. Para subir una octava se multiplica la frecuencia por dos y para bajar una octava, se divide por dos.* 

*Siguiendo con el ejemplo propuesto, vamos a interpretar la nota DO de la octava central, durante medio segundo. La frecuencia de DO es 261.63, asi que empezamos por hallar el valor de HL y luego ef de DE:* 

*HL <sup>=</sup> INT(4375 90/261.63-30.125) -1889 (0761 h).* 

*DE=INT (261.63'9.5) = 130 (9982h) Las instmcciones para ejecutar esta nota serán, por tanto:* 

*LD HL, #9 761 LD DE, #00 82 CALL #03B5* 

## **NUMEROS ALEATORIOS SIN REPETICION**

Poseo un Spectrum Plus y tengo hecho un programa para el juego de la «Loto» basado en RND (números aleatorios). Antes de empezar a exponer mi problema, voy a detallar parte de las líneas que lo componen:

10 LET  $H = INT (RND '49 + 1)$ 

20 PRINT AT 12,8; "NUMERO: ";H Esto se repite hasta 6 veces. A veces me sale algún número repetido, y ahí radica mi pregunta: ¿Qué debo añadir para que ninguno de los seis números salta repetido?

**Alejandra GARCÍA**-Asturias

*• Hace tiempo, contestamos esta misma pregunta a otro lector que tenía el mismo problema: no obstante, ha pasado más de un* arto *y llovido muchos millones, por lo que creemos que no está de más repetirlo.* 

*Hay dos formas de generar núme ros aleatorios sin repetición; la primera es utilizar un algoritmo de números aleatorios que no los genere repetidos; la segunda —y más sencilla es utilizarla función RND del Spectmm, pero apuntar cada núme ro que sale en una tabla y consul-*

*tar, para cada número, la tabla para comprobar si ya ha salido. El programa podría ser 190 DIM T (49) 119 CLS 129 POR 1=1 TO 6 139 LET H=INT(RN '49+1) 140 LET C=T(H) 159 LET T(H)=H 160 IFC THEN GOTO 130 179 PRINT -'NUMERO": ";H 189 NEXTI 199 STOP* 

## **PROBLEMAS DE CONECTOR**

Tengo un Spectrum de 48 K y, desde hace algún tiempo, tengo problemas para poder ver bien las imágenes en el televisor. Antes, se solucionaba moviendo el cable, aunque el problema volvía cada vez que se movía el ordenador. Me gustaría saber si el problema es del cable o de la parte interna del ordena-

dor; si fuera así, ¿se podría solucionar adquiriendo un teclado Indescomp?

### **F. VÁZQUEZ**-Almeria

*• Lo más probable es que el problema se deba a una mala conexión en el conector que se enchufa en la salida TV del Spectrum: aunque también puede ser debido a una soldadura defectuosa en el interior del modulador. En cualquier caso, el problema no se solucionará cambiando de teclado, por lo que nuestra recomendación es que lo lleve a arreglar a un taller especializado.* 

## **IMPRESION CON TASWORD**

Me compré una impresora BX-1000 y un interface Centronics de los que distribuye Hard-Micro, en el cual viene una explicación para adaptarlo al Tasword, lo cual hice, y me funciona perfectamente; pero mi problema es que sólo puedo imprimir 64 caracteres por linea. ¿Sería posible aumentar el número de caracteres a, por ejemplo, 80?

**Luis M. GALINDO-**Murcia

# De chip a chip

*• La impresión en 64 caracteres es una ¡imitación del Tassword (y de todos los procesadores de textos derivados de él como Context, Newtext, etc.) no de la impresora ni del interface.* 

*Los cambios que habría que hacer en el programa para poder trabajar a 80 columnas son de tal envergadura que equivaldrían a escribir el programa de nuevo.* 

*No obstante, existen otros procesadores de textos que sí admiten 80 columnas; por ejemplo: The Last Word.* 

*Aun asi, podemos sugerirle una solución para que le quepa más texto en un folio: trabajando en PITCH condensado, es posible imprimir en dos columnas con márgenes izquierdos de 4 e imprimir en dos columnas con márgenes izquierdos de 4 y 72. respectivamente. con lo que puede llegar a meter 120 lineas de 64 caracteres por folio.* 

*Si, además, fija letra tipo \*superscrípU y una interlinea de 6/72", puede meter 120 lineas por columna, lo que hace un total de 240 lineas por folio; eso si, le recomendamos que se haga con una buena lupa para leerlo.* 

## **"ART-STUDIO"**

Por pérdida del manual de instrucciones del programa «Art-Studio», quisiera hacerles algunas preguntas:

Dentro del menú principal del programa, uno de los componentes es ATTRS y en su menú hay cuatro cosas que no entiendo: OVER, INVER-SE, TRANSPARENT y STANDAR.

Dentro de WINDOWS, no entiendo: CUT & PASTE WINDOW, CUT CLEAR & PASTE WINDOW, MERGE y MULTIPLE.

Dentro de TEXT: CAPS LOCK, SNAP HRZ y SNAP VRT.

¿Me podrían explicar cada uno de estos componentes, por favor? Carlos MORALEDA-Madrid

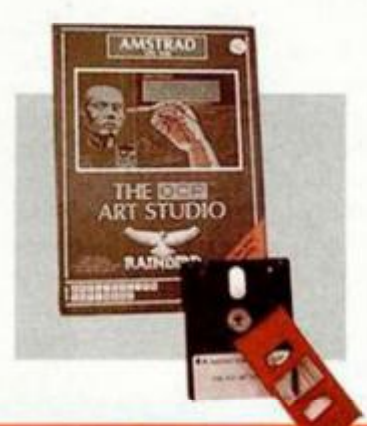

*• Por esta vez —y sin que sirva de precedente— vamos a pecar de ingenuos y nos vamos a creer lo de la pérdida del manual.* 

*En ATTRS, OVERe INVERSEsignifican lo mismo que el OVER y el INVERSE del basic, es decir hacer XOR con los bits de pantalla o invertir papel y tinta, respectivamente. TRANSPARENT implica que se escribe sin alterar los atributos de la posición correspondiente y STANDARD sirve para desactivar TRANSPARENT.* 

*En WINDOWS, CUT & PASTE es copiar la ventana en otro lugar, CUT CLEAR & PASTE es trasladarla ventana de lugar. Si está activado MER-GE, la ventana se copia haciendo OR, con lo que hubiera en pantalla. Si está activado MULTIPLE, no se pierde la ventana después de la operación, y se puede copiar en más sitios.* 

*En TEXT, CAPS LOCK fija las mayúsculas. SNAP HRZ hace que los caracteres queden ajustados a las celdas en horizontal, mientras que SNAP VRT hace que queden ajustados en vertical.* 

*Lo mejor para comprender el funcionamiento de estas opciones es hacer pruebas con ellas.* 

*i***) 1/ ii(ii** *vykh* 

*... de chip a chip* 

*-w<sup>t</sup>*k\* *r* 

RADIO POPULAR

## **CONEXIO N DE VÍDEO**

Tengo un Spectrum Plus 2, con un Disciple versión 3, unidad de 3 1/2, monitor Hantarex K40 e impresora Admate DP-13Q. El conector del monitor lleva el siguiente patillaje:

1: verde

- 2: sincronismo
- 3: masa
- 4: rojo
- 5: azul

6: audio

He preparado un cable conectando las señales 1,3,4 y 5 con sus correspondientes de! Plus 2 y la 6 con la salida de audio; el problema es si la pata 2 la conecto a la 4 o a la 5 del Plus 2.

La unidad de disco que tengo no lleva instrucciones y me gustaría saber si es necesario limpiar el cabezal y cómo se hace, o si precisa algún cuidado especial.

En el manual del Disciple no vienen explicados todos los mensajes de error, y hay uno que me sale muchas veces en un par de discos: «14.4: Sector error». ¿Qué significa?

**Reinaldo BELTRÁNCastellón** 

Todos los sábados, de 5 a 7 **de la tarde, en "Sábado Chip". Dirigido por Antonio Rúa. Presentado por José Luis Arriaza, hecho una computadora. Dedicado en cuerpo y alma al ordenador, y a la informática. Haciendo radio chip... estilo Cope.** 

 $\alpha$   $\alpha$   $\beta$ 

*• La pata 2 del monitor, correspondiente a sincronismos deberá conectarse a la pata 4 del Plus 2. El resto de las conexiones son correctas.* 

*La unidad de disco no quiere ningún cuidado especial. No debe intentar desmontarla ni limpiar la cabeza. Probablemente sea el componente de su equipo que más años le dure.* 

*El mensaje que nos indica significa que el Disciple detecta un error en el sector 4 de la pista 14. Probablemente se deba a un daño físico sufrido por el disco. Como norma general, no conviene guardar datos importantes en un disco que tenga este problema. A pesar de ello, puede intentar reformatear el disco para ver si el error desaparece.* 

## **COMPILADORES**

Soy usuario de un Spectrum Plus 2 y al copiar o hacer programas escritos en basic, veo que son demasiado lentos, sobre todo en juegos. Sé que en código máquina los programas corren más deprisa, pero no tengo ni idea de este lenguaje. ¿Hay algún programa que permita pasar el basic a Código Máquina, aunque no se sepa nada sobre este lenguaje?

### Juan M. VARO-Córdoba

*• Efectivamente, es posible compilar un programa escrito en basic y algo se gana de velocidad. No obstante, la compilación nunca genera un código tan eficaz como si el programa se escribiera directamente en Assembler. Los programas que compilan basic se denominan —lógicamente—«Compiladores de basic»; hay varios en el mercado; cada uno tiene sus propias limitaciones en cuanto a tamaño del código fuente, comandos no soportados, etc.* 

## **AVENTURAS CONVERSACIONALES**

Estoy realizando un programa conversacional y resulta que las órdenes las das mediante INPUT. He ideado el siguiente sistema:

IF a\$= "coge la pistola" AND b(n) (donde n es la pantalla en que  $te$  encuentras)  $= 1$  (lo que indica que está el objeto) THEN... IF a\$ = "deja la pistola" AND C\$(1) (donde C\$ es la variable para los objetos que tenemos) = "pistola" OR...THEN...

Parece un buen sistema, lo que pasa es que resulta muy largo porque hay muchas opciones y objetos. ¿No hay otra forma más corta y fácil?

GONSULTORIO

César M. MARTÍNEZ -Tenerife

*• Por supuesto, hay sistemas más fáciles: es más, no creemos que haya ninguno más difícil. Descartada la posibilidad de acudir a un generador de aventuras (PAW o similar) —que, tal vez sea lo mejor que puede hacer—, la solución más sencilla es codificar los objetos y las habitaciones donde se desarrolla el juego. El mapa puede ser una matriz que defina las habitaciones, sus salidas, sus conexiones con otras y los objetos que contienen. En un vector puede meter el conjunto de objetos que tiene el protagonista o, mejor aún, utilice un byte en el que cada bit a «1» represente un objeto. Finalmente, establezca un diccionario y asigne un código a cada palabra que el programa deba recono*cer; cada entrada del jugador debe*rá ser descompuesta en una serie de códigos que indiquen la acción a tomar. De esta forma, se le deja mayor libertada! usuario. Supongamos que ha asignado el código 12 a la orden «deja» y el código 7 al objeto «pistola». Dará igual que el usuario teclee: «Deja Pistola», «Deja la pistola»<sup>o</sup> «Por favor, Deja la Pistola». En cualquier caso, el programa interpretará "12—7" y la orden del usuario será ejecutada.* 

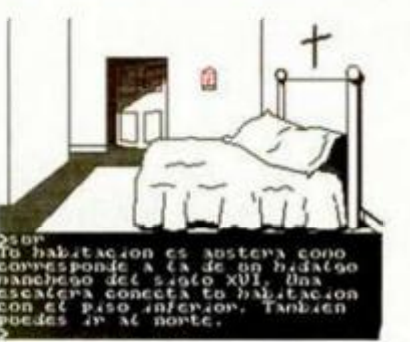

## **"Ol'T OF MEMORY"**

Tengo un Spectrum 48K, Tecleo: PRINT IN 65022 y me sale 191, lo que quiere decir que es un Issue 3B. Luego tecleo: PRINT PEEK 23732 + 256\*PEEK 23733 y me sale 65535, lo que quiere decir que toda la memoria está bien. Sin embargo, cuando copio con el Cargador C/M, los listados que tienen más de 629

lineas, al llegar a la línea 630 me da el error: «4 Out memory, 1300:1». ¿A qué puede ser debido el problema? José GARCES-Barcelona

*• Nuestro cargador está pensando de forma que puedan entrar 630 lineas sin problemas. No obstante, hay casos en los que la memoria puede ser insuficiente: por ejemplo: si se está empleando una versión mejorada del cargador con un basic más largo, si se tiene conectado un Interface-1 o cualquier otro periférico que ocupe parte de la memoria, etc.* 

*La solución general en estos casos es teclear el listado en dos partes. Veamos un ejemplo: Supongamos un listado de 650 lineas; podemos teclear las 500 primeras en un bloque y las 150 restantes en otro. Supongamos que el DUMP es en la dirección 40000; cada linea son 10 bytes, asi que 500 líneas serán 5000 bytes. El primer bloque constará de las líneas «1» a la «500», DUMP en la 40000 y salvar con: CODE 40000.5000. Una vez salvado este bloque, se borra y se pasa a introducir el segundo que constará de las lineas «501» a «650». pero que se meterán numeradas de «1» a «150». El DUMP se hará en la 45000 y se salvará con: «CODE 45000.1500. Una vez hecho esto, se borra toda la memoria (RESET o apagar y encender), se teclea: CLEAR 39999, se carga el primer bloque con: CODE40000.5000; se carga el segundo bloque con: CO-DE 45000.1500 y se salva todo en un solo bloque con: CODE 40000.6500.* 

## **BYTES FANTASMAS**

Os escribo para indicaros mi gran problema. En la dirección 65302 hasta la 65367 —que es en la que empiezan los gráficos— está ocupado por bytes mayores que cero. Aquí no acaba todo, intento borrar estos bytes —por ejemplo: POKE 653®4,0— y no se borran.

Fui a casa de un amigo a probar lo mismo y también pasaba. ¿Tenemos los dos estropeado el ordenador?

### César VILLALBA-Castellón

*MQue sepamos, nadie ha dicho que las posiciones de memoria inmediatamente inferiores a RAMTOP tengan que estar a cero. Tampoco recordamos haber dicho (ni que lo ponga en el manual) que el ordenador no utilice estas posiciones. En realidad se trata de la zona de memoria más utilizada por el Z-80. ya que es donde se encuentra la pila de máquina. No es que no puede borrarlas, sino que el Z-80 las está escribiendo constantemente; de hecho, cada vez que ejecuta una instrucción CALL ó PUSH.* 

*También se ubica en esta zona ta pila de GOSUB del basic que se expande desplazando a la de máquina. De ahi para abajo está el área de reserva que suele estar a cero, pero no necesariamente; en realidad puede tener restos de contenidos anteriores, aunque el ordenador no la esté empleando.* 

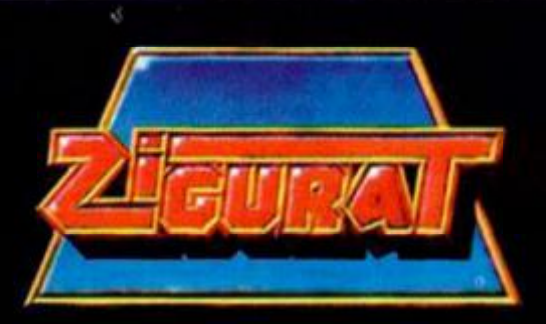

## *LA ELECCIÓN ES TUYA*

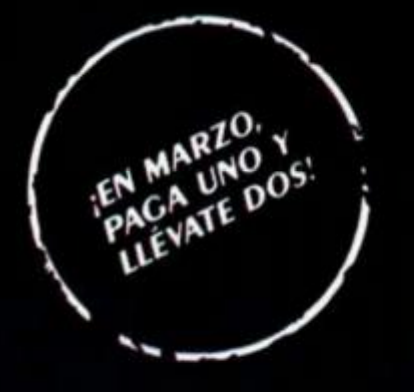

**AFTEROIDS: El gran** juego de acción que pondrá a prueba tus reflejos.

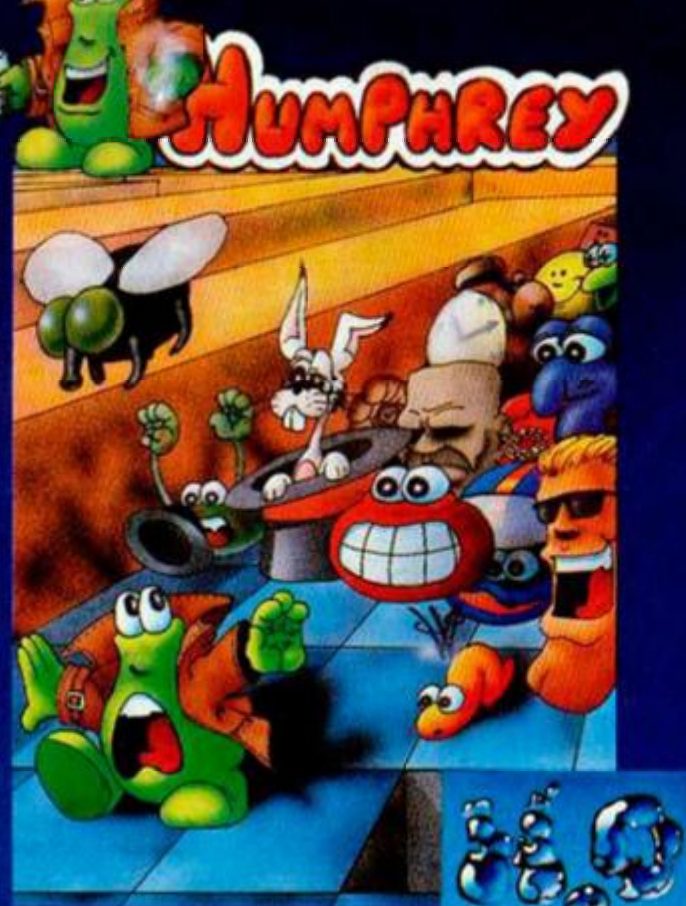

arcade que esperabas. **Exclusivo** sistema de tres cargas.

**ARKOS: El** 

**This** 

HUMPHREY: La adicción por excelencia. Una persecución sin límites.

> ZIGURAT SOFTWARE: AVDA. BETANZOS, 85. ESTUDIO 2. 28034 MADRID. TEL.: (91) 739 30 23 DISTRIBUIDOR: ERBE SOFTWARE, C/. NÚÑEZ MORGADO, 11. 28036 MADRID. TEL.: (91) 314 18 04

## El mundo de la aventura

## Andrés R. SAMUDIO

**Armado ya con tus firmes conocimientos sobre técnicas de mapeado, marchas raudo por ese nuevo mundo que se abre ante ti cuando, de repente, te encuentras en un sitio donde las direcciones no parecen servir para nada; no sabes si te mueves o no y las descripciones son siempre las mismas: aventurero, ¡estás en un laberinto!** 

La vena sádica que hay en casi todos los escritores de aventuras hace que haya momentos en los cuales el mantener tu mapa coherente resulta casi imposible. Porque cuando todo empezaba a ir bien, ¡te encuentras perdido entre un montón de localidades aparentemente idénticas!

El laberinto ha llegado a ser una tradición (por fortuna cada vez menos) en las aventuras y puede todavía llenar de pánico e histeria a los más curtidos veteranos.

Los laberintos tienen casi siempre un objetivo: pueden ocultar un importante tesoro, o pueden ser una ruta hacia el próximo conjunto de localidades.

Pero, sea cual sea su finalidad, ahí están.

Debes ver la realidad y ponerte a trabajar en un plan para vencerlos, pues evitarlos no conduce a nada. De hecho, la mayoría pueden ser explorados con unas simples reglas y constan de pocas localidades.

En general, se construye un laberinto con unas pocas localidades repetidas, de modo que den la sensación de estar siempre en la misma.

Esto se logra dando a varias localidades la misma descripción y el mismo dibujo y dejándote mover sólo en una dirección ya prevista; cualquier otro movimiento diferente al planeado por el escritor te llevará de vuelta a la misma localidad o al comienzo. Como

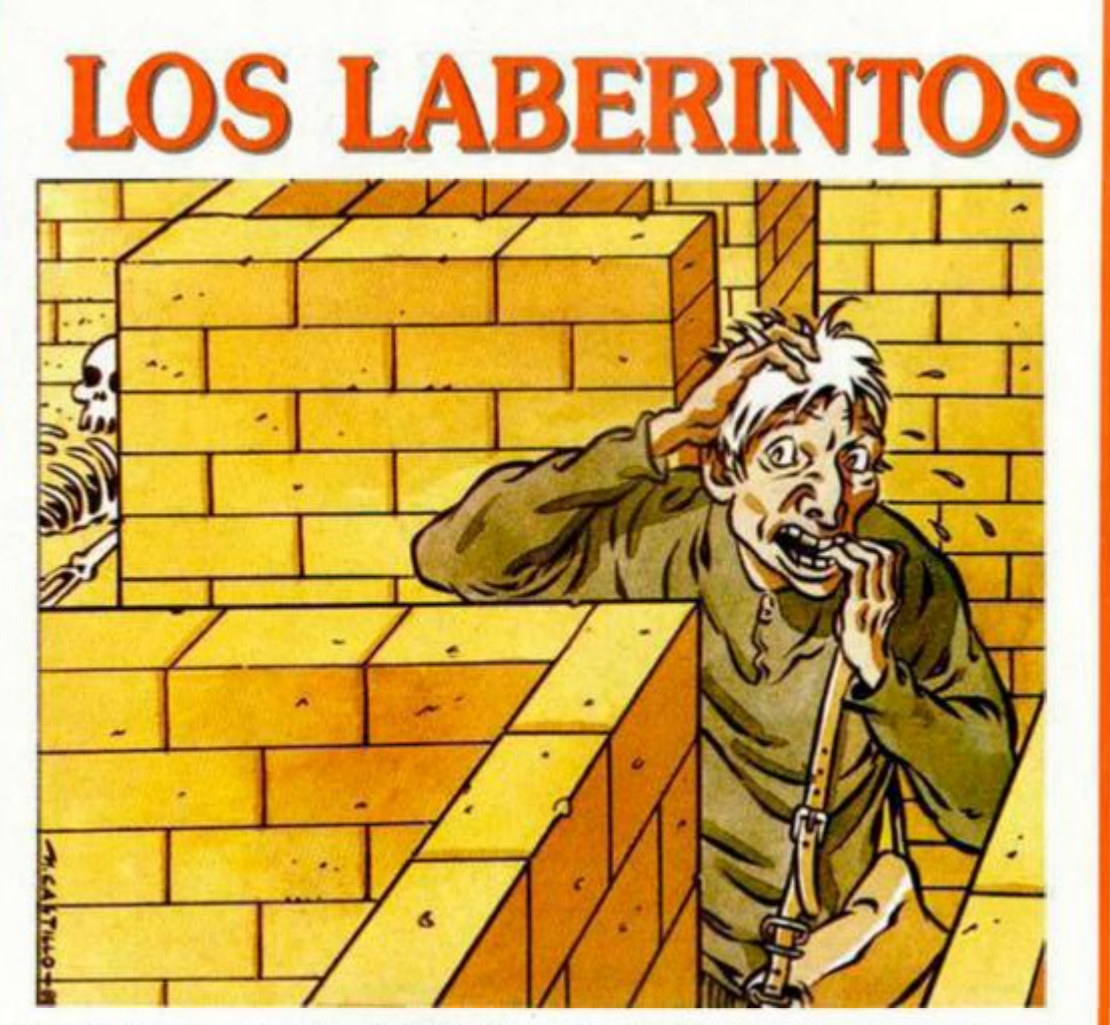

no se distinguen, pronto te encontrarás perdido, pues no sabes si te has movido o si estás en la primera o en la segunda.

La sensación inicial ai caer en uno de estos temidos sitios es de desconcierto total. Vas al Oeste y luego vuelves al Este, pero ya no estás en el sitio de antes. Entonces te entra el pánico o el cabreo, según tu personalidad, y empiezas a teclear direcciones, incluyendo arriba y abajo y algún que otro juramento, y al final resulta que estás aún más perdido que al principio.

Pero no te rindas, hay unos cuantos trucos que te ayudarán a no tener que empezar de nuevo. En la parte técnica te enseñaremos a crear bellos y complejos laberintos, pero ahora estamos en cómo salir de ellos, paciencia.

Y cuando por fin lo tengas dominado, verás qué maravillosa sensación da el ser capaz de correr por ese sitio, antes tan temido, sin siquiera pensarlo dos veces.

Ante todo, haz un Save y tómate un respiro. Luego prueba si es posible volver a la localidad justo antes de entrar en el laberinto, si ello es así. entonces dedícate a recolectar todos los objetos que te sea posible llevar. Ellos actuarán como marcadores de tu ruta. Posteriormente, cuando tengas el innoble lugar mapeado, lo podrás volver a recoger.

El método a seguir es dejar caer objetos en cada localidad nueva. Por ejemplo: En la primera, deja caer algo y trata de moverte en una dirección. Si continúas viéndolo, es obvio que no te has movido y aún estás en el mismo sitio; este truco de hacerte creer que te

has movido sin ser cierto es muy usado por los astutos escritores, pero tú ya no habrás caído en la trampa.

Entonces pon una flecha que partiendo de esa localidad haga un círculo y vuelva al mismo lugar.

Prueba otras direcciones hasta que el objeto no se vea, ello quiere decir que has pasado a otra localidad, entonces deja caer otro objeto y pinta otra casilla con la conexión conecta con respecto a la anterior.

Ahora el panorama cambia, ya sabes que el ir al Oeste desde la botella te llevará al elefante y luego con Sur. al acorazado y desde allí... etc., etc., etc.

Continúa de esta forma hasta que la ruta a través del lugar se vaya haciendo aparente. Con tu mapa ya bien hecho, puedes volver atrás para recoger los objetos que estén en la zona ya dominada y seguir repitiendo el proceso hasta llegar al final.

Hay casos en que los escritores han liado de tal forma las direcciones que parece que la brújula se haya vuelto loca; entonces pronto verás que no es necesario el intentar sacarle ningún sentido a la orientación espacial. Tendrás que recurrir a una forma nueva de mapeado.

Sólo pon un *punto* por cada localidad y simplemente una línea entre cada par que se conecte y escribe la dirección que lo hace en cada inicio de la línea. (Fig. 1A). Esto, unido a los anteriores consejos, suele ser suficiente para sacarte de la mayoría de los laberintos. En una segunda sesión podrás cerrar tu mapa como en la Fig. IB.

Pero los escritores son muy retorcidos

## **El mundo de la aventura**

y hay laberintos en los cuales, aun con este método, pronto empezarán a enredarse las direcciones y todo el asunto empezará a parecerse sospechosamente a una tela de araña. (Fig. 2B)

Los métodos tradicionales de mapeado. tipo figura 2A. añaden aún más a la confusión sabiamente planeada por el escritor, no le sigas el juego.

Nuestra hábil respuesta será hacer una tabla como la Figura 3. Por cada localidad que encuentres se añade una nueva columna a la tabla, encabezada por el objeto que se ha dejado caer en ella.

Luego se pone a un lado la lista de todas las direcciones (no olvides arriba y abajo), y por último se rellena la tabla sistemáticamente con los nombres de todos los objetos que se encuentren en esas direcciones y el símbolo \* (u otro

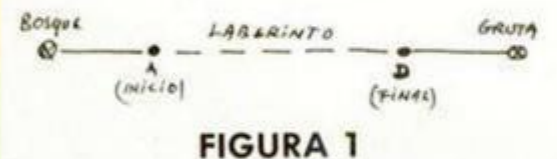

similar), para las direcciones donde no te puedes mover o hay peligros.

Como ves, hay que ignorar olímpicamente las loquerías que el escritor haya hecho con la brújula o acabarás con un fuerte dolor de cabeza.

La transcripción a un plano de la tabla así obtenida nos dará la figura 4. Si la estudias detenidamente verás que.

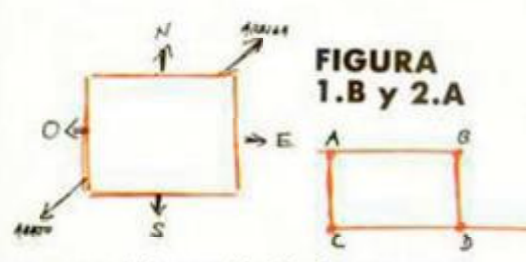

a pesar del gran lío de direcciones y localidades, cualquier ruta es perfectamente seguible y estarás en posición de cruzar esa zona y moverte dentro de ella para recoger tus objetos y usarlos donde sean requeridos.

Aunque te parezca mentira, la figura 2B y la 4 son exactamente la misma zona. La diferencia es evidente.

Debes insistir en que las direcciones no valen para nada, ni tampoco las localidades, te mueves por medio de los objetos. Pero luego, al retirarlos, ya tendrás ese laberinto mapeado.

A menos que...

Las cosas no sean tan sencillas y el '/?!:# escritor haya decidido amargarte la vida y hacer que los objetos

desaparezcan al dejarlos, o que sean trasladados a otra localidad cercana, o que alguien te los vaya robando a medida que los vas soltando.

Bosque

Amigos, entonces entramos ya en el terreno de los francamente alucinante y es hora de empezar a plantearse si la aventura vale realmente el esfuerzo. En unos de estos laberintos realmente problemáticos hay que tener una gran dosis de paciencia. En «Emerald Isle», por ejemplo, los objetos desaparecen al dejarlos; y en «Mordon's Quest» el suelo está cubierto de niebla y el resultado es el mismo.

FIGURA 2.B  $\angle$ 

ESPADA

 $AMI40$ 

Debes asegurarte entonces de que realmente TODOS los objetos desaparecen al llegar al suelo. Hay algunos que no, como es el caso de «Mordon's», donde el objeto resplandeciente y el periódico aún se ven dentro del laberinto de las catacumbas.

Otros laberintos sólo pueden ser mapeados con un estudio muy cuidadoso del texto. Descripciones de localidades que a primera vista parecen idénticas, luego pueden (y suelen) tener variaciones tan ínfimas como una coma en un sitio diferente o una coma donde antes había un punto, o, como en el caso de «La Aventura Original», una pequeña diferencia en las palabras al hacer la descripción.

También en los dibujos, si los hay, puedes encontrar sutiles cambios en pantallas aparentemente iguales. Piensa que el escritor también ha tenido que pasar por allí para chequear su aventura y, en último aso, en su retorcida mente habrá dejado una posibilidad para cruzar ese sitio. Lo contrario sería matar su propia aventura.

En todo caso, recordemos que los laberintos no deben servir como cobertura a un mal guión. Y toda aventura que se escuda tras de casi insalvables laberintos debe tener un gran atractivo para que merezca la pena el

sacrificio.

Cuando te enfrentes a uno de esos temidos lugares de confusión no olvides nunca llevar un cuidadoso apunte de las direcciones que has tomado al vagar por él, pues algún día saldrás de allí y puede ser muy

frustrante si no tienes la ruta muy clara y te encuentras de nuevo en ese sitio. Situación que suele ocurrir con frecuencia, pues el escritor estará muy orgulloso de su laberinto y te hará caer en él desde varias localidades diferentes.

GRUTA

1

**Botting** 

**MOVEDO** 

Como consejo final: mantente sereno a pesar de la evidente provocación, sigue con tu rutina y te aseguro que 9 de cada 10 veces, encontrarás al final el camino de salida.

Con este método, los laberintos pronto llegarán a ser temidos sólo por los no iniciados (los que no siguen esta serie).

Recuerda a Teseo, principe de Atenas, quien pudo guiar sus pasos por los oscuros corredores de la inextrincable mansión del temible Minotauro. matarlo y hallar fácilmente el camino de salida, gracias al ovillo de hilo que le dio Ariadna y que usó para marcar su camino.

Aunque luego abandonó a la crédula joven en la isla de Naxos, pero eso es otra historia...

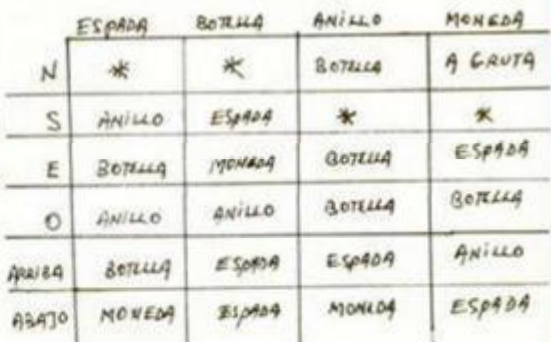

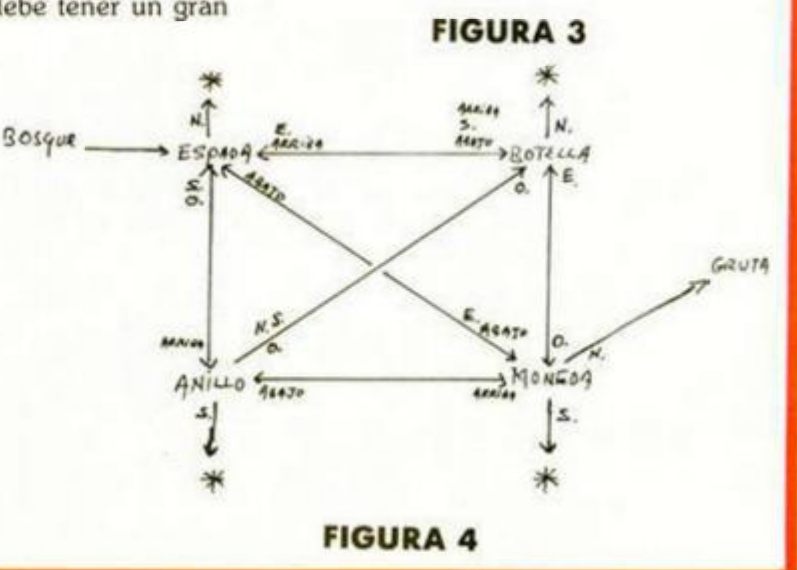

**CRIPTOGRAFIA** 

## **CIFRADOS POR SUSTITUCIÓN POUGRAFICA: EL HILL**

## **F. J. M . G.**

**TOP SECRET** 

**Para completar el grupo de cifrados por sustitución, presentamos esta semana un tipo que añade una serie de complicaciones a los que hemos visto hasta ahora: los poligráfícos. En este caso, las sustituciones se hacen en grupos de dos o más letras y la transformación se realiza a través de una matriz. Entre sus diversas variantes, explicaremos una de las más sencillas: el método Hill.** 

Como anunciábamos en el encabezamiento, este método de sustitución es de una complejidad algo más elevada que los que hemos visto hasta ahora, especialmente en lo que se refiere a! tratamiento matemático, por lo que procuraremos ir despacio para que sea más fácil asimilar los conceptos.

Todos los métodos de sustitución que habíamos tratado hasta ahora se basaban en la «sustitución» de una letra del mensaje en claro por otra que daba el mensaje en clave. Este sistema presentaba un gran agujero en su seguridad al poderse determinar con gran facilidad la frecuencia de repetición de cada una de las letras que posteriormente se confrontaba con las estándar de aparición en el castellano, con lo que con un texto suficientemente largo el mensaje y la clave quedaban totalmente al descubierto (el de sustitución polialfabética no cumplía exactamente esta norma con las letras individuales, pero sí con los conjuntos de dos o tres letras (digramas y trigramas).

Mediante el método que estudiaremos esta semana, el análisis de frecuencias es una herramienta casi inservible.

Para lograr este propósito, cifraremos (sustituiremos en este caso) no cada letra individualmente, sino en grupos de dos o más, ayudándonos de una matriz cuadrada, que constituirá la clave.

El tamaño de los grupos elegidos para hacer la sustituciones depende del grado de seguridad que deseemos.

Realizaremos la presentación del método con una matriz 2x2 por su simplicidad, pero desarrollaremos completamente el cifrado para una de 4x4. Los ejemplos de cifrado y descifrado se realizarán con matrices 3x3, por un compromiso entre sencillez y seguridad.

Eligiendo una matriz de 4x4 la respuesta es casi plana para la frecuencia de cada letra. Es decir, en un texto cifrado por este método todas las letras tienen prácticamente la misma probabilidad de aparecer, con lo cual un estudio de sus frecuencias será totalmente inútil, puesto que todas darán casi el mismo resultado.

## **Implementación** del método

Para la realización de este sistema necesitamos disponer de una matriz cuadrada del mismo tamaño que los grupos de letras que vayamos a escoger y de su inversa (es imprescindible que exista inversa para que el texto pueda ser descifrado).

A continuación, tomaremos estas dos matrices en módulo 26 (las 26 letras que utilizamos).

Para cifrar el mensaje multiplicaremos el código del alfabeto de cada grupo de letras por la matriz de cifra, y para descifrar el texto multiplicaremos cada grupo de letras en clave por la matriz inversa de la de cifra.

Veámos el desarrollo paso a paso con un ejemplo. Tomaremos la matriz:

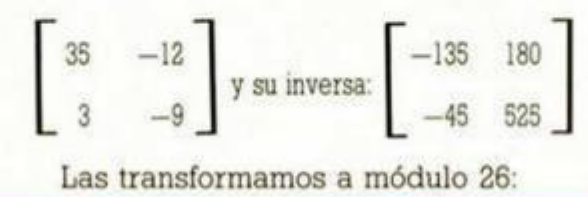

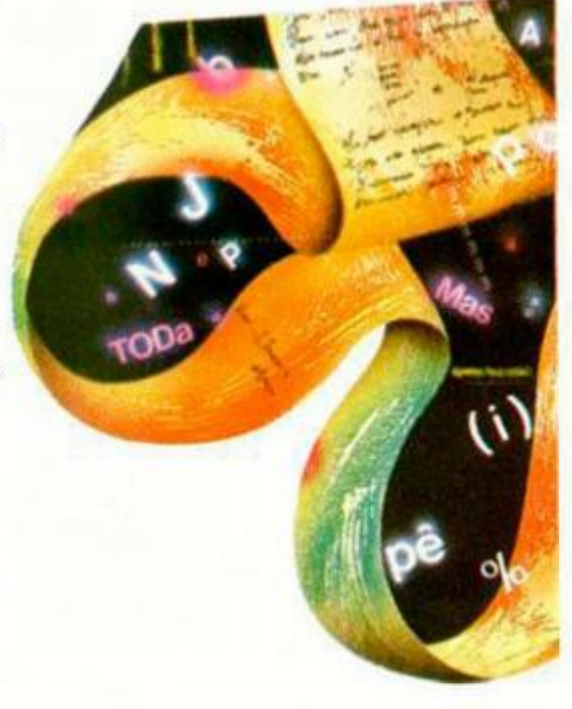

## $\begin{bmatrix} 9 & 14 \\ 3 & 17 \end{bmatrix} \qquad \begin{bmatrix} 21 & 24 \\ 7 & 5 \end{bmatrix}$  $\begin{bmatrix} 3 & 17 \\ 3 & 17 \end{bmatrix}$  $\begin{bmatrix} 21 & 24 \\ 7 & 5 \end{bmatrix}$

Ahora tomaremos un mensaje en claro: EL COCHE LLEVA DOS ANTENAS y lo dividiremos en grupos de dos letras anotando el número de orden de cada letra en el alfabeto.

El número de orden es el normal en el alfabeto, comenzando por 0:

ABCDEFG H I j KLMN O 012345678 9 1011121314

> P O R S T U VW X Y Z 1516171819202122232425

 $\begin{bmatrix} E & L \\ 4 & 11 \end{bmatrix}$  $\begin{bmatrix} C & O \\ 2 & 14 \end{bmatrix}$  $\begin{bmatrix} 11 & 4 \end{bmatrix}$  $\begin{bmatrix} N & T \\ 13 & 9 \end{bmatrix}$   $\begin{bmatrix} E & N \\ 4 & 13 \end{bmatrix}$ 2 14 V A 21 0 C 2 4 13 A S  $\left[\begin{smallmatrix} 1 & 0 & 0 \\ 0 & 1 & 0 \\ 0 & 0 & 0 \end{smallmatrix}\right]$ O 14 E L 4 11 S A 18 0 ]<br>1

Tomamos el primer grupo y le aplicamos la siguiente transformación:

J

I

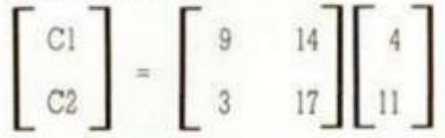

es decir, multiplicamos la matriz clave por las dos primeras letras a codificar, con lo que resulta:

 $C1 = 9*4 + 14*11 = 190 \equiv 8$  en módulo 26 que equivale a la letra I.  $C2 = 3*4 + 17*11 = 199 \equiv 17$  en módulo 26 que equivale a la letra R.

Ahora tomamos el segundo grupo y hacemos lo mismo:

 $C1 = 9*2 + 14*14 = 214 \equiv 6$  en mód. 26 que equivale a la letra G  $C2 = 3*2 + 17*14 = 244 \equiv 10$  en mód. 26 que equivale a la letra K

La operación se repite con todos los grupos de letras sucesivamente y resulta el siguiente texto en clave: 1RGKMV1RZXHLPNGCTYKZSU

Para descifrar el mensaje efectuaríamos exactamente la misma operación, pero empleando la matriz clave inversa:

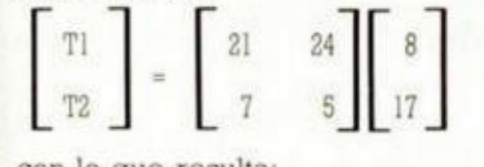

con lo que resulta:

 $T1 = 21*8 + 24*17 = 576 \equiv 4$  en mód. 26 que equivale a la letra E.  $T2 = 7*8 + 5*17 = 141 \equiv 11$  en mód. 26 que equivale a la letra L.

tal y como era de esperar. La operación se realiza con todos los grupos de dos letras recibidos en clave hasta que se forme el mensaje en claro.

El método, como hemos dicho, se puede aplicar con cualquier tamaño de matriz cuadrada, y cuanto mayor sea éste, mejor será la seguridad, aunque aumentará también la complicación matemática.

Veamos cómo se desarrollaría de forma general para una matriz  $4 \times 4$ . Para cifrar:

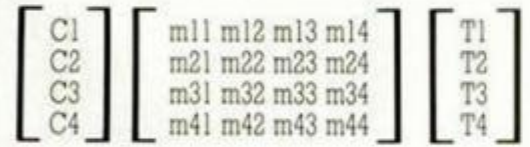

donde:

TI... T4 son las cuatro letras del grupo a cifrar.

mil... m44 los coeficientes de la matriz de cifra.

Gil... C4 las cuatro letras del grupo cifrado que se obtienen:

C1 = ml 1\*T1 + ml2\*T2 + ml3\*T3 + ml4\*T4 C2 = m21\*Tl + m22\*T2 + m23\*T3 + m24\*T4 C3 = m31\*Tl + m32\*T2 + m33\*T3 + m34\*T4  $C4 = m41*T1 + m42*T2 + m43*T3 + m44*T4$ 

Para descifrar.

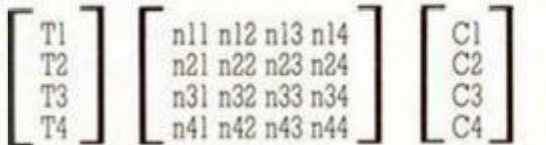

### donde:

Cl... C4 son las cuatro letras cifradas del grupo.

nll... n44 los coeficientes de la matriz inversa a la de cifra.

TI... T4 las cuatro letras del grupo descifrado que se obtienen:  $T1 = n11*C1 + n12*C2 + n13*C3 + n14*C4$ 

T2 = n21\*Cl + n22\*C2 + n23\*C3 + n24\*C4 T3 = n31 \*C 1 + n32\*C2 + n33\*C3 + n34\*C4  $T4 = n41*C1 + n42*C2 + n43*C3 + n44*C4$ 

## Programa de cifrado y descifrado

El programa hemos pretendido que sea lo más versátil posible.

En primer lugar nos pide el tamaño de los grupos de letras y a continuación los coeficientes en módulo 26 de la matriz y el texto. Si deseamos cifrar el mensaje, deberemos introducir los coeficientes de la matriz de cifra elegida, y si queremos descifrar deberán ser los coeficientes de la matriz inversa a la de cifra.

Os presentamos a continuación varios ejemplos de mensajes cifrados y descifrados con sus matrices en módulo 26 correspondientes.

MATRIZ EN CIFRA: 1 0 1  $1$ 2 0 3

MATRIZ INVERSA: 3 0 25 25 1 0 24 0 1 s

Mensaje claro: EL TELÉFONO NO FIGURA EN LA GUÍA. Mensaje cifrado: XINITUSGXCPSLTCULOPCPUAIIIO

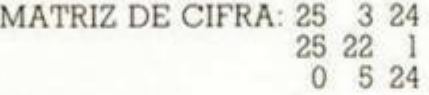

MATRIZ INVERSA: 3 22 21<br>24 2 3  $\begin{array}{ccc} 24 & 2 & 3 \\ 21 & 4 & 7 \end{array}$  $4$ 

Mensaje claro: LA AZAFATA DEL CONGRESO ES DE LOS NUESTROS Mensaje cifrado:

PPARGQFCRNSYOHSLIZOIKJAHVD INPOFBJSOO

Si realizáis vosotros los ejemplos anteriores, puede que varíen las tres últimas letras de los mensajes

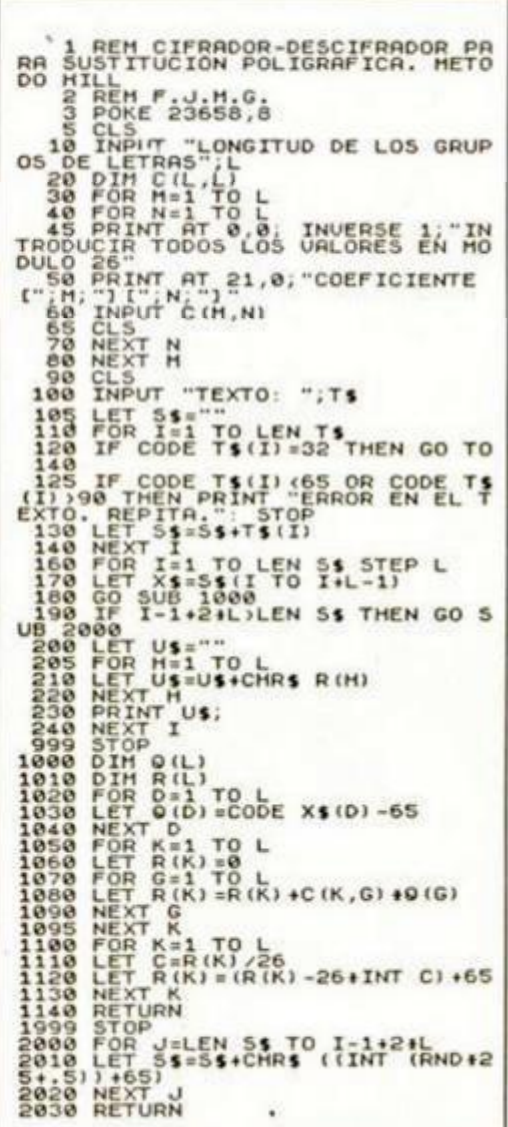

cifrados. Esto se debe a que, al no ser la longitud de los textos múltiplo de la de las claves, se han introducido las letras que fallaban aleatoriamente. Por ello también, si tratáis de descifrar los textos anteriores, en ambos os aparecerá una letra al final que no forma parte del mensaje, pero que tampoco entorpece su comprensibilidad ELTELEFONONOFIGURAENLAGUIAA LAAZAFATADELCONGRESOESDELOSN UESTROSY

## Ejemplos

Esta vez seremos buenos y cifraremos los mensajes sólo con matrices 2x2.

(1) OIRDWWOIPFGCCWBJTXHPNNHP PVICFZLBTYQZSSFUYOXMSDJLKSL SSUMUAMWDHLFFOKFZIRFTMS

(2)

IRFZTVYRATFZTMMWQZSUEKDNA MOKSUUGJLFZTVYRYFYFULKMFZ KZT1QZSUSDYFVHEKBJBRCGFZVH MQSYCIKZTIYF

Por cierto, la solución a los mensajes del número anterior es: (1) CLAVE: 3791

EL DIA FUE LLUVIOSO Y LAS FOTOS DE LAS PARABOLICAS NO SON NITIDAS (2) CLAVE: 4254

LA FIESTA EN FISICAS NO FUE MUY CONCURRIDA PERO HABIA ELEMENTOS INTERESANTES PARA NOSOTROS

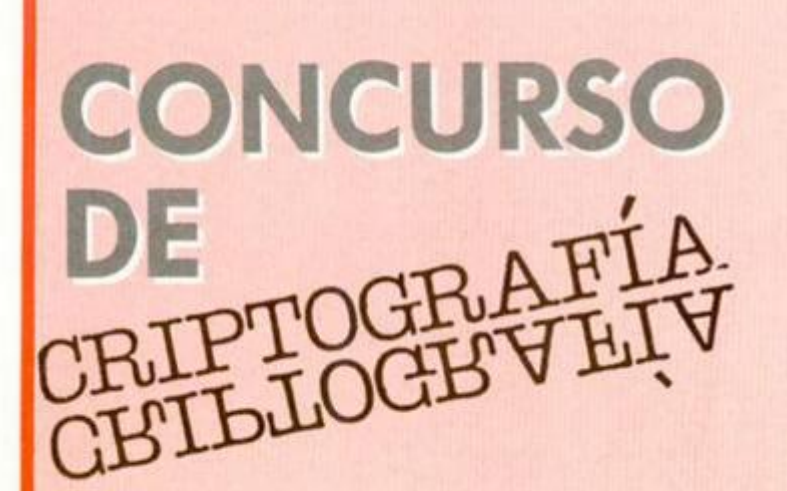

## **DESCUBRE LA CLAVE SECRETA... Y GANA UNA CADENA MUSICAL COMO ÉSTA**

Por fin hemos llegado al final de nuestro concurso de CRIPTOGRAFÍA y en este número os ofrecemos el quinto y último de los criptogramas que componen esta serie. Si, como esperamos, habéis conseguido descifrarlos, estáis en disposición de averiguar la CLAVE SECRETA, pues leyendo las frases resultantes consecutivamente obtendréis la pista que os llevará a la solución definitiva. Como veréis, os lo hemos puesto bastante sencillo, pues, además, no es imprescindible descrifrar todos los criptogramas para dar con la palabra clave. Enviadnos cuanto antes vuestras tarjetas y... ¡suerte!

### CRIPTOGRAMA N.º 5 **ETSDE SCNEE LCOít**  IOTRP RAGMA CIFRADO SEGÚN EL MÉTODO DE TRANSPOSICIÓN

## **BASES**

\* Una vez que hayas descifrado todos los criptogramas, escribe en una tarjeta postal la CLAVE SECRETA y envíala a:

## **HOBBY PRESS MICROHOBBY Apdo. de Correos 232 Alcobendas (Madrid)**

indicando en la tarjeta: «CONCURSO CRIPTOGRAFÍA»

\* Las tarjetas postales con la contestación deberán llegar a nuestra redacción antes del día 15 de abril de 1988.

\* Entre los acertantes, se sortearán ante notario tres CADENAS DE ALTA FIDELIDAD.

### **CARACTERISTICAS TECNICAS DE LA CADENA HI-FI INVES CD-300 hf**

— Amplificador de 25 vatios RMS por canal. 8 ohmios, con cinco selectores de tuente de sonido (PHONO, TAPE, TUNNER, CD, VIDEO), ecualizador estéreo incorporado de 5 bandas y entrada de cascos.

— Sintonizador digital de dos bandas: AM (522-1611 KHz)

FM (87,5-108 MHz) con posibilidad de sintonía automática o manual e indicador de emisora estéreo.

— Doble pletina con (unción de grabación a alta velocidad y por medio de micrófono exterior.

— Compact Disc, con funciones TIME, REPEAT, SEARCH, INDEX. TRACK y SCAN.

## SI QUIERES SABER TODO **SOBRE TODOS LOS JUEGOS ESTA ES TU REVISTA!**

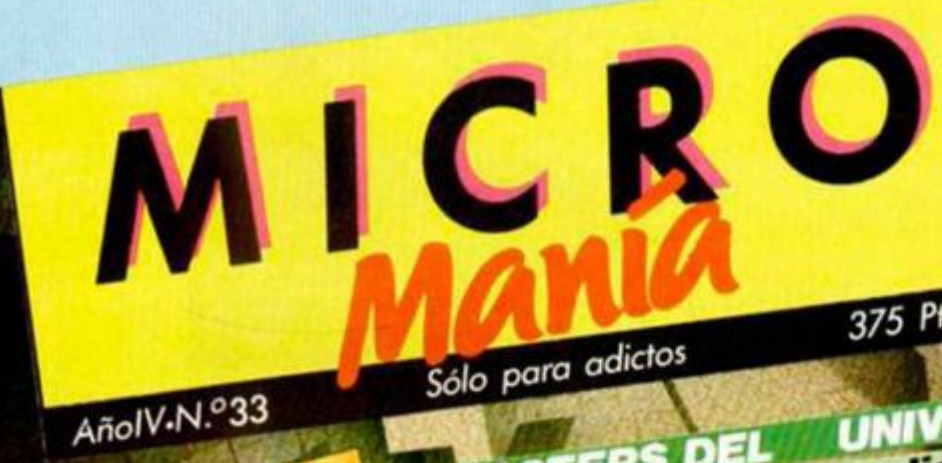

PLAT RARAS **ODOS LOS MESES ENCOI** · Las últimas novedades en el mercado · Los juegos del mes · Pokes, Mapas, Cargadores...

375 Ptas.

**UNIVERS** 

**Te explican** 

**NEBULUS** Cargadores y mapa del último éxito de Hewson

SPECTRUM · AMST

**LA ABADÍA DEL CRIMEN** leb chetchn le

## FYA ESTA A LA VENTA!

## Aula Spectrum

## **DESCOMPOSICIÓN EN NÚMEROS PRIMOS**

El siguiente programa, cuyo autor es Pedro Amador López, de Madrid, descompone cualquier número que le sea introducido en factores que, fíjate que casualidad, son numeros primos.

Por si queréis comprobarlo con un ejemplo, teclear 90 como número a descomponer y aparecerá en pantalla lo siguiente:

 $2,3,3,5 = 90$ 

con lo que se indican los posibles factores primos que posee este dígito.

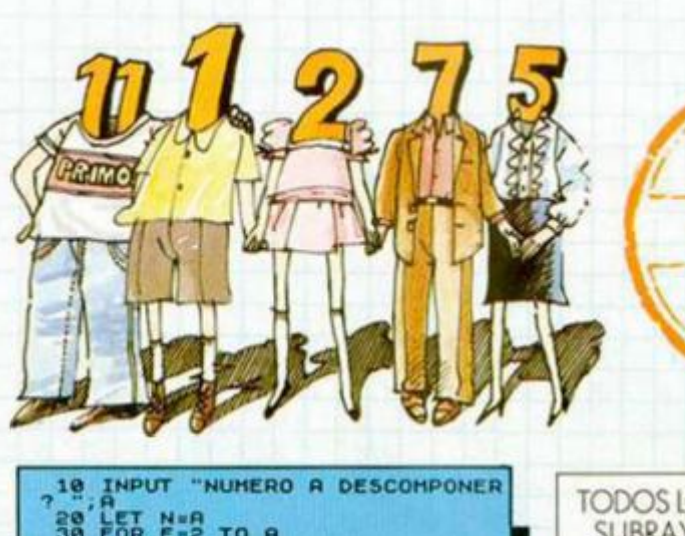

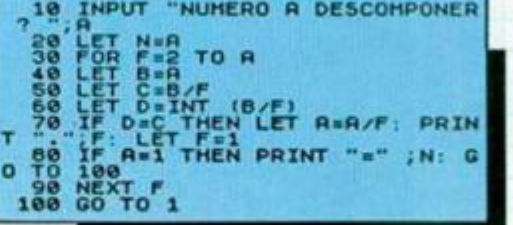

TODOS LOS CARACTERES SUBRAYADOS DEBEN INTRODUCIRSE EN MODO GRÁFICO

PREMIANI

## **TABLAS DE MULTIPLICAR**

Cuántas veces habremos tenido que buscar a alguien que nos pregunte las dichosas tablas. Pues bien. Gonzalo Maldonado, de Alicante, nos ha enviado este autopreguntador de tablas de multiplicar. Con él, podremos ser interrogados sobre una tabla de nuestra elección o sobre todas las que deseemos, mientras que hayamos establecido un margen determinado.

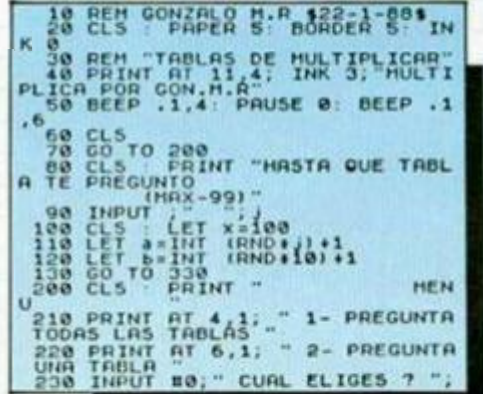

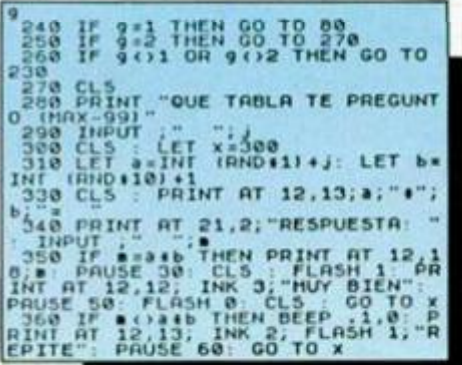

 $\mathbb{R}^2$ 

## **CUENTAS**

**• i** 

Al igual que con las tablas de multiplicar de Gonzalo Maldonado, Juan Antonio González, de Ciudad Real, cree que es del todo lógico y sencillo que sea tu Spectrum el que le ponga las cuentas a los más peques de la casa.

Esta es la función del programa que nos envía, que escoge aleatoriamente dos números de dos cifras para que se introduzca su suma correcta.

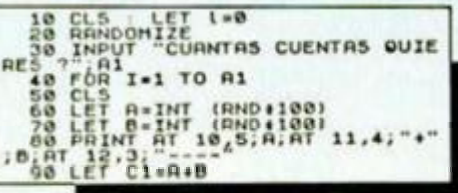

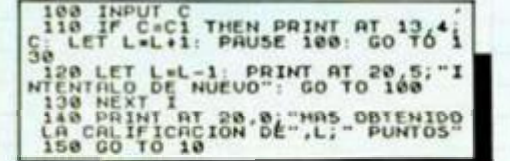

## 

## **TRIGONOMETRÍA**

Carlos Alzueta, de Guipúzcoa, al que no le gusta realizar operaciones aritméticas, ha programado el siguiente mini-listado, con el que se obtienen de una manera sencilla, cómoda y rápida, todas las razones trigonométricas de un triángulo y partir de los valores de sus diferentes lados.

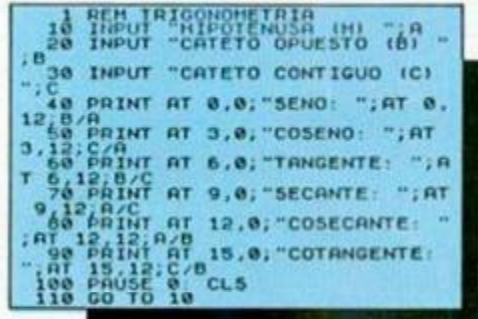

## **ESTADÍSTICA**

La estadística es una ciencia que también puede sernos útil en la vida diaria. ¿Cuánto gastamos por término medio en libros? ¿Existe una diferencia significativa entre las horas que dedico al estudio de dos asignaturas y los resultados que obtengo? ¿Cuál será la cantidad más probable de llamadas telefónicas que haré el mes que viene?

ESTAD, en un programa que te puede ofrecer información sobre estas y otras muchas cuestiones que, sin duda, resultarán de tu interés.

Supongamos que tenemos cargado el programa y que las notas que obtuvimos el año pasado fueron las siguientes: Matemáticas... 6'5, 4, 6,5, 6'5, 6'5, 8. Literatura...<br>7, 7'5, 6'4, 3, 7, 7. Estas 6 notas por asignatura sólo nos dicen en principio que hemos aprobado en unas ocasiones y en otras suspendido, pareciendo parejos los resultados en cada una. Los seis datos (notas), por asignatura constituyen una MUESTRA, es decir un grupo de datos del conjunto de todas nuestras notas, con los que vamos a trabajar. Introducimos el nombre de la asignatura, por ejemplo, MAT-I, con lo que de-<br>finimos el estudio. A continuación se nos pide el númro de datos que compone la muestra, con lo que, en este caso, teclearíamos 6, es decir, realizamos un estudio para cada asignatura y posteriormente<br>compararemos los resultados.

El RANGO es la diferencia entre el mayor y el menor de los datos que tenemos. Este valor nos indica de una manera simple el intervalo que existe entre los valores máximo y mínimo de nuestras calificaciones. Al introducir uno a uno los datos en el ordenador, el programa los clasifica de menor a mayor y calcula el rango posteriormente, que es el que va a determinar<br>el NÚMERO DE INTERVALOS y, por lo tanto, CLASES de nuestro estudio. Las clases hacen referencia a los grupos con los que vamos a trabajar y en donde se van a encuadrar los datos, que en este caso son nuestras notas académicas. Puede ser determinado previamente por nosotros mismos o dejar que sea ESTA quien los establezca, según nos convenga, pero teniendo en cuenta que el n.º de intervalos va a afectar a la distribución de nuestros datos y, por tanto, a las respuestas que nos ofrez-

ca el programa. Así, no es lo mismo distribuir nuestras notas en dos grupos, que en seis. Supongamos que previamente hemos decidido establecer tres grupos, que harán referencia a notas bajas, medias y altas, respectivamente. Al preguntarnos el programa si deseamos determinar el n.º de intervalos, responderíamos que sí y a continuación teclearíamos un 3. Para acelerar el proceso y no incurrir en error, ya que el programa trabaja preferentemente con números enteros, hacemos una conversación de unidades, es decir, al tener notas con decimales multiplicamos todas por 10 y nos evitamos teclear las fracciones de punto, introduciendo por teclado, uno a<br>uno, la serie 65-40-65-65-65-80. La interpretación no cambia y así, 65, sabemos que hace referencia a una nota de 6,5. Si nos equivocamos al introducir algún dato, el programa nos da la opción de corregirlo, siempre que hayamos tenido la precaución de anotar su n.º de orden, que irá apareciendo a la izquierda de la pantalla según los vayamos introduciendo.

A renglón seguido, el programa nos ofrecerá el conjunto de datos ordenados, para pasar a ofrecernos una tabla en la que se establecen los INTERVALOS DE CLAlas MARCAS y sus correspondientes FRECUENCIAS. En nuestro caso aparecen tres grupos: 39-52, 53-66, 67-81. Hacen referencia a los grupos que definimos como nota baja (3'9, 5'2), media (de 5'3 a 6'6) y<br>alta (6'7-8'1). La marca de clase es el punto medio del intervalo de clase, y al agrupar los datos es el valor con el que va a trabajar el ordenador. Así, para el intervalo 39-52, la marca de clase es 45'5, o lo que es lo mismo, 4'55 de nota.

Como vemos, nosotros no sacamos esa nota durante el curso, pero sí tuvimos un 4. El exceso de nota es compensado por el defecto en otras y así se mantiene constante el valor de los resultados, según la ley de los grandes números. La frecuencia nos indica el número de datos que caen dentro de un intervalo y así tenemos que<br>para el primer intervalo, 39-52 (3'9-5'2), tenemos 1 dato (el 4 que introdujimos) y para el segundo una frecuencia de 4 (los 6'5 que sacamos y que introdujimos como 65).

El programa nos ofrece ahora una serie de estadísticas, que nos van a dar información de cómo se distribuyen nuestras notas

El rango 40 (4'0) indica cuatro puntos de

diferencia entre nuestra nota más alta y la<br>más baja y es el dato que utiliza el erdenador para establecer los intervalos de clase, en el caso de que nosotros decidamos no determinarlos a priori. La MODA 59'5 (o lo que es lo mismo 5'95), es el valor de máxima frecuencia y nos indica que sacamos más veces esta nota que ninguna otra. En realidad, la nota que sacamos más frecuentemente fue 6'5, que cae dentro del segundo intervalo y como ya se ha dicho, al trabajar el programa en base a las marcas de clase, es por lo que nos ofrece el valor primero. La MEDIA nos indica el valor en torno al cual giran nuestros datos en más o en menos. La MEDIANA nos da el valor del punto medio, en el cual quedan tantos datos ordenador (es decir número de notas), hacia arriba como hacia abajo. La ME-DIA CUADRÁTICA es una media compensada para darnos una media más probablemente real y así vemos que 6'44 se acerca más a las notas que más veces hemos sacado. Todas estas constituyen medidas de centralización, es decir, nos indican los valores en torno a los cuales han girado nuestros datos (notas).

**PHEMIANN** 

Estos son algunos de los cálculos más im portantes que realiza este programa. Sin embargo, efectúa muchos más que, por su extensión, no pueden ser tratados en este pequeño espacio. Por esto te aconsejamos que teclees el programa y compruebes por ti mismo el elevado número de posibilidades que puede ofrecerte.

e CLS<br>
22 GO SUB 4020<br>
27 PAUSE 200: CLS<br>
30 GO SUB 4020: CLS<br>
30 GO SUB 1020: CLS<br>
31 CO PATAT D'ATA in primera<br>
instance de les tudio estadístico con un mi<br>
el estudio estadístico con un mi<br>
aximo de 10 let estadístico c 36 GO SUB 4000<br>38 PRINT "No es necesario que<br>s datos esten ordenados, per<br>es conve-niente que no sean

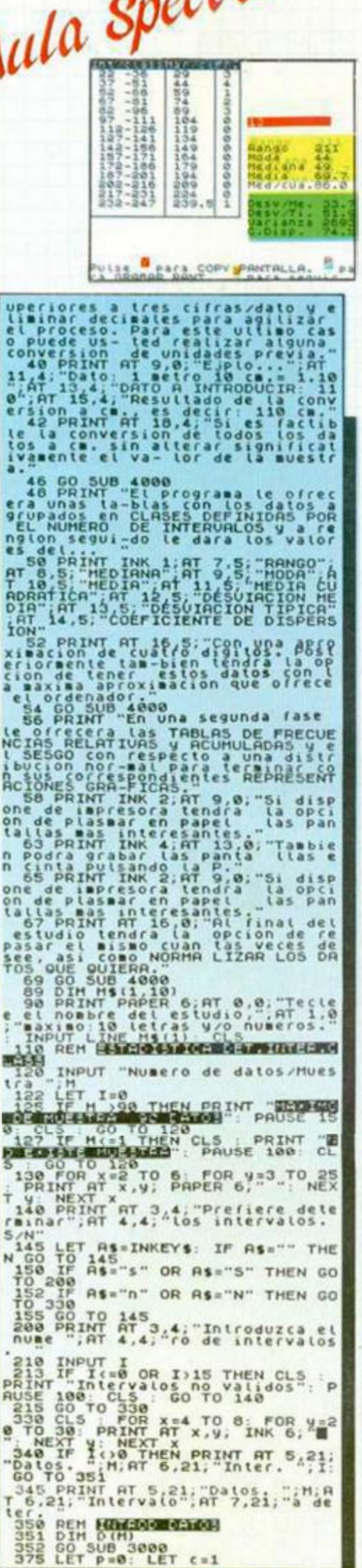

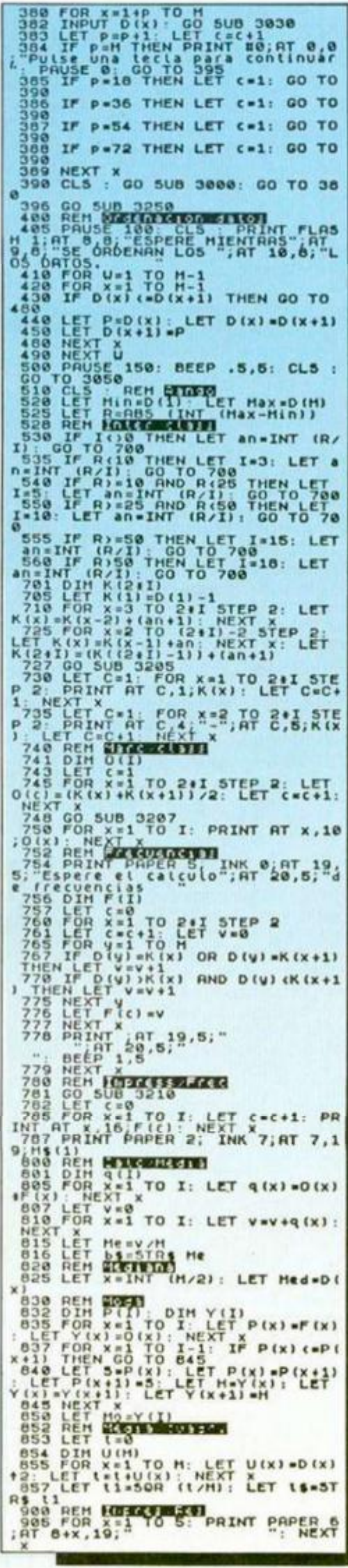

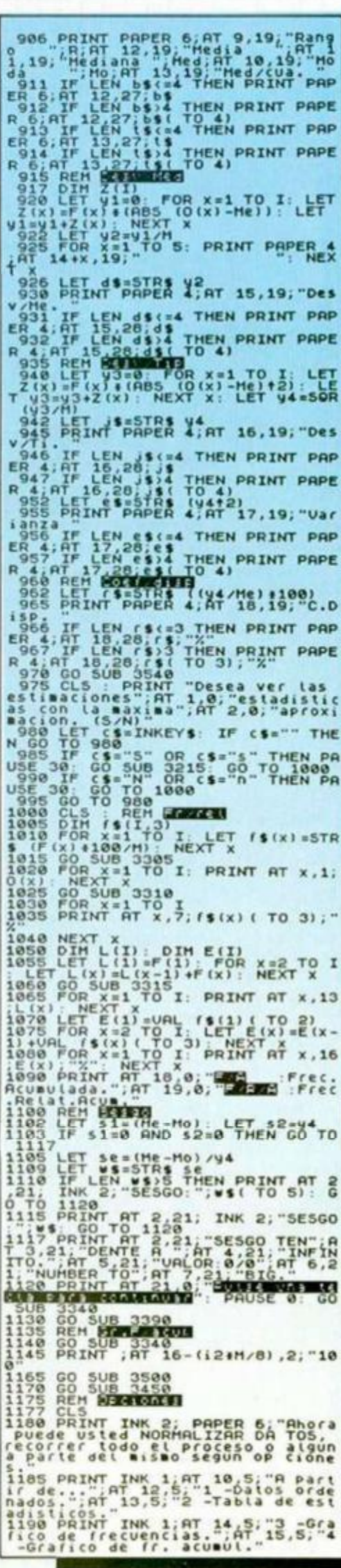

## 

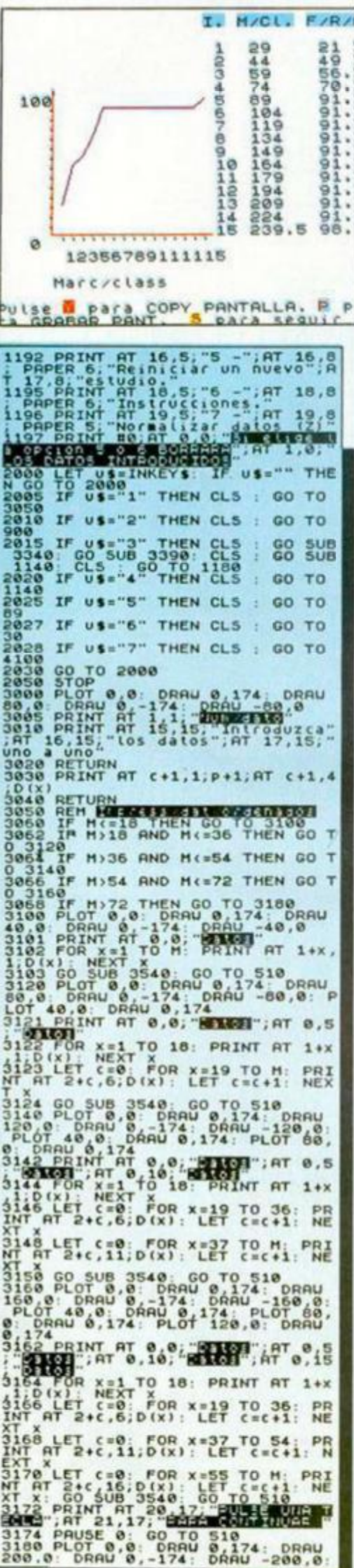

PLOT 49.8, DRAW 8, 174; PLOT 30.<br>8: DRAW 8, 174; PLOT 168.8; DRAW 8, 174<br>3162 PRINT AT 8.19; DRAW 8, 174<br>5: MILE 167 RT 8, 19; PRINT AT 1+x<br>5: S184 POR x=1 TO 18; PRINT AT 1+x<br>110 (x); NEXT x<br>5: FOR x=19 TO 36; PR<br>XT xT 2+ STRA LET C=0; FOR X=37 TO 54; PR<br>INT AT 2+C,11, D(x): LET C=C+1: N HUSE PRIMT AT 9.6; "IN DRIVE 20 10 114; 00 124<br>
19267 PRIMT AT 9.6; "Introduce sure of the second of the second of the second of the second of the second of the second of the second of the second of the second of the secon 3278 PRINT AT 0,0; "Introduzca\_su 3418 IF G(x) -G(x-1)=0 THEN DRAU<br>3418 DRAU 11.6(x) -G(x-1)<br>3418 DRAU 11.6(x) -G(x-1)<br>3420 NEXT x

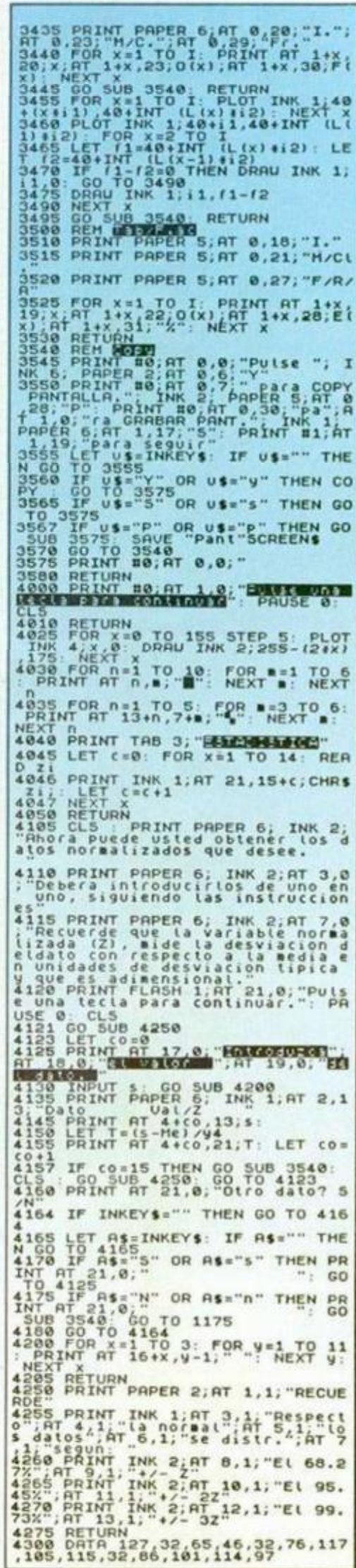

## **COMBAT SCHOOL**

**|i|ft/ l** 

**V**  $\sim$  10

**p l** 

Aunque ya hemos publicado un cargador que os proporcionaba innumerables ventajas, creemos que el descubrimiento de David «Nick» Feijoo. de Orense, posee la suficiente importancia como para que lo tomemos en cuenta.

Nos cuenta en su carta que en este fabuloso arcade de Ocean, en las pruebas en las que sea necesario que vuestro sufrido dedo o joystick acaben virtualmente machacados, sólo es necesario mover el joystick circularmente en el sentido de las agujas del reloj.

Además. Javier López Serrano, de Madrid, nos ha comentado que jugando con teclas sólo es necesario pulsar la derecha continuamente y correr machacando la tecla de izquierda, con lo que se consigue el mismo efecto.

## **PHANTIS**

Para los que tengan problemas con esta excelente videoaventura de Dinamic, nuestros cirujanos particulares, José Domingo Romero y Luis Ferrer, de Barcelona, han destripado sus dos partes y éstos son los frutos cosechados:

POKE 54216,0 POKE 57606.0

vidas infinitas primera fase vidas infinitas segunda fase

## **DESPERADO**

Hace algunos números publicamos un cargador que proporcionaba toda clase de facilidades para este éxito de Topo. Pero Juan José Camacho, de Albacete, no se ha contentado con esto, sino que además ha descubierto un truco que puede resultar bastante curioso. Según él, cuando llegues a la fase del bandido «Caratapada», debes pegarle 4 ó 5 tiros y suicidarte, y al comenzar la siguiente partida, aparecerás en el mismo sitio donde te suicidastes y con todas tus vidas.

## **OUT RUN**

Hay lectores que son habituales en esta sección de la revista, pero dos barceloneses que responden a los nombres de Luis Ferrer y José Domingo Romero, ya no es que sean habituales, sino que la frecuencia de sus cartas nos obligan a publicarles al menos un poke a la semana.

En esta ocasión han conseguido que el Testarrossa de U. S. Gold no tenga que correr contra el reloj, ya que éste estará siempre parado con el siguiente poke:

POKE 39204,0 tiempo infinito

**Nota:** Por un error de impresión, en el número 161, en esta misma sección están equivocados los datos del listado de Código Máquina del cargador de «Athena».

Donde pone número de bytes = 2112, aebe poner 311.

Rogamos perdonéis las molestias que os podamos haber causado.

## $DISCO + 3$

Juan Manuel Palma Luque, de Málaga, nos escribe una carta en la que nos cuenta los pasos a seguir para introducir los pokes en los discos del + 3 editados por la distribuidora Erbe Software.

En el menú de opciones, en vez de escoger la de «Cargador», hay que elegir la de «+ 3 Basic». Tras esto, teclearemos MERGE »DISK». y nos aparecerá el listado del programa cargador.

En las líneas 70 y 80 de dicho listado suelen aparecer los nombres de los ficheros. Apuntadlos en un papel y teclear NEW.

Una vez hecho esto, teclead MERGE «nombre del fichero» al que deseéis introducir los pokes.

Cuando hayáis hecho todas estas operaciones, aparecerá el típico mensaje de «0' O.K., 0:1», tras lo cual observaremos el listado del cargador Basic del juego. En él sólo hay que colocar los pokes delante de la última instrucción, que suele ser un RANDOMIZE o un PRINT USR.

## **STAR WARS**

Breve, muy breve la carta de Manuel Álvarez Fernández. Tan breve que en ella sólo aparece un papel de unos 3 cm de ancho, por A de largo en el que figura lo siguiente:

POKE 45268,0 escudos infinitos

P.D.: No te gastes tanto en papel.

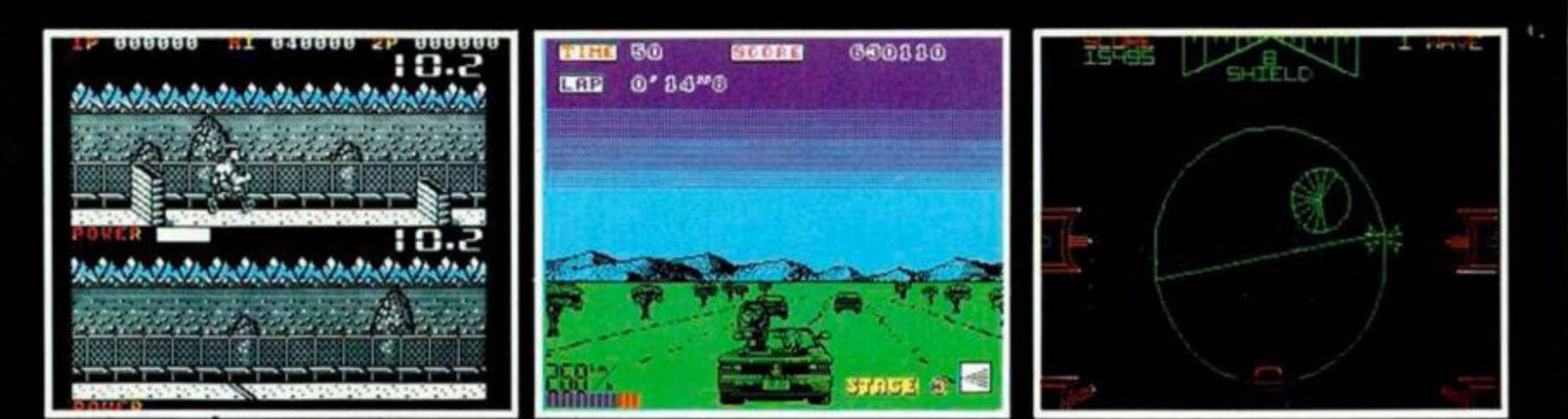

## **THE KING'S KEEP**

Tras arduo trabajo de varias semanas, Juan Muñoz Falcó, de Valencia, ha conseguido acabar esta complicada vídeo-aventura de Firebird y nos ha enviado una extensa carta en la que nos cuenta todos los pasos a seguir.

Una vez que hayamos salido de la habitación inicial, hay que ir hacia arriba, pero sin entrar en las habitaciones marcadas con una F, y de allí a la izquierda hasta llegar a «Dinning room». Allí cogemos la moneda («Picayune») y nos dirigimos a la cocina («Kitchen»), donde mediante la opción 5 del menú sacamos de la olla el cuchillo plateado («Silver knife»).

Bajamos ahora hasta llegar a la habitación del bufón («Court jester's room»), donde cogeremos la partitura («Music page») y la lira («Lyre»). Subimos de nuevo a la cocina, dejando la moneda en el suelo para poder subirnos en ella, ya que si no. no alcanzaríamos los escalones. Vamos hacia la derecha hasta alcanzar la pared y hacemos una torre con los objetos que llevamos hasta que alcancemos la alacena de la derecha, donde cogeremos el pavo asado («Roast turkey»).

Tras recoger los objetos, subimos, dejando en esta ocasión el cuchillo para subirnos en él, y vamos a la derecha, a la habitación del trono («King's throne room»), donde daremos al rey el pavo. En recompensa él nos dará una moneda de oro («Gold coin»), A continuación, examinamos la partitura y usamos la lira. El rey, enfadado por escuchar esa pieza, nos cambiará la lira por una botella de ojos de sapo («Toad eyes»). Luego, con gran habilidad, vamos a la izquierda y, saltando por la parte de arriba de las escaleras («Top of statrcase»), nos dirigimos a la izquierda hasta la habitación del mago («Wizard's room»), en donde recogeremos la varita quemada («Bumt wand») y el ala de murciélago («Bat's wing»).

Ahora, vamos a la cocina, y metemos en la olla los ojos de sapo, el ala de murciélago y la varita quemada. Esperamos un poco y sacamos la nueva varita («New wand»). Cogemos el cuchillo que habíamos dejado y en su lugar ponemos la partitura. Subimos hasta que una trampilla verde nos impida el paso. Entonces usamos la nueva varita, y ambas desaparecerán. A la derecha está el dormitorio de la damisela («Damsel's Bedroom»), a la que daremos el cuchillo y en agradecimiento nos dará el manto de Sea («Silken shawl»). A continuación, bajamos a lo más

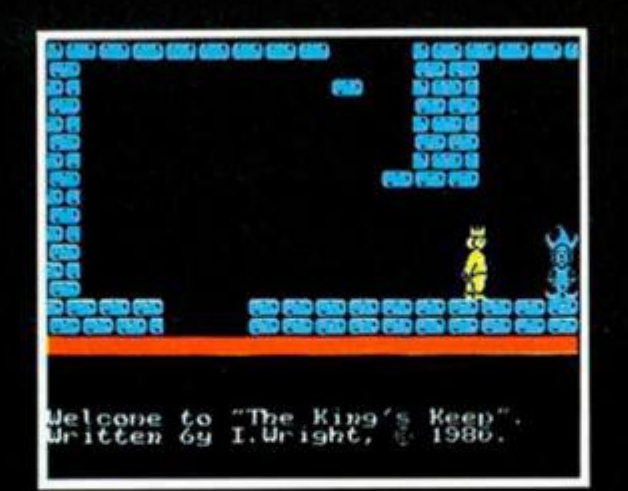

profundo del castillo, hasta encontrarnos con un guardián, pero habiendo recogido primero la partitura. A éste le daremos la moneda de oro. Nos encontraremos con una bruja, a la que daremos el manto, que nos cambiará por un pañuelo («Handkechief»). En el mismo nivel, vamos a la izquierda hasta encontrar una toalla («Towell»), que cogeremos. Subimos un piso y volvemos a la izquierda para coger una botella de vino («Wine»), Regresamos ahora con la dama a la que obsequiaremos con el pañuelo, dándonos ella la llave de la habitación de lavado («Wash room key»). Vamos a esa habitación, que está cerrada por una puerta verde. Usamos la opción de abrir y cogemos el jabón («Soap») y el escudo («Shield»). Volvemos a subir ahora hasta la trampilla que abrimos anteriormente y entramos por ella. Llegamos hasta un cofre, al lado del cual pondremos un objeto para llegar a coger la llave («Chest key»), A continuación, usamos el escudo y abrimos el cofre. Si no hubiésemos usado el escudo, el dardo que sale del cofre nos habría matado. Vamos a la derecha, ponemos un objeto en el suelo y llegaremos a la parte de arriba de la pared.

Avanzamos hasta llegar a «Attic Right» y cogemos un hueso que hay allí. Ahora, con mucha

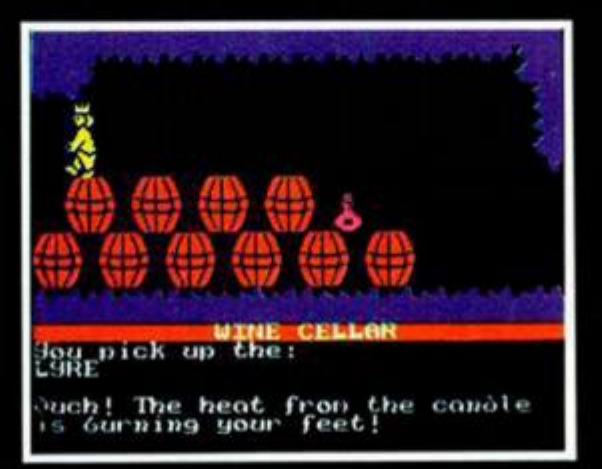

habilidad, en el lugar del que no podemos pasar, saltamos, y mientras estamos en el aire, soltamos un objeto. Luego hay que saltar y al mismo tiempo pulsar el 1 para no perder el objeto. No es fácil, pero con un poco de práctica se consigue.

Recogemos el pergamino y bajamos hasta llegar a una habitación abajo y a la izquierda del bufón. Allí daremos al viejo loco («Crazy oíd man»), que nos impide el paso, el hueso que habíamos cogido, dejándonos pasar. Cogemos una carta que allí se encuentra y se la damos al bufón, que nos dará una piedra mágica («Stone»). Volvemos a la cocina y metemos en la olla el vino y la piedra; esperamos y sacaremos un cubo («Bucket»). Vamos a la habitación de lavado y nos acercamos a otro cubo que está allí. Dejamos el nuestro y cuando lo volvemos a coger estará lleno. Bajamos con la bruja y le damos el jabón, la toalla y el cubo lleno. En agradecimiento a que le facilitemos la labor de adecentarse, nos dará una pluma («Feather»).

Subimos a ver al rey y recogemos por el camino el

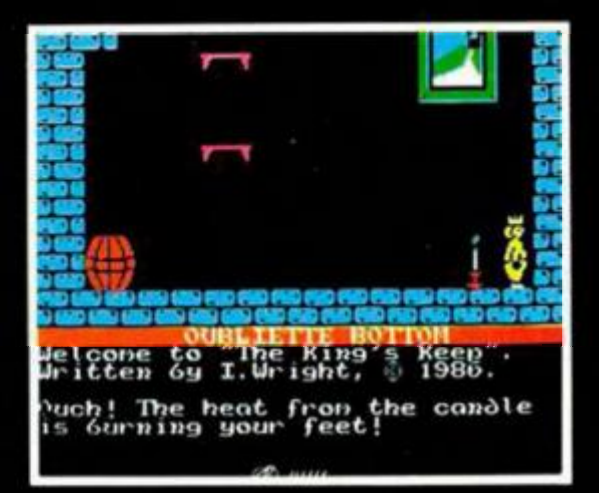

«Picayune» con el truco antes descrito. Una vez ante él, usamos el pergamino, y un hechizo de sueño que se apodera del rey nos permite entrar en las habitaciones prohibidas. En «Treasure Room») cogemos el tirador dorado («Golden Handle»), en la armería (\*Armour store»), el caso («Helmet»), en el dormitorio del rey («King's bedroom»). la barra dorada («Golden Rod») y, por último, en las mazmorras, el libro («Book»).

Ahora usamos el casco, el tirador y la barra delante del puente levadizo («Darwdridge»), y ios dos últimos se insertarán en unos agujeros que en él hay. Ya podemos bajarlo. Al hacerlo, un dardo rebotará en el casco que llevamos. Usamos el libro, y la barrera desaparecerá.

## SE LO CONTAMOS A...

## JOSÉ MANUEL GARCÍA OLIVA (SEVILLA)

Las tácticas de ataque y defensa en el juego «BASKETBALL TWO ON TWO» son personales e intransferibles, es decir, desarrolladas como quieras. A fin de cuentas tú eres el entrenador de tu equipo.

Los pokes que tenemos en nuestro archivo para el «DONKEY KONG» son: POKE 33709,0 Vidas infinitas.

POKE 33725,n n vidas

El juego .ELECCIONES GENERALES» está comentado en la revista MICROHOBBY num. 81, en la sección «LO NUEVO». Y la forma de jugar con la segunda parte de este simulador de elecciones es la siguiente

1. Graba en una cinta los datos de la primera parte.

2 Abandona el programa, es decir, **RESET** 

3. Carga la segunda parte del juego.

4. Pulsa la tecla «1».

5 Carga los datos que has grabado de la primera parte y. listo para jugar

## MIGUEL ÁNGEL JAÑEZ (ASTURIAS)

Cuando estás en la arena del circo romano, en el juego «ASTERIX Y EL CALDERO MÁGICO», debes pelear a muerte con todo el que salga, ya que el premio que recibirás por vencer será el último trozo del Caldero Mágico que estás recomponiendo.

La desconocida clave que sirve para acceder a la segunda parte del •GAME OVER» es 18024

Y para finalizar, aquí están los pokes que te permitirán hacer turismo por el campo en el que estás prisionero en •LA GRAN ESCAPADA. POKE 45619,0: POKE 45928.0 Atraviesa puertas.

### MIGUEL MARTÍNEZ GONZÁLEZ (VALENCIA)

Las claves para poder cambiar de boxeador en el -FRANK BRUNO S BOXING» son las siguientes: FILING LONG CHOP: BS8N8NMA0 ANDRA PUNCHEREDOV: AMC1NAK9C TRIBAL TROUBLE: FQ61N95N9 FRENCHIE: IKAIIBQN3 RAVIOLI MAFIOSI: INDIIAOM6<br>ANTIPODEAN ANDY: NR7IN9M14 **ANTIPODEAN ANDY:** NR7IN9M1<br>PETER PERFECT: ILBIIOKN1 PETER PERFECT:

La púa que tiene el león en el «THREE WEEKS IN PARADISE», obliga a éste a no dejarte pasar. Para que te permita el paso —muy importante para resolver la videoaventura— tienes que coger la pinza del cangrejo. Con ella quitarle la púa, y cuando veas que el león mueve la cola, es que se ha hecho amigo tuyo; te dejará pasar.

## ÓSCAR MARTÍNEZ (MALLORCA)

Sabemos que pilotar una nave comercial, que además tiene una buena capacidad en combate, es difícil. Pero tú el problema no lo tienes en pilotar tu *Cobra MK III.* sino en el aterrizaje en la estación espacial *Coriolis* que la Federación Intergaláctica ha puesto en órbita alrededor de cada planeta para que no exista necesidad de aterrizar en él. Para los profanos en el tema, que sepan que estamos hablando del •ELITE» de Firebird. Hay una ligera discusión entre este piloto y yo, policía espacial del mundo de Lave. No sé cómo te dieron el carnet de piloto. Supongo que sabes que hay que entrar por el agujero, con los motores casi parador y rotando casi a la misma velocidad que la estación espacial Porque si intentas hacerlo a media o alta velocidad, tu nave queda hecha añicos Me parece que lo que necesitas es comprar una computadora de atraque automático, pero para conseguirla necesitas hacer una pequeña fortuna comerciando. ¡Lo que nos faltaba, eres impaciente! En ese caso, no tengo más remedio que ponerte estos pokes de multa y que le sirva de lección

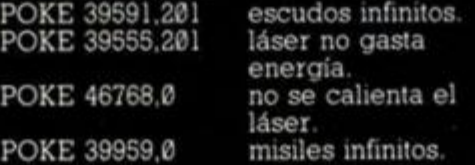

POKE 56996.254 POKE 56417,0

fuel infinito. hiperespacio infinito.

## PEDRO CAMPS ALCINA (BALEARES)

A todos los «Gameoveros»: los pokes, tokes y solución de la aventura los podéis encontrar en la revista MICROHOBBY num. 146.

## CARLOS DELGADO ESTREMERA (MADRID)

Esto es increíble... .BATMAN»: POKE 3915,0 inmunidad POKE 36934,52 supersalto POKE 26174.0 mayor velocidad POKE 36798,0 vidas infinitas POKE 33333,33 objetos inmóviles «FIST II»; POKE 270.61.182 vidas infimias POKE 42613.33 : POKE 42614,175 : POKE 42615,172 POKE 42616,54 POKE 42671.120 : POKE 42618,201 fuerza infinita «DRAGON'S LAIR»: POKE 55469.246 vidas infinitas «MISTERIO DEL NILO»: POKE 55469,246 vidas infimias POKE 43995.0 bombas infinitas POKE 43933.0 balas infinitas POKE 24026,58 Pasar pantallas sin matar todos los enemigos.

ı

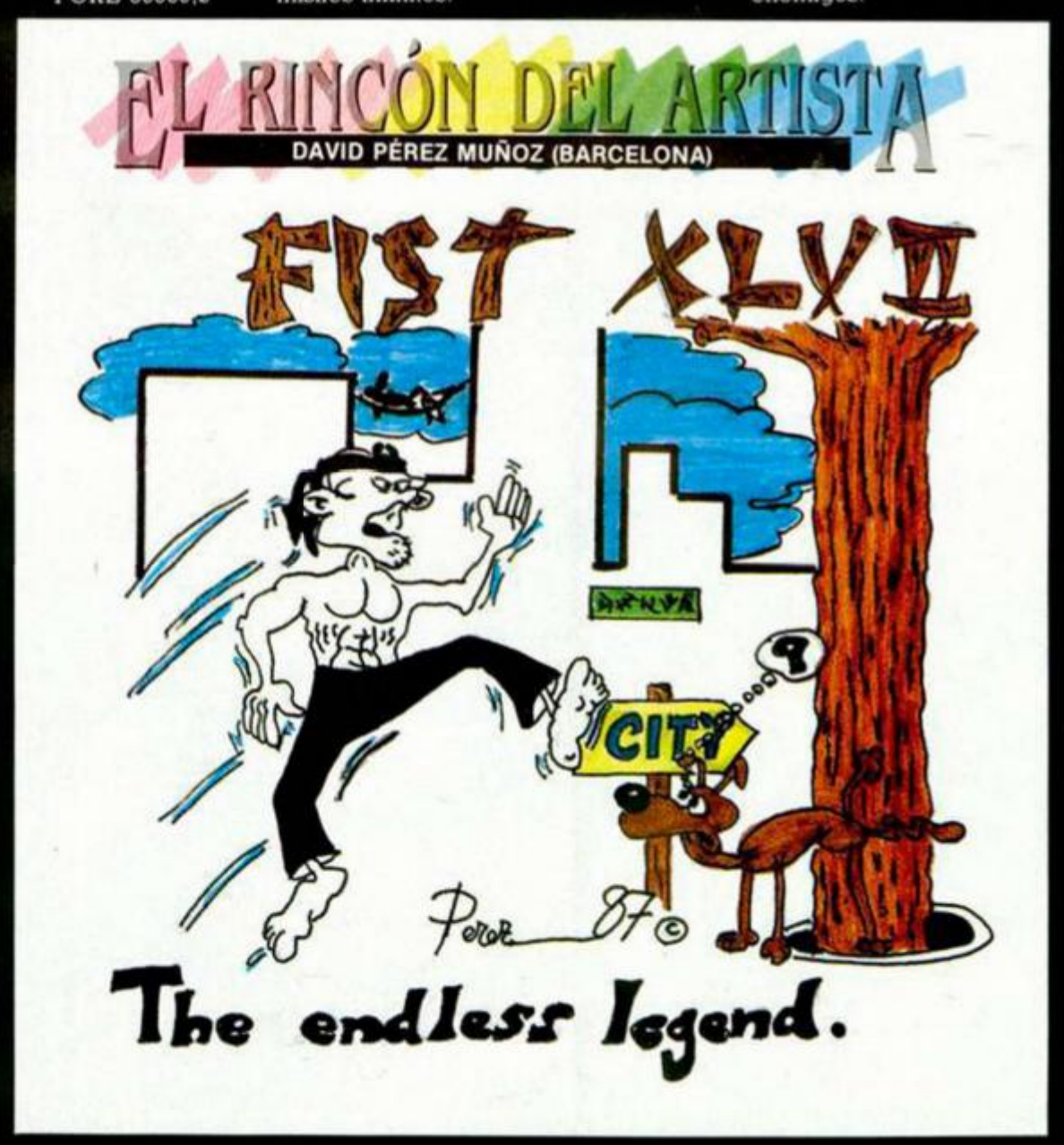

## **AHÓRRATE UN 15% Y CONSIGUE TRES NÚMEROS MÁS GRATIS**

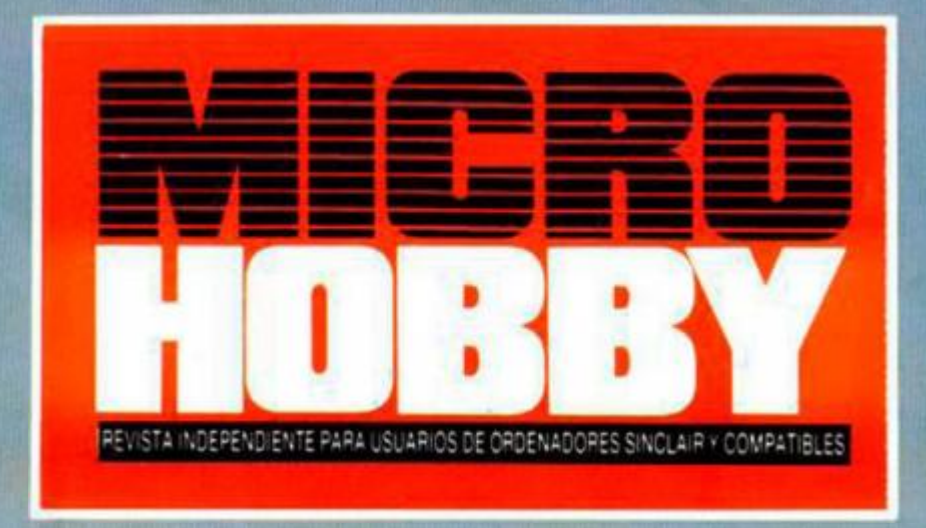

**CLUB DEL SUSCRIPTOR:** En todos los artículos de HOBBY PRESS te haremos un 15% de descuento. Al hacer tu pedido, indícanos tu número de suscriptor (lo encontrarás en la etiqueta de envio)

Suscríbete durante un año al nuevo **"MICROHOBB Y QUINCENAL"** 

- Te aseguras el conseguir todos los números.
- Recibes un total de 28 números.
- Te ahorras 37 ptas. por número.

• Si te suscribes con tarjeta de crédito recibes un número más.

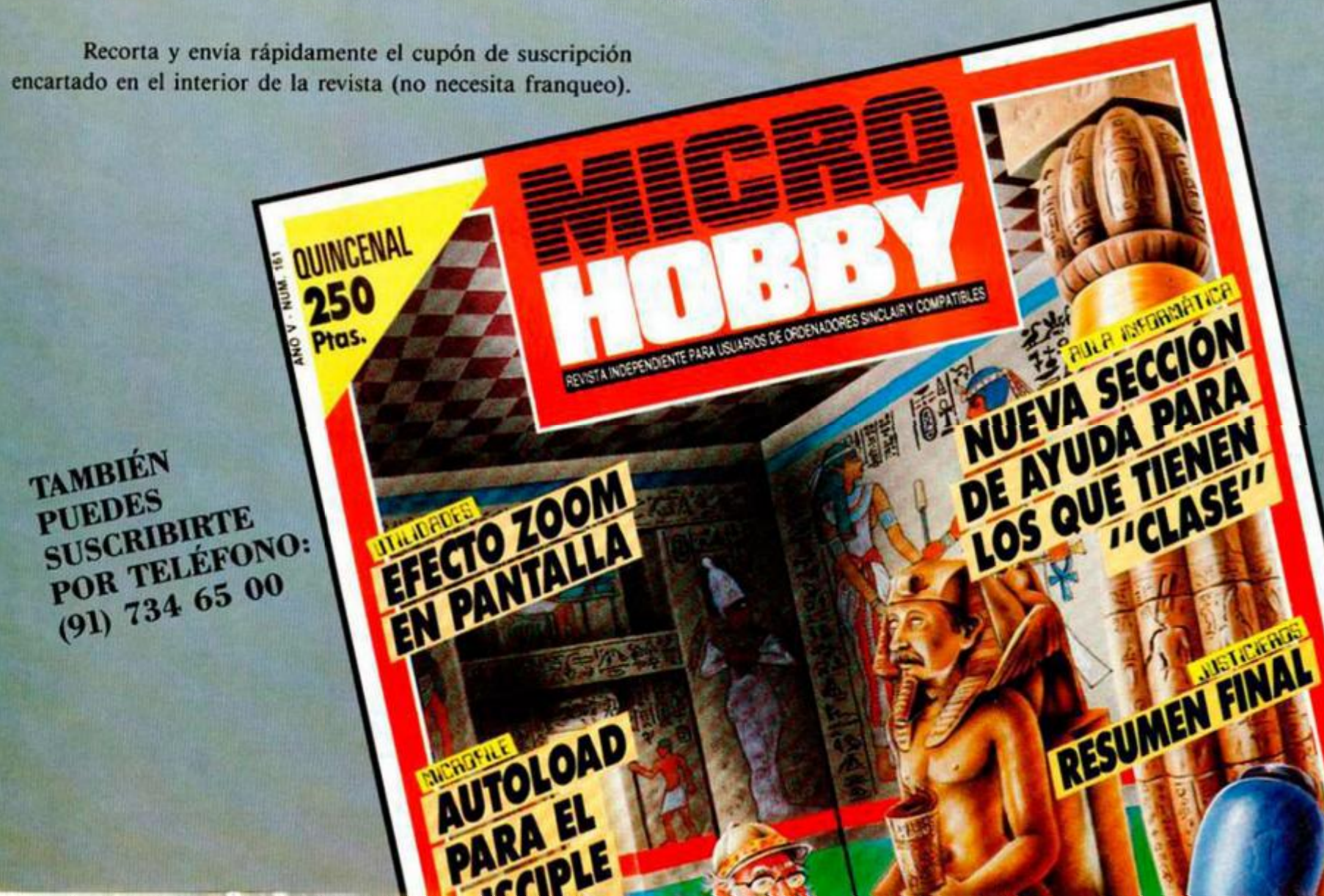

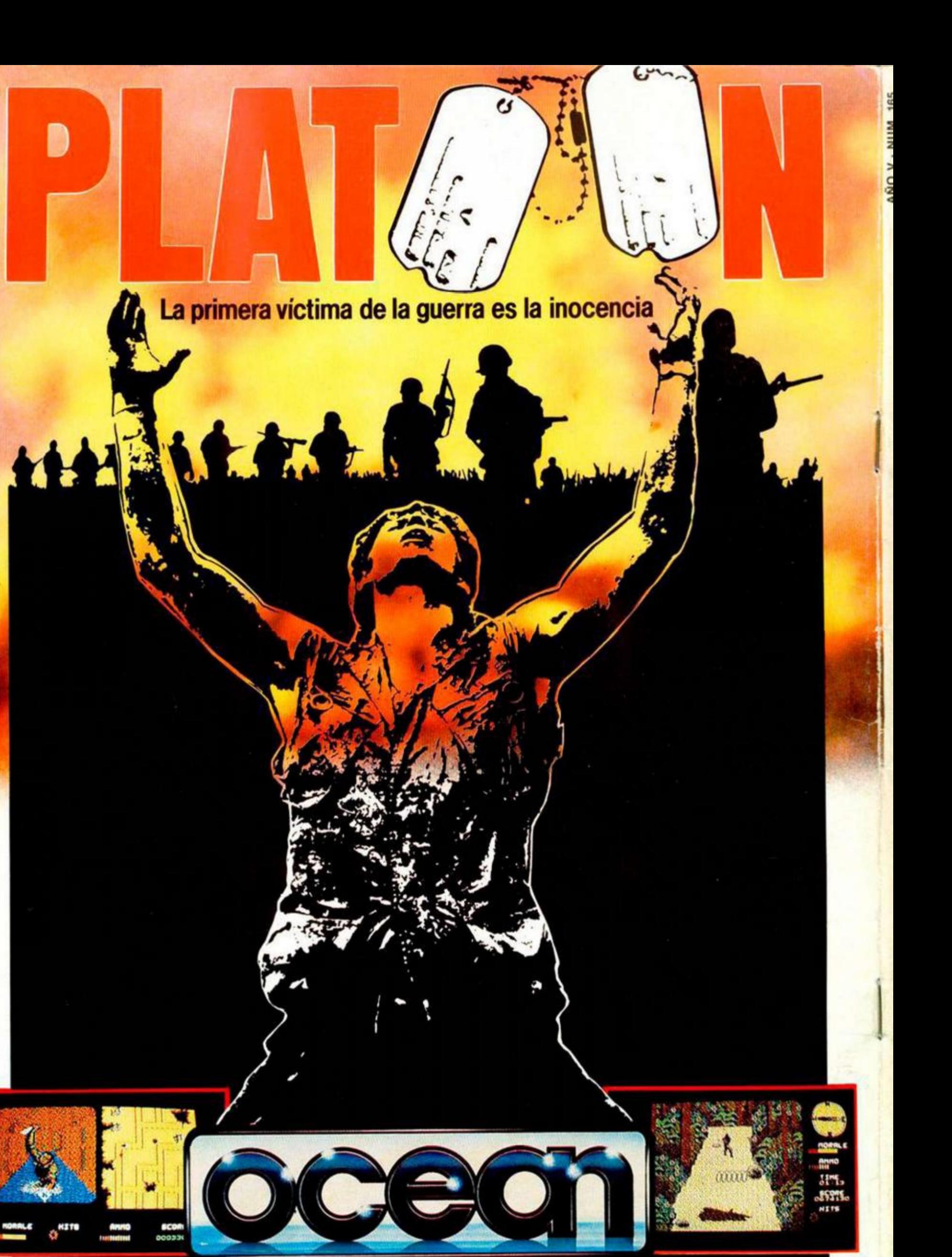

1986 Hemdale Film Corporation All Rights Reserved.

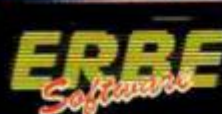

**DISTRIBUIDOR EXCLUSIVO PARA ESPAÑA ®<br>ERBE SOFTWARE**<br>C/. NUÑEZ MORGADO, 11. 28036 MADRID. TELEF. (91) 314 18 04.

TAMBIEN DISPONIBLE<br>EN VIDEO.DISTRIBUIDO<br>POR **TREA**  $\frac{1}{n}$